# UNIVERSIDAD DE EL SALVADOR FACULTAD DE INGENIERÍA Y ARQUITECTURA ESCUELA DE INGENIERÍA ELÉCTRICA

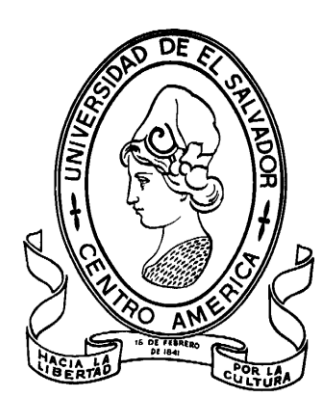

# **IMPLEMENTACIÓN DE UNA ESTACIÓN TERRENA DE BAJO COSTO**

# **PARA LA RECEPCIÓN DE SEÑALES METEOROLÓGICAS**

# **SATELITALES**

PRESENTADO POR:

## **ELIEZER ADONAY JOVEL TEJADA**

**NOEL ALBERTO RODRÍGUEZ OSORIO**

PARA OPTAR AL TITULO DE:

**INGENIERO ELECTRICISTA**

CIUDAD UNIVERSITARIA, OCTUBRE DE 2023

## **UNIVERSIDAD DE EL SALVADOR**

RECTOR :

## **MSC. ROGER ARMANDO ARIAS ALVARADO**

SECRETARIO GENERAL :

# **MSC. FRANCISCO ANTONIO ALARCÓN SANDOVAL**

# **FACULTAD DE INGENIERÍA Y ARQUITECTURA**

DECANO :

# **PHD. EDGAR ARMANDO PEÑA FIGUEROA**

SECRETARIO :

# **ING. JULIO ALBERTO PORTILLO**

**ESCUELA DE INGENIERÍA ELÉCTRICA**

DIRECTOR INTERINO :

**ING. WERNER DAVID MELÉNDEZ VALLE**

# UNIVERSIDAD DE EL SALVADOR FACULTAD DE INGENIERÍA Y ARQUITECTURA ESCUELA DE INGENIERÍA ELÉCTRICA

Trabajo de Graduación previo a la opción al Grado de:

# **INGENIERO ELECTRICISTA**

Título :

# **IMPLEMENTACIÓN DE UNA ESTACIÓN TERRENA DE BAJO COSTO PARA LA RECEPCIÓN DE SEÑALES METEOROLÓGICAS SATELITALES**

Presentado por :

# **NOEL ALBERTO RODRÍGUEZ OSORIO**

# **ELIEZER ADONAY JOVEL TEJADA**

Trabajo de Graduación Aprobado por:

Docente Asesor :

ING. WERNER DAVID MELÉNDEZ VALLE

San Salvador, octubre 2023

Trabajo de Graduación Aprobado por:

Docente Asesor :

# **ING. WERNER DAVID MELÉNDEZ VALLE**

#### **AGRADECIMIENTOS**

Agradezco en primer lugar a Dios por haberme guiado a cada paso en mi vida hasta ahora, a mis abuelos José Ángel Jovel y Blanca Azucena Constanza a quien dedico esta tesis con todo mi corazón y gratitud, que siempre me han brindado su apoyo incondicional para poder cumplir todos mis objetivos personales y académicos. Ellos son los que con su cariño me han impulsado siempre a perseguir mis metas y nunca abandonarlas frente a las adversidades.

A mis amados Padres, han sido mi roca, mi apoyo y mi mayor motivación en este largo viaje académico. Sus enseñanzas y valores han sido la brújula que ha guiado mi camino. Les agradezco por siempre creer en mí, incluso cuando yo mismo no lo hacía, sus oraciones me respaldaron hasta culminar esta gran etapa.

Agradezco también a mi compañero de trabajo por su valioso aporte y sus ánimos en los momentos más difíciles, desearle los mayores éxitos en su vida profesional.

Agradecerles a todos mis amigos/as, compañeros, que han estado desde el inicio de esta etapa y a los que se han agregado en el camino se han convertido en mis cómplices y hermanos. Gracias por las palabras de motivación, las horas compartidas, los trabajos realizados y las historias vividas.

Agradecerle a mi tutor por su dedicación y paciencia, sin sus palabras y correcciones precisas no hubiese podido lograr llegar a esta instancia tan anhelada. Gracias por su guía y todos sus consejos.

Por último, agradecer a la institución y a todos los docentes que la conforman a todos ellos les quiero agradecer por transmitirme los conocimientos necesarios para hoy poder estar aquí. Sin ustedes los conceptos serían solo palabras.

*Eliezer Adonay Jovel Tejada.*

#### **AGRADECIMIENTOS**

Primeramente, quiero agradecer a Dios por darme las fuerzas y la sabiduría que me ha dado durante todo el proceso de la carrera, de siempre seguir adelante a pesar de los tropiezos los buenos y malos momentos vividos, agradezco infinitamente a Dios por acompañarme siempre.

Agradezco a mi abuela Miran Paz que ha sido como un padre y madre para mí, le agradezco el apoyo que me ha dado siempre y de creer siempre en que podía lograrlo, le dedico todo esto porque gracias a ella he podido seguir adelante y poder cumplir mis sueños y metas.

Agradezco a mi novia Roció López por todo el apoyo, los ánimos, consejos, cariño y confianza que me ha brindado en toda la carrera, le estoy muy agradecido por todo y muy orgulloso de ella.

Agradecer a mis hermanas que siempre me apoyaron y ayudaron en momentos difíciles, por darme siempre su cariño y confianza para poder culminar este proceso académico.

Agradecer a mis compañeros de universidad por su amistad, todos los consejos y apoyo brindados en el transcurso de la carrera.

Agradezco también a mi compañero de tesis por el apoyo y confianza brindados en este proceso que ha sido complicado pero que finalmente pudimos culminar y desearle éxitos en su vida profesional.

Agradecer también a amigos y familiares que siempre creyeron y confiaron en mí, gracias por todo el apoyo y los buenos deseos que siempre recibí de ellos.

Infinitamente muy agradecido con todos.

Noel Alberto Rodríguez Osorio.

#### **NOTA Y DEFENSA FINAL**

En esta fecha, lunes 18 de septiembre de 2023, en la Sala de Lectura de la Escuela de Ingeniería Eléctrica, a las 2:00 p.m. horas, en presencia de las siguientes autoridades de la Escuela de Ingeniería Eléctrica de la Universidad de El Salvador:

1. Ing. Werner David Meléndez Valle Director Interino

Firma

2. MSc. José Wilber Calderón Urrutia Secretario

Firma

Y, con el Honorable Jurado de Evaluación integrado por las personas siguientes:

- ING. WERNER DAVID MELÉNDEZ VALLE (Docente Asesor)

- WALTER LEOPOLDO ZELAYA CHICAS
- DR. CARLOS OSMIN POCASANGRE JIMENEZ

 $F$ irma

Firma

Se efectuó la defensa final reglamentaria del Trabajo de Graduación:

IMPLEMENTACIÓN DE UNA ESTACIÓN TERRENA DE BAJO COSTO PARA LA RECEPCIÓN Y PROCESAMIENTO DE SEÑALES METEOROLÓGICAS SATELITALES

A cargo de los Bachilleres:

- JOVEL TEJADA ELIEZER ADONAY

- RODRÍGUEZ OSORIO NOEL ALBERTO

Habiendo obtenido en el presente Trabajo una nota promedio de la defensa final: 7.8 (Siete punto ocho)

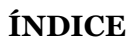

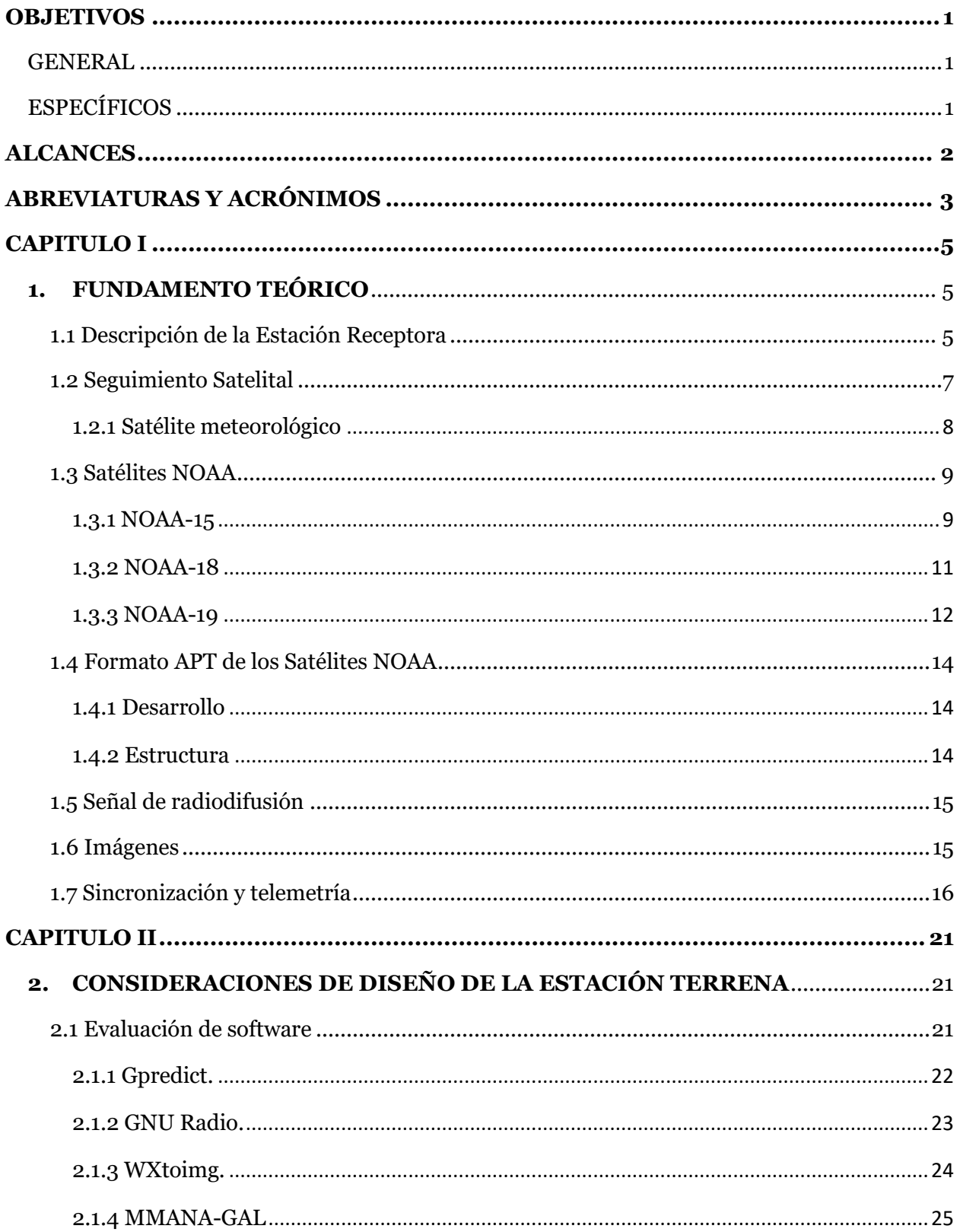

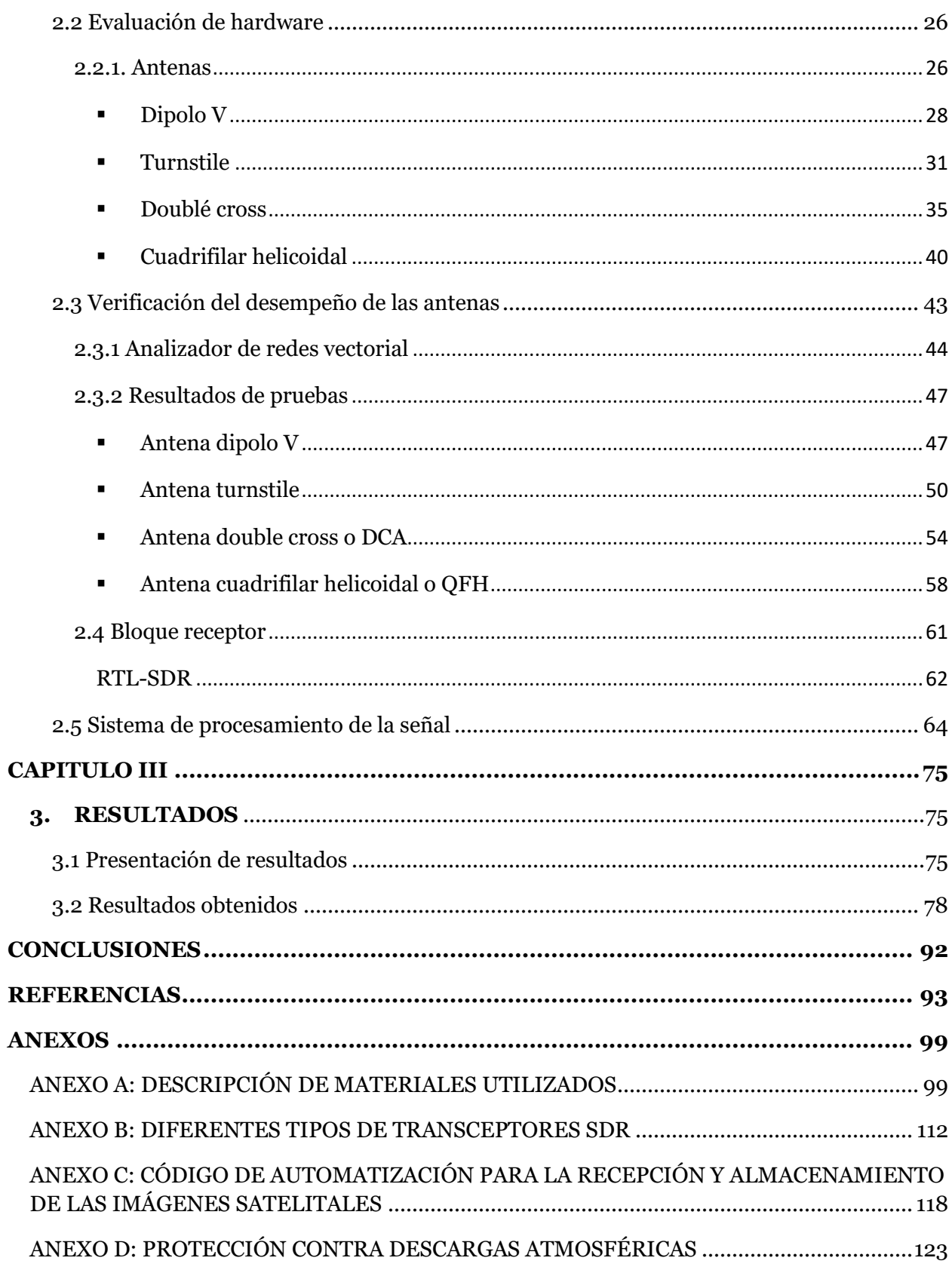

## **ÍNDICE DE FIGURAS**

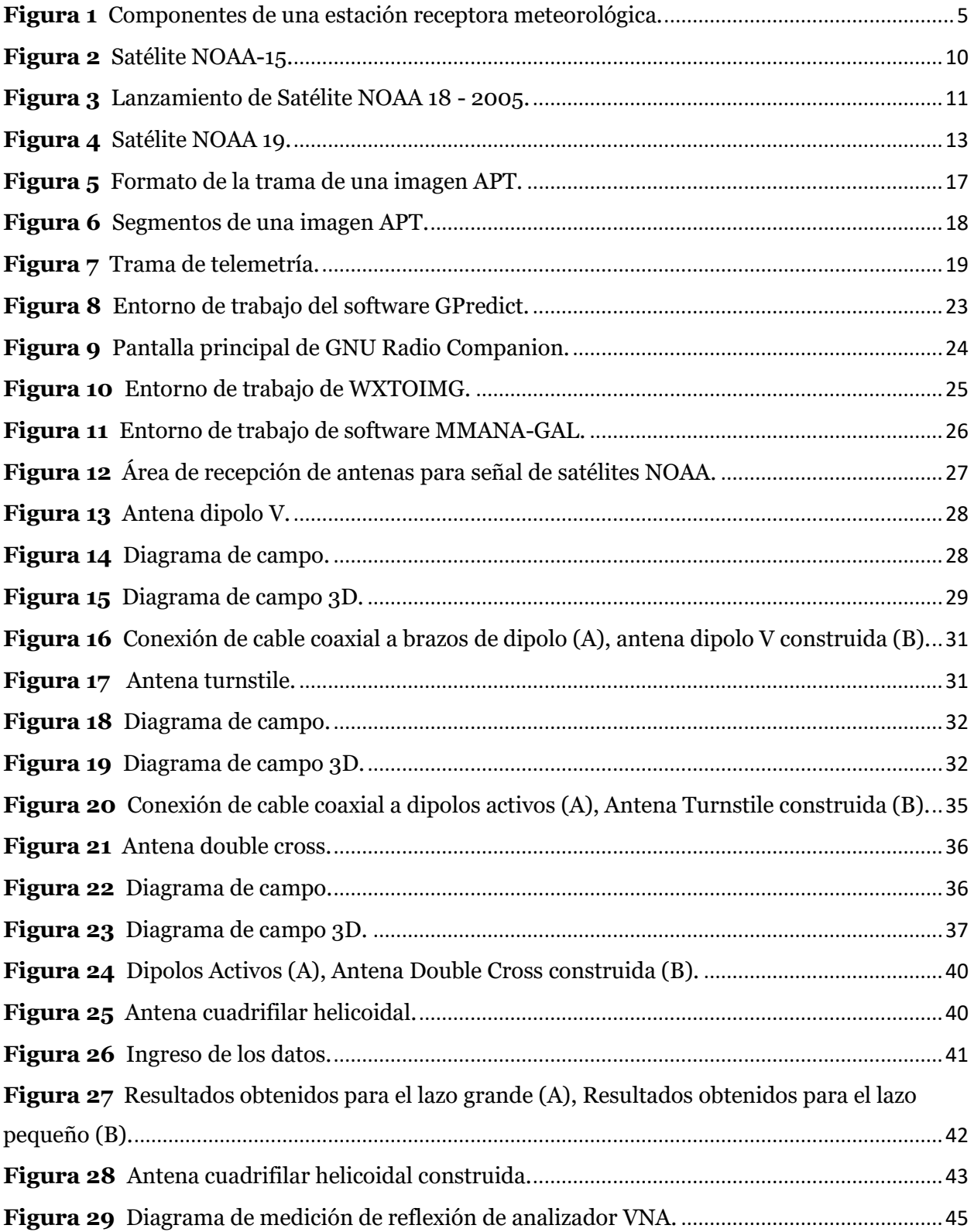

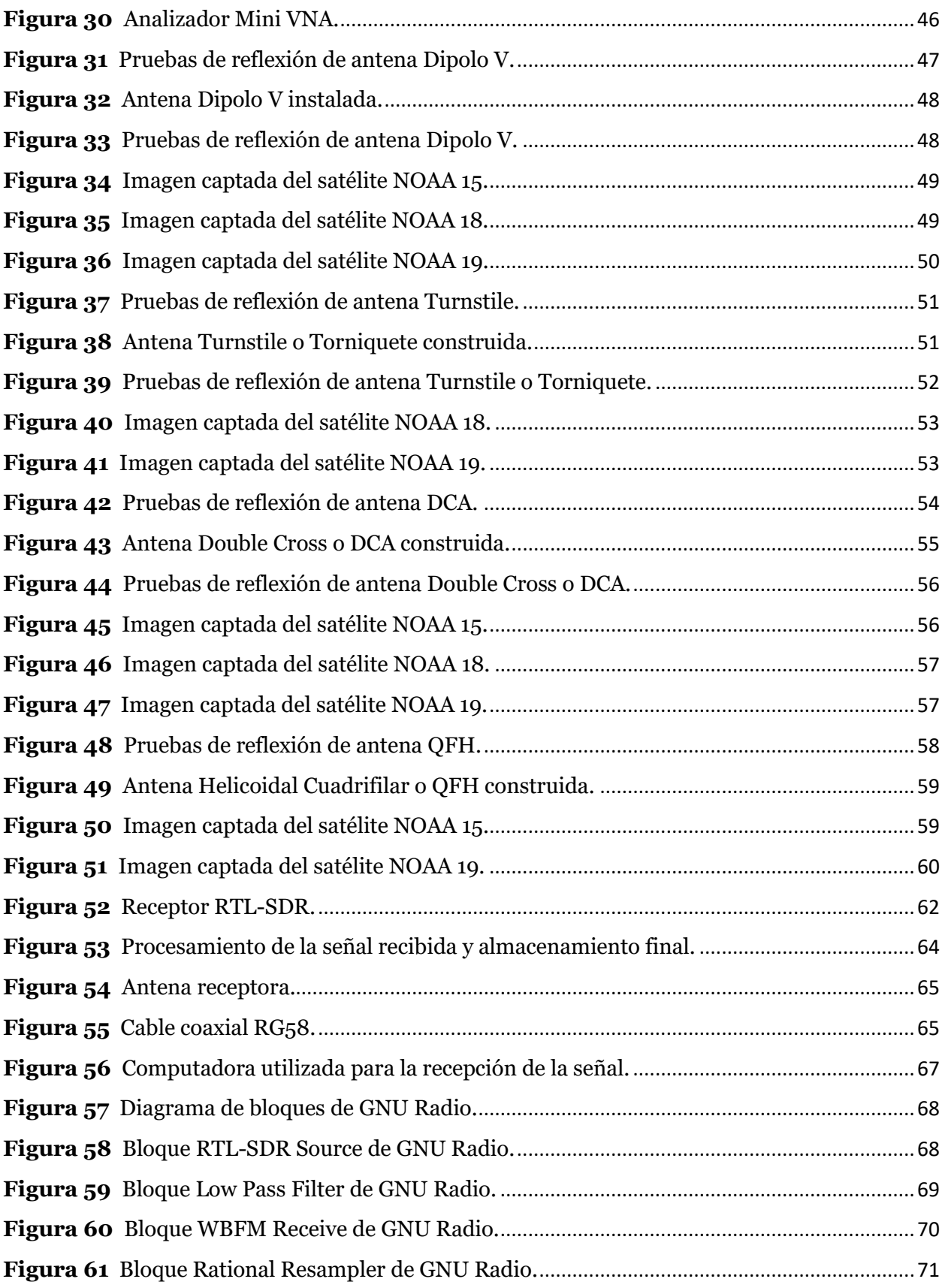

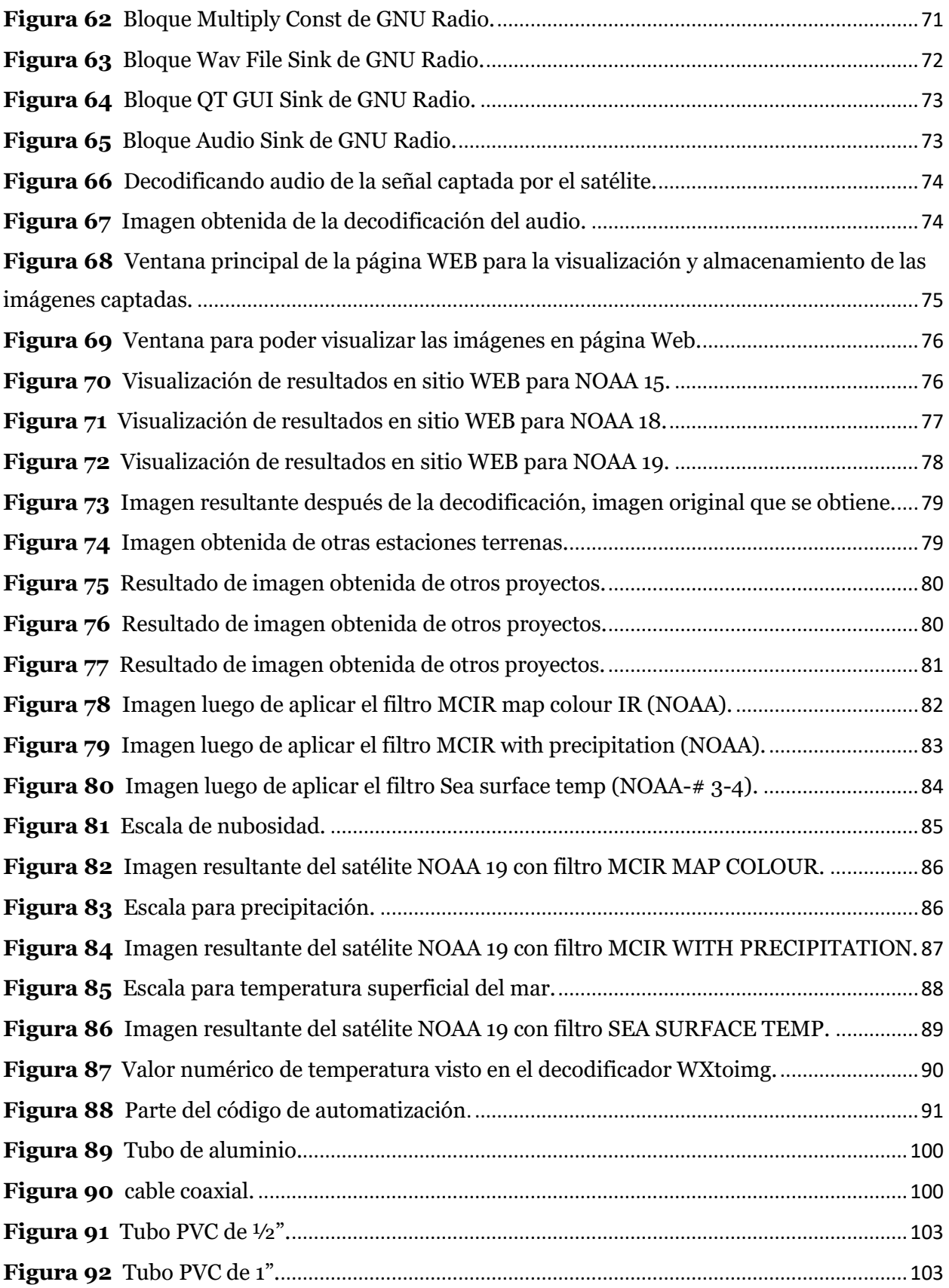

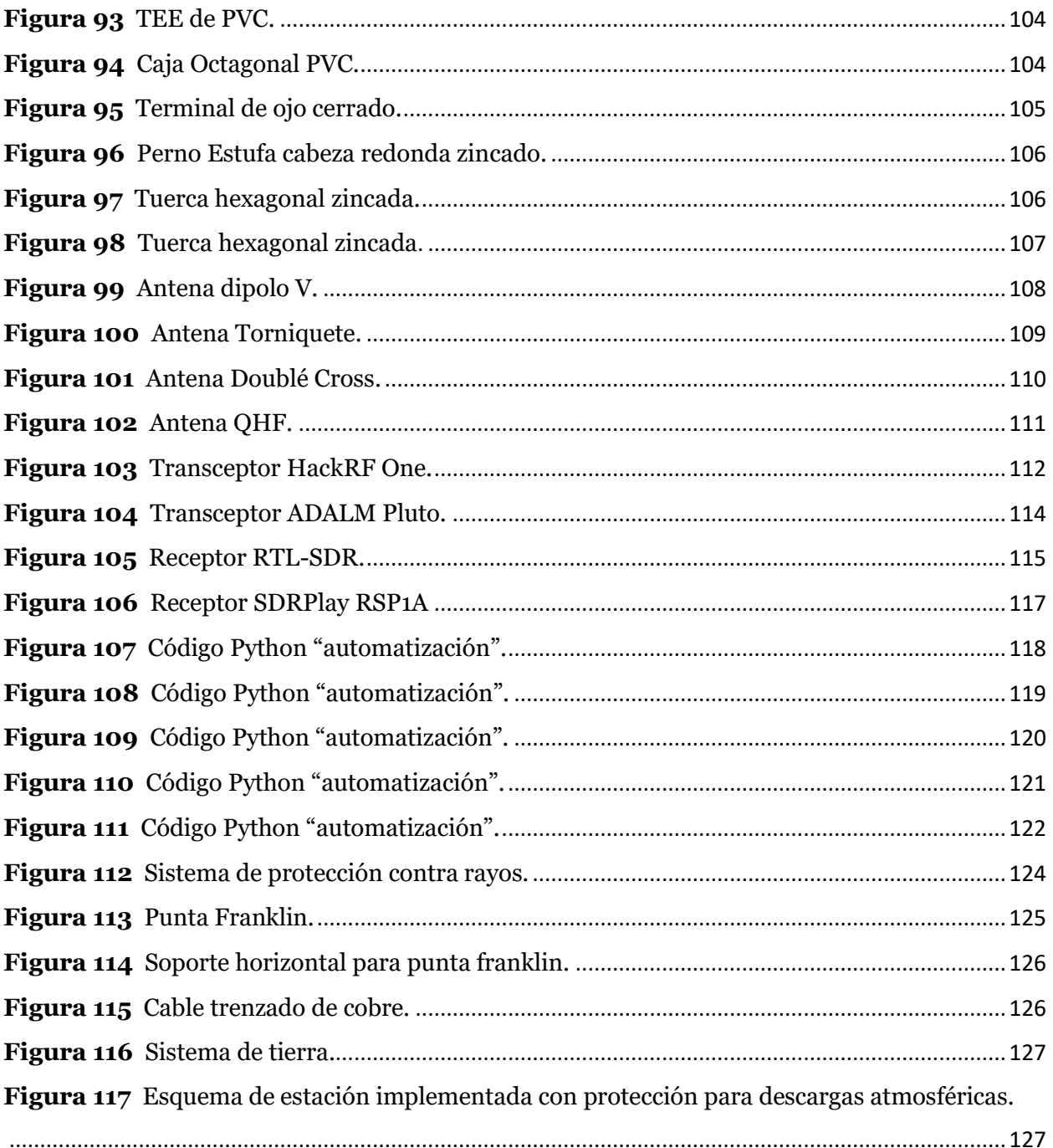

## ÍNDICE DE TABLAS

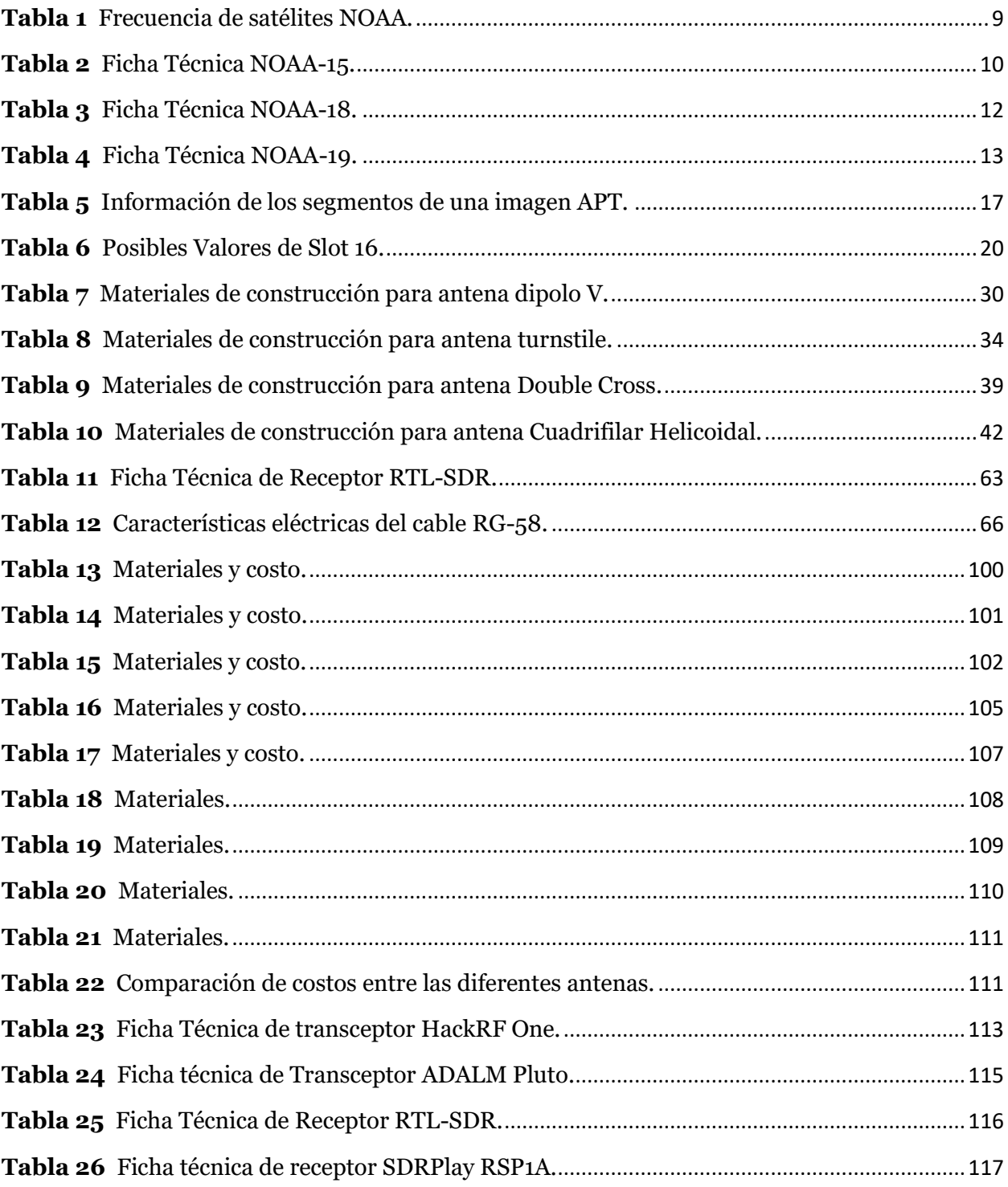

#### **OBJETIVOS**

#### <span id="page-14-1"></span><span id="page-14-0"></span>**GENERAL**

• Implementar una estación terrena para la recepción de señales APT de satélites meteorológicos utilizando un SDR como receptor de señales.

## <span id="page-14-2"></span>**ESPECÍFICOS**

- Construir diferentes diseños de antenas para la recepción de las señales satelitales.
- Comparar cuál de las distintas antenas es la más eficiente y la que genera mejores resultados.
- Crear un servidor Web para el almacenamiento final de las imágenes satelitales.
- Implementar un SDR y GNU Radio para la recepción y procesamiento de las señales satelitales.
- Obtener resultados de nubosidad, precipitación y temperatura superficial del mar mediante la imagen satelital recibida.

## **ALCANCES**

- <span id="page-15-0"></span>• Evaluar los distintos tipos de antenas como son las antenas Turnstile, QFH, Dipolo en V, Double Cros y verificar su tipo de polarización y frecuencia receptora.
- Analizar opciones de hardware de bajo costo para función de recepción.
- Implementar herramientas de software adecuadas para el procesamiento de las señales recibidas, las cuales incluyen información de temperatura superficial del mar, nubosidad y precipitación.
- Proporcionar opciones para el seguimiento de los satélites aplicables al presente trabajo, así realizar el correcto enlace con la estación terrena.
- Desarrollar las aplicaciones que sean necesarias para presentar los resultados de forma local y vía Web.

## **ABREVIATURAS Y ACRÓNIMOS**

<span id="page-16-0"></span>AM: Amplitud Modulada APT: Automatic Picture Transmission AVHRR: Advanced Very High Resolution Radiometer BMP: Bitmap CW: Continuous Wave DCA: Double Cross Antenna DNS: Domain Name System DUT: Device Under Test FM: Frecuencia Modulada GNU: GNU's Not Unix, es un acrónimo recursivo. HRPT: High Resolution Picture Transmission IR: Infrared JPEG: Joint Photographic Experts Group LEO: Low Earth Orbit MATLAB: Matrix Laboratory NOAA: National Oceanic and Atmospheric Administration NORAD: North American Aerospace Defense Command PBM: Portable Bitmap PC: Portable Computer PNG: Portable Network Graphics PVC: Polyvinyl chloride QFH: Quadrifilar Helicoidal Antenna

RF: Radio Frequency

ROE: Razón de Onda Estacionaria

SWR: Standing Wave Ratio

SDR: Software Defined Radio

SNA: Scalar Network Analyzer

TIROS: Television Infrared Observation Satellite

USB: Universal Serial Bus

VHF: Very High Frequency

VNA: Vector Network Analyzer

WBFM: Wide-Band Frequency Modulation

### **CAPITULO I**

#### <span id="page-18-1"></span><span id="page-18-0"></span>**1. FUNDAMENTO TEÓRICO**

#### <span id="page-18-2"></span>**1.1 Descripción de la Estación Receptora**

La estación terrena está compuesta por diferentes bloques, la antena, el receptor de VHF<sup>1</sup>, una computadora personal (programas de seguimiento y decodificación), entre otros.

En el siguiente diagrama mostrado en la figura 1, se muestran los bloques que constituyen la estación terrena implementada en el presente proyecto.

#### <span id="page-18-3"></span>**Figura 1**

*Componentes de una estación receptora meteorológica.*

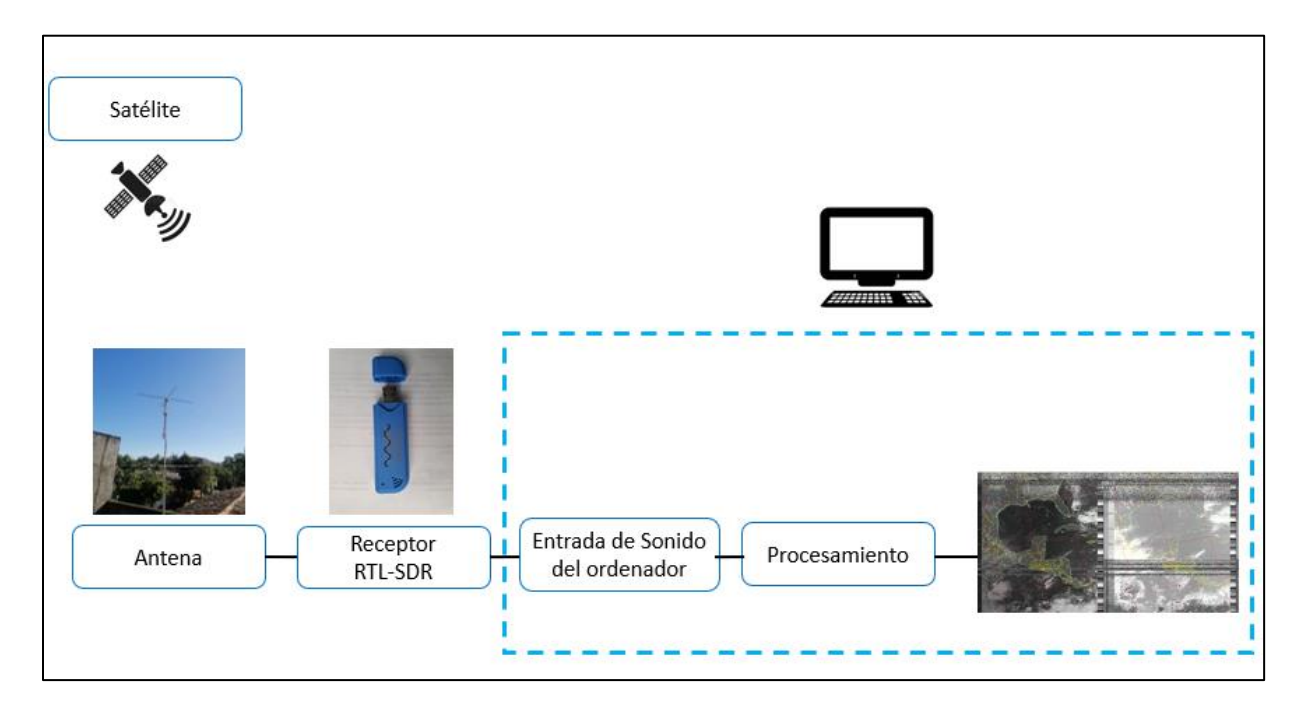

Nota. *El esquema representa los bloques conformados por la estación terrena meteorológica implementada.*

<sup>1</sup>VHF: en inglés "Very High Frecuencia", se corresponde con la banda del espectro electromagnético que ocupa el rango de frecuencias de entre 30 y 300 MHz.

De la figura 1; el satélite transmite información en formato APT<sup>2</sup> directamente a la tierra en la banda de VHF. La señal de RF (Radio Frecuencia) es captada por la antena de la estación receptora mientras dura la "pasada" del satélite (durante aproximadamente 15 minutos). Luego de que la señal sea captada por la antena, es amplificada y demodulada por el receptor (RTL-SDR), que opera entre 137 MHz y 138 MHz permitiendo sintonizar un satélite en particular entre los tres disponibles. El receptor demodula<sup>3</sup> la portadora<sup>4</sup> de RF y entrega una subportadora<sup>5</sup>, que consiste en un tono de audio (2400 Hz) modulado en amplitud (AM), el cual contiene la información que será procesada para obtener la imagen. La subportadora es ingresada en la placa de sonido de una computadora personal que realizara la conversión de analógico a digital para ser grabada en un archivo con extensión .WAV. Por último, este archivo es decodificado por un software que generara la imagen.

Al implementar una estación terrena como la mencionada anteriormente, se busca utilizar materiales y equipos de bajo costo para su construcción y poder capturar señales meteorológicas provenientes de satélites desde cualquier punto geográfico, gracias a su fácil diseño y sencilles de implementación, para luego demodular y decodificar la señal con softwares de libre acceso y poder obtener como resultado una imagen.

Como prototipo de estación terrena básica y local, se pretende que brinde información de nubosidad, precipitación y temperatura superficial del mar, sirviendo como una fuente extra de información para complementar las fuentes y datos que ya se tienen en el país. También, sirve como objeto de estudio para los radioaficionados, en el proceso que conlleva la señal que se recibe

<sup>2</sup> APT: formato de modo analógico y de baja resolución de la señal transmitida por los satélites NOAA.

<sup>3</sup> Demodulación: engloba el conjunto de técnicas utilizadas para recuperar la información transportada por una onda portadora, que en el extremo transmisor fue modulada con dicha información.

<sup>4</sup> Portadora: es una onda, generalmente senoidal, que servirá para modificar en alguno de sus parámetros (amplitud, frecuencia o fase) a una señal denominada moduladora con el fin de transmitir una información.

<sup>5</sup> Subportadora: es una señal separada, analógica o digital, contenida en una Transmisión de radio principal, que lleva información adicional, como voz o datos.

de los satélites y poder dar como resultado una imagen, semejándose a lo que sería una estación terrena a gran escala o una estación terrena de alto nivel y complejidad.

La implementación de la estación terrena no resulto ser como se esperaba, por diversos motivos; el tipo y calidad del cable coaxial utilizado, los analizadores de alto costo requeridos no obtenidos para ejercer mediciones y pruebas más precisas para poder ajustar los diferentes prototipos construidos; equipos para poder mitigar interferencias y ruido, ubicación geográfica de la estación terrena. De haber funcionado como se tenía planeado e idealizado, las señales a recibir hubiesen sido de mejor calidad, es decir, qué tan clara y nítida se observa la imagen, ya que las imágenes no deben presentar líneas o puntos porque esto representa ruido e interferencia, por ende, a las imágenes se les extraería información de nubosidad, precipitación y temperatura superficial del mar más precisos, esto mejoraría la fiabilidad y veracidad de dicha información.

#### <span id="page-20-0"></span>**1.2 Seguimiento Satelital**

De la figura 1, se observa que el primer bloque que compone la estación terrena son los "satélites", de los cuales hay gran variedad de ellos dependiendo su finalidad o aplicación.

- Satélites de telecomunicaciones
- Meteorológicos
- Navegación
- Militares
- Observación de la Tierra
- Científicos
- Radioaficionados.

En el presente proyecto se toman únicamente en cuenta a los satélites meteorológicos.

#### <span id="page-21-0"></span>**1.2.1 Satélite meteorológico**

Un satélite meteorológico es un tipo de [satélite artificial](https://es.wikipedia.org/wiki/Satélite_artificial) que se utiliza principalmente para supervisar el [tiempo atmosférico](https://es.wikipedia.org/wiki/Tiempo_atmosférico) y el [clima](https://es.wikipedia.org/wiki/Clima) de la [Tierra.](https://es.wikipedia.org/wiki/Tierra) Los satélites pueden seguir una [órbita](https://es.wikipedia.org/wiki/Órbita_polar)  [polar](https://es.wikipedia.org/wiki/Órbita_polar) cubriendo la tierra entera, asincrónicamente o [geoestacionaria,](https://es.wikipedia.org/wiki/Órbita_geoestacionaria) permaneciendo sobre un mismo punto en el ecuador del planeta.

Los satélites meteorológicos pueden captar más fenómenos que tan solo las nubes; pueden recoger información sobre el medio ambiente como las luces de las ciudades, incendios, la contaminación, auroras, tormentas de arena y polvo, corrientes del océano, etc.

Los satélites que en la actualidad transmiten imágenes, son los satélites norteamericanos de la serie TIROS/NOAA (Televisión Infra red Observación Satélites / Nacional Oceanic and Atmospheric Administration), que son del tipo polar de baja altura, realizando una órbita<sup>6</sup> cada 105 minutos aproximadamente. Por la altura, y la elección de la inclinación de la órbita, resulta que esta sea helio sincrónico: el plano de la órbita queda 'sincronizada' con el sol. El satélite entonces pasará diariamente siempre por los mismos lugares de la tierra a la misma hora.

Estos satélites registran imágenes en 5 bandas espectrales diferentes, en el rango de luz visible a infrarrojo mediante el instrumento AVHRR (Advanced Very High Resolution Radiometer) que llevan embarcado.

Se destaca que las imágenes suministradas por el sensor AVHRR no solo se utilizan para determinar parámetros atmosféricos y climáticos, sino que también sirven de base a innumerables estudios de otras disciplinas. Por ejemplo, estudios geológicos, estudios geográficos, detección de incendios forestales y muchos otros.

<sup>6</sup> Orbita: es la trayectoria que describe un objeto físico alrededor de otro mientras está bajo la influencia de una fuerza central.

#### <span id="page-22-0"></span>**1.3 Satélites NOAA**

Son satélites de órbita polar baja (LEO, Low Earth Orbit) y giran en torno a la Tierra unas 14 veces al día y la altura orbital es de 830 a 890 kilómetros, cubriendo un ancho aproximado de 3000 kilómetros. Por cada punto de la tierra que van pasando toman línea a línea la imagen y la retrasmiten en forma constante, en una frecuencia establecida y en tiempo real.

Se puede registrar el paso de los siguientes NOAA:

#### <span id="page-22-2"></span>**Tabla 1**

*Frecuencia de satélites NOAA.*

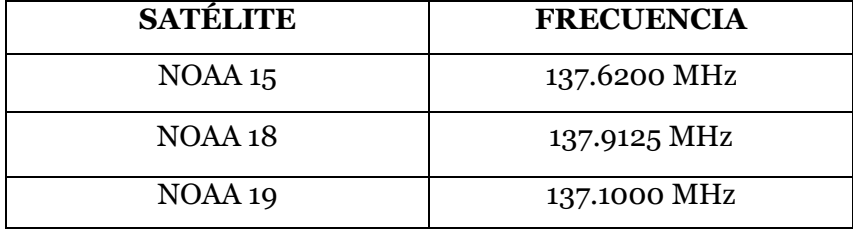

Estos satélites NOAA transmiten la información en dos modos: uno de baja resolución APT (Automatic Picture Transmission) en la banda de 137 MHz y en alta resolución HRPT (High Resolution Picture Transmission) en la banda de 1,7 GHz, pero los datos están codificados.

#### <span id="page-22-1"></span>**1.3.1 NOAA-15**

Satélite de origen norteamericano de órbita polar de baja altura, con un periodo orbital de aproximadamente 102 minutos de duración, su fecha de lanzamiento fue el 13 de mayo de 1998. Su equipamiento registra imágenes en 5 bandas espectrales diferentes, en el rango de luz visible a infrarrojo, su formato de transmisión son el HRPT y APT.

# <span id="page-23-0"></span>**Figura 2**

*Satélite NOAA-15.*

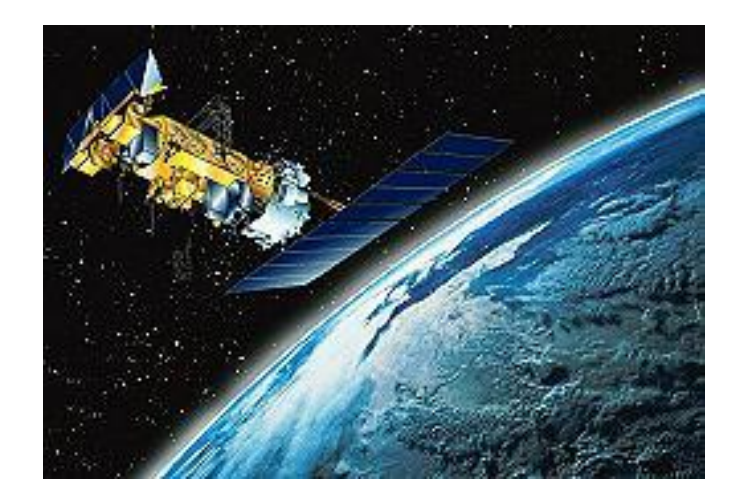

*Nota. El satélite de la imagen es una representación del satélite NOAA 15. Tomado de Coppens, J. (s.f.). Ficha Técnica del NOAA 15. Satélites.* [\[8\]](#page-107-0)

#### <span id="page-23-1"></span>**Tabla 2**

*Ficha Técnica NOAA-15.*

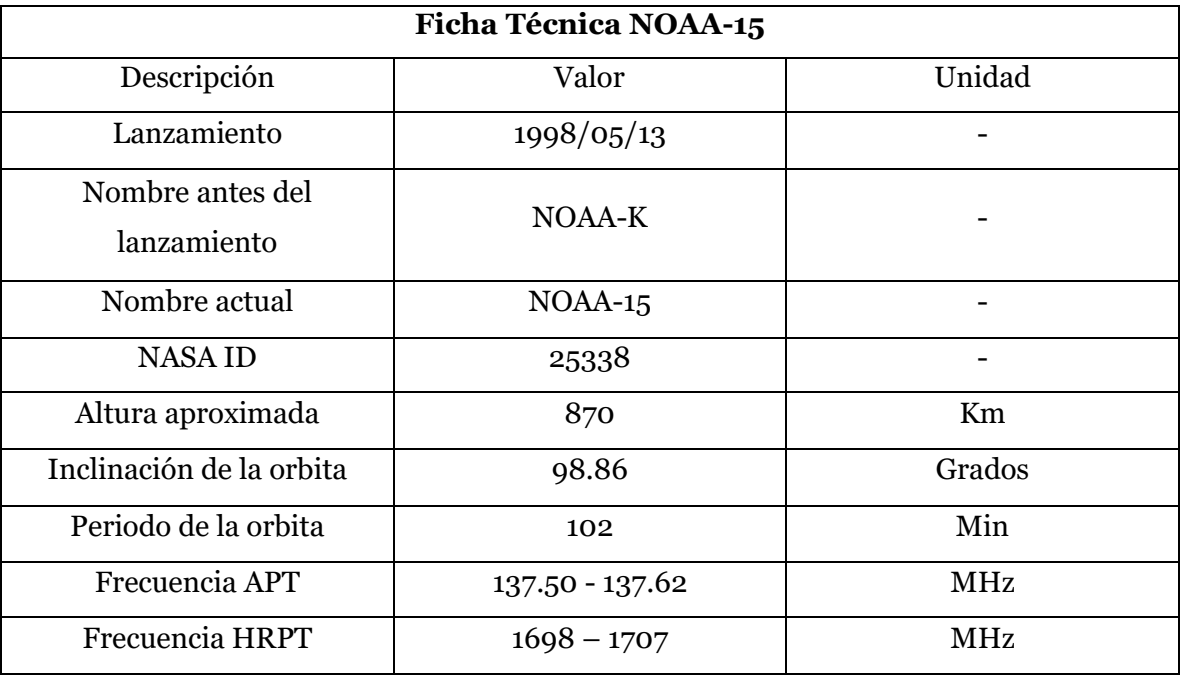

*Nota. Ficha técnica del NOAA 15. Tomado de Coppens, J. (s.f.). Ficha Técnica del NOAA 15. Satélites.* [\[8\]](#page-107-0)

#### <span id="page-24-0"></span>**1.3.2 NOAA-18**

El satélite norteamericano NOAA-18 es del tipo polar de baja altura. El resultado es que realiza una órbita cada 102 minutos aproximadamente.

NOAA-18 fue lanzado el 20 de mayo de 2005, después de cuatro intentos frustrados por mal tiempo y problemas técnicos. Contiene gran cantidad de sensores y experimentos científicos, de los cuales utilizamos únicamente la parte de imágenes meteorológicos.

El satélite registra imágenes en 5 bandas espectrales diferentes, en el rango de luz visible a infrarrojo. Esta información se transmite a tierra en dos formatos diferentes: HRPT y APT. El primer formato (HRPT) es digital, se transmite en 1690 MHz y requiere un equipo un poco más sofisticado. APT fue diseñado para ser recibido con medios reducidos, pero tiene la desventaja de transmitir solamente dos de las 5 bandas espectrales, y con un cuarto de la resolución. La frecuencia es en la banda de 137 MHz.

El NOAA-18 forma parte de la familia de satélites TIROS.

#### <span id="page-24-1"></span>**Figura 3**

*Lanzamiento de Satélite NOAA 18 - 2005.*

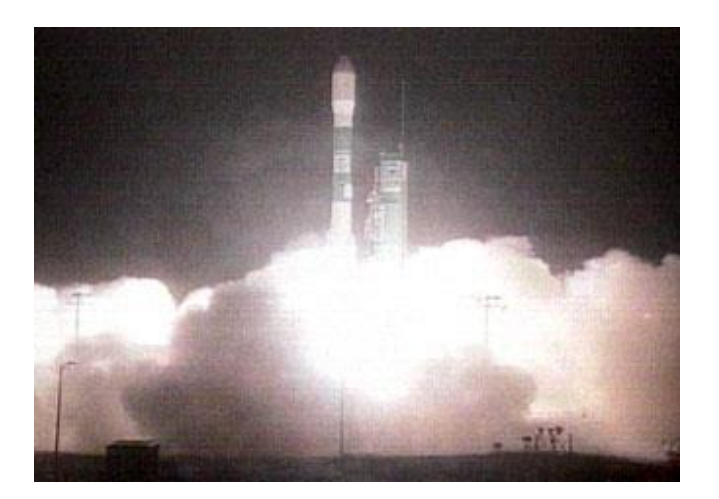

*Nota. Lanzamiento del satélite NOAA 18 en el año 2005. Tomado de Coppens, J. (s.f.). Ficha técnica del NOAA 18. Satélites.* [\[9\]](#page-107-1)

#### <span id="page-25-1"></span>**Tabla 3**

*Ficha Técnica NOAA-18.*

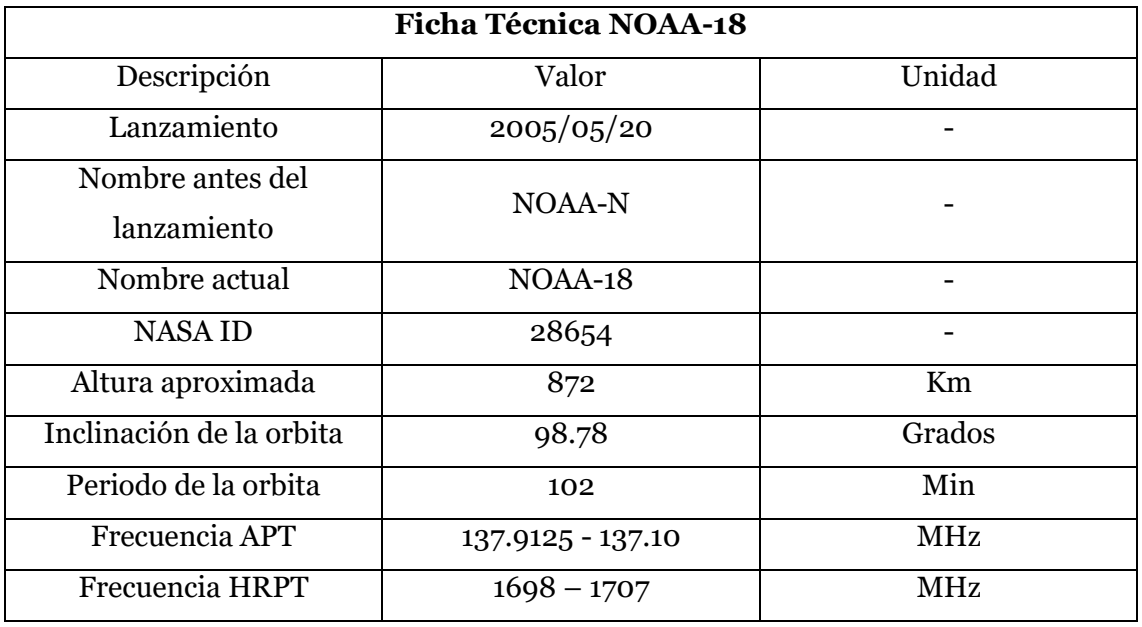

*Nota. Lanzamiento del satélite NOAA 18 en el año 2005. Tomado de Coppens, J. (s.f.). Ficha técnica del NOAA 18. Satélites.* [\[9\]](#page-107-1)

#### <span id="page-25-0"></span>**1.3.3 NOAA-19**

Es el último de la serie de satélites meteorológicos de la Administración Nacional Oceánica y Atmosférica de Estados Unidos (NOAA). NOAA-19 fue lanzado el 6 de febrero de 2009. NOAA-19 está en una órbita sincrónica al Sol por la tarde y está destinada a reemplazar a NOAA-18 como la nave espacial principal de la tarde.

NOAA-N Prime lleva un conjunto de ocho instrumentos que proporcionan datos para las predicciones meteorológicas y climáticas. Al igual que sus predecesores, NOAA-N Prime proporciona imágenes globales de nubes y características de la superficie y perfiles verticales de temperatura y humedad atmosféricas para su uso en modelos numéricos de pronóstico del tiempo y del océano, así como datos sobre la distribución del ozono en la parte superior de la atmósfera y los entornos espaciales cercanos a la Tierra.

## <span id="page-26-0"></span>**Figura 4** *Satélite NOAA 19.*

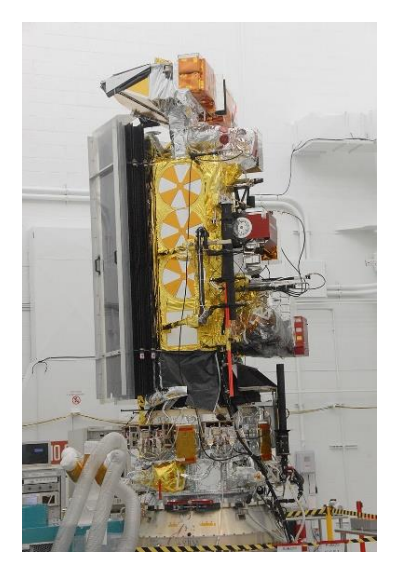

*Nota. Satélite NOAA 19. Tomado de Rojas Molina, R. D.* (2019). [\[10\]](#page-107-2)

## <span id="page-26-1"></span>**Tabla 4**

*Ficha Técnica NOAA-19.*

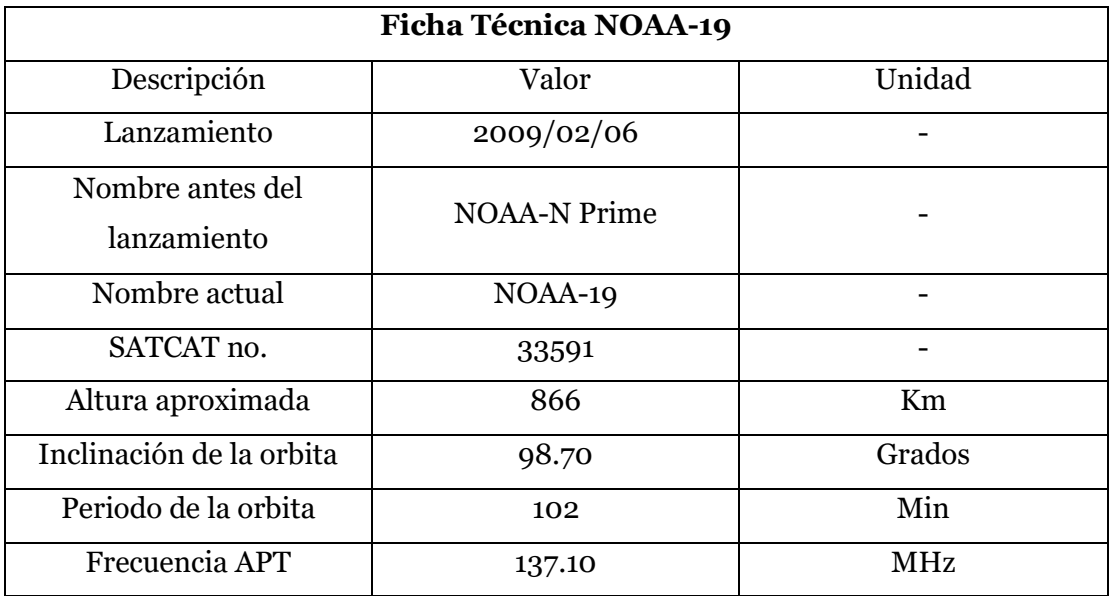

*Nota. Satélite NOAA 19. Tomado de Rojas Molina, R. D. (2019).* [\[10\]](#page-107-2)

#### <span id="page-27-0"></span>**1.4 Formato APT de los Satélites NOAA**

Después de conocer los satélites de interés y los que existen; se debe de tener presente el formato en que los satélites NOAA brindan la información en la que transmiten las señales y esta es conocida como, Transmisión Automática de Imágenes o el acrónimo en inglés APT (Automatic Picture Transmission).

#### <span id="page-27-1"></span>**1.4.1 Desarrollo**

El sistema de transmisión automática de imágenes (APT) es un sistema de transmisión de imágenes analógicas desarrollado para su uso en satélites meteorológicos. Se introdujo en la década de 1960 y durante cuatro décadas ha proporcionado datos de imágenes a estaciones de usuario de costo relativamente bajo en ubicaciones en la mayoría de los países del mundo. Una estación de usuario en cualquier parte del mundo puede recibir datos locales al menos dos veces al día de cada satélite a medida que pasa casi por encima.

#### <span id="page-27-2"></span>**1.4.2 Estructura**

La transmisión se compone de dos canales de imagen, información de telemetría y datos de sincronización, con los canales de imagen típicamente denominados Video A y Video B. Todos estos datos se transmiten como una línea de escaneo horizontal. Una línea completa tiene 2080 píxeles de largo, con cada imagen usando 909 píxeles y el resto yendo a la telemetría y sincronización. Las líneas se transmiten a 2 por segundo, lo que equivale a 4160 palabras por segundo, o 4160 baudios<sup>7</sup>.

<sup>7</sup> Baudio: unidad de medida utilizada en telecomunicaciones que representa el número de símbolos por segundo en un medio de transmisión.

#### <span id="page-28-0"></span>**1.5 Señal de radiodifusión**

La señal en sí es una subportadora<sup>8</sup> de 2400Hz modulada por amplitud de 256 niveles, que luego se modula en frecuencia en la portadora de RF de banda de 137 MHz. La modulación máxima de la subportadora es del 87% (±5%), y el ancho de banda total de RF es de 34 kHz. En los vehículos POES<sup>9</sup> de NOAA, la señal se transmite a aproximadamente 37dBm (5 vatios) de potencia radiada efectiva.

#### <span id="page-28-1"></span>**1.6 Imágenes**

En los satélites del sistema POES de NOAA, las dos imágenes son imágenes suavizadas de 8 bits de 4 km / píxel derivadas de dos canales del sensor avanzado de radiómetro de muy alta resolución (AVHRR). Las imágenes se corrigen para una resolución geométrica casi constante antes de ser transmitidas.

De las dos imágenes, una es típicamente infrarroja de onda larga (10,8 micrómetros), la segunda tiene un cambio entre infrarrojo de onda media (0,86 micrómetros) dependiendo de si el suelo está iluminado por la luz solar. Sin embargo, NOAA puede configurar el satélite para transmitir dos de los canales de imagen del AVHRR.

Las imágenes que se obtienen en formato APT son de luminancia<sup>10</sup>, también conocida como escala de grises, en consecuencia, los tonos oscuros representan regiones cálidas y los tonos brillantes las regiones frías.

<sup>8</sup> Una subportadora es una señal separada, analógica o digital, contenida en una Transmisión de radio principal, que lleva información adicional, como voz o datos. Más técnicamente, es una señal ya modulada, que se modula a continuación, en otra señal de frecuencia y anchura de banda más altas.

<sup>9</sup> POES: Satélite Ambiental Operacional Polar.

<sup>10</sup> Luminancia: en fotometría se define como la densidad angular, rectangular, y superficial de flujo luminoso que incide, atraviesa o emerge de una superficie siguiendo una dirección determinada

#### <span id="page-29-0"></span>**1.7 Sincronización y telemetría**

En la transmisión se incluyen una serie de pulsos de sincronización, marcadores de minutos e información de telemetría<sup>11</sup>.

La información de sincronización, transmitida al inicio de cada canal de vídeo, permite al software receptor alinear su muestreo con la velocidad en baudios de la señal, que puede variar ligeramente con el tiempo. Los marcadores de minutos son cuatro líneas alternas de líneas negras y luego blancas que se repiten cada 60 segundos (120 líneas).

La sección de telemetría está compuesta por dieciséis bloques, cada uno de 8 líneas de longitud, que se utilizan como valores de referencia para decodificar los canales de imagen. Los primeros ocho bloques, llamados "cuñas", comienzan con una intensidad máxima de 1/8 y aumentan sucesivamente en 1/8 a la intensidad completa en la octava cuña, siendo la novena de intensidad cero. Los bloques del diez al quince codifican cada uno un valor de calibración para el sensor. El decimosexto bloque identifica qué canal de sensor se utilizó para el canal de imagen anterior haciendo coincidir la intensidad de una de las cuñas del uno al seis. El canal de video A generalmente coincide con la cuña dos o tres, el canal B coincide con la cuña cuatro.

Los primeros catorce bloques deben ser idénticos para ambos canales. Los dieciséis bloques de telemetría se repiten cada 128 líneas, y estas 128 líneas se denominan marco.

En la figura 5 se muestra el esquema del formato APT.

En la tabla 5 se presenta el significado de los términos que aparecen en la imagen de la figura 6 que son los segmentos o partes en que se compone una imagen recibida por los satélites NOAA.

<sup>11</sup> Telemetría: es una tecnología automatizada que, a través de la comunicación a distancia, permite recopilar, desarrollar y transmitir información de un dispositivo electrónico a otro.

## <span id="page-30-0"></span>**Figura 5**

*Formato de la trama de una imagen APT.*

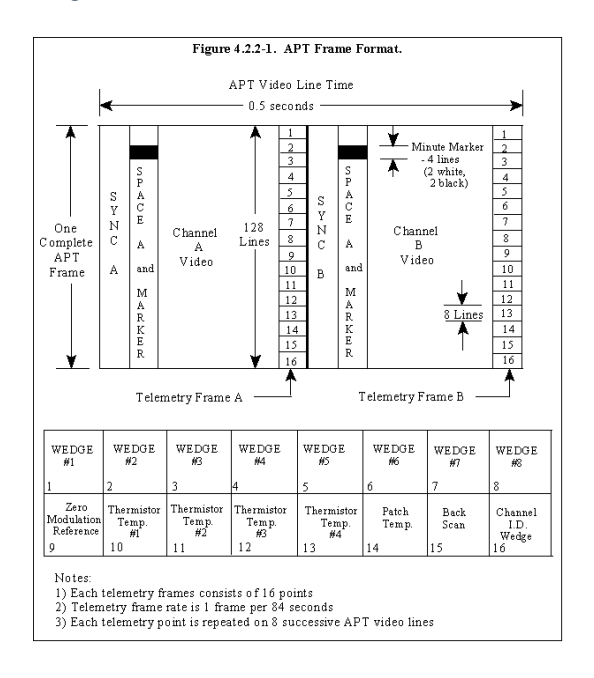

*Nota. Trama para una imagen APT de los satélites NOAA. Tomado de Rojas Molina, R. D. (2019).* [\[10\]](#page-107-2)

#### <span id="page-30-1"></span>**Tabla 5**

*Información de los segmentos de una imagen APT.*

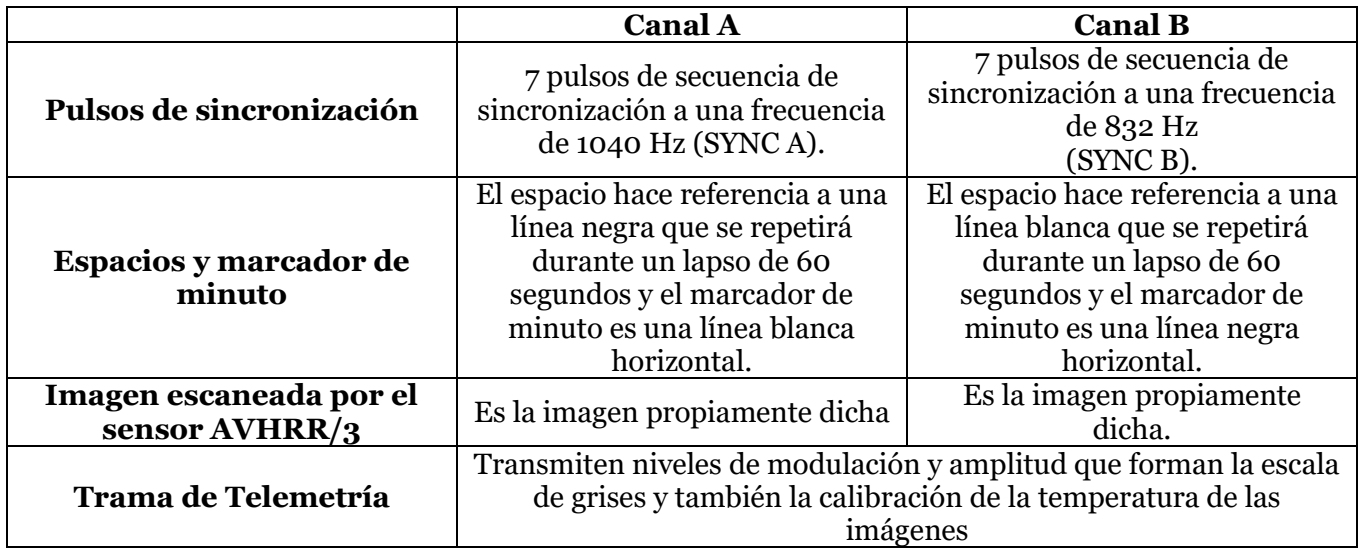

*Nota. Información de los segmentos de una imagen en el formato APT. Tomado de Velasco Arias, C. A. (2016).* [\[12\]](#page-107-3)

#### <span id="page-31-0"></span>**Figura 6**

*Segmentos de una imagen APT.*

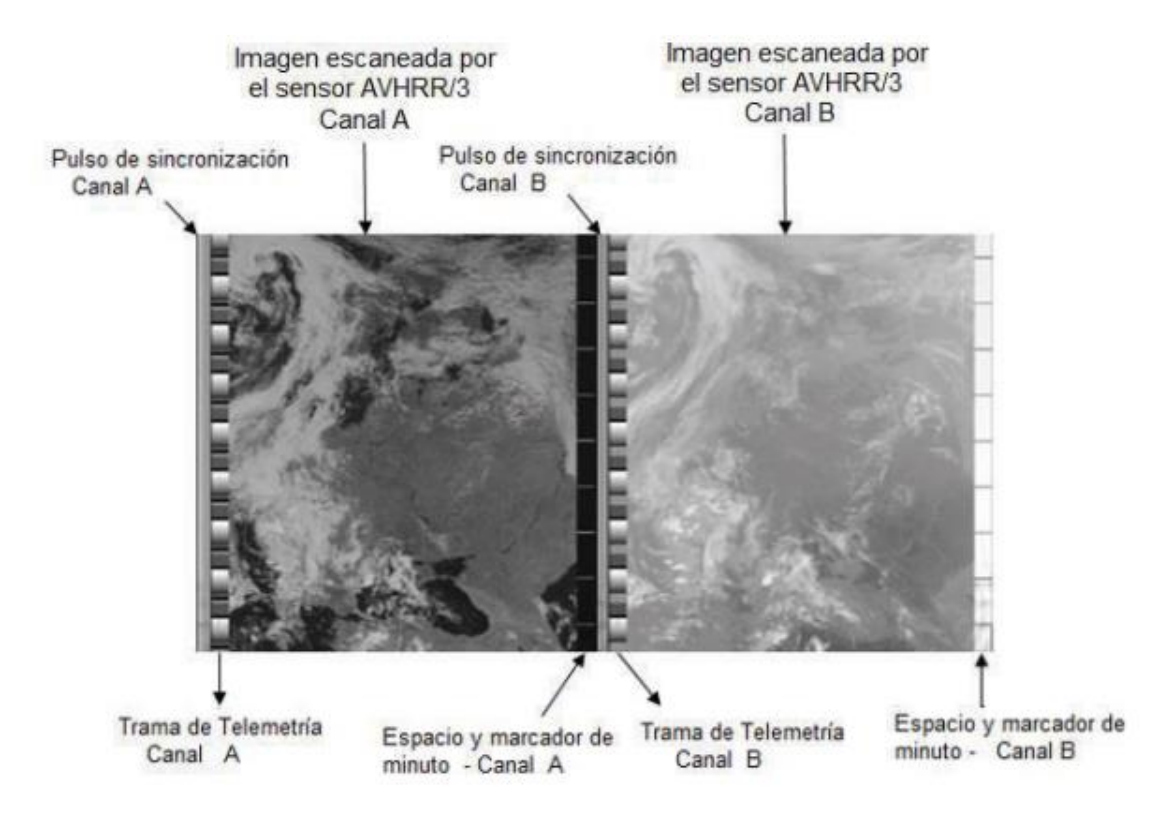

*Nota. Segmentos de una imagen en formato APT. Tomado de Velasco Arias, C. A. (2016).* [\[12\]](#page-107-3)

En la figura 6 apreciamos de una manera clara los pulsos de sincronización, el espacio y el marcador de minuto y la trama de telemetría.

Los datos de telemetría son de total importancia, debido a que permiten la correcta calibración tanto de los canales usados para la observación de la tierra, como de la información que llega hasta las estaciones receptoras. En la figura 7 se muestra la trama de telemetría, la cual consta de 16 slots<sup>12</sup>, cada uno de los cuales a su vez se encuentra constituido por ocho líneas de videos sucesivas, así también se muestran la escala de grises que se utiliza para las imágenes.

<sup>12</sup> Slot: canales de información de telemetría.

Esta información de telemetría es transmitida constantemente durante toda la órbita del satélite,

garantizando que una estación receptora pueda obtener esta información varias veces.

#### <span id="page-32-0"></span>**Figura 7**

*Trama de telemetría.*

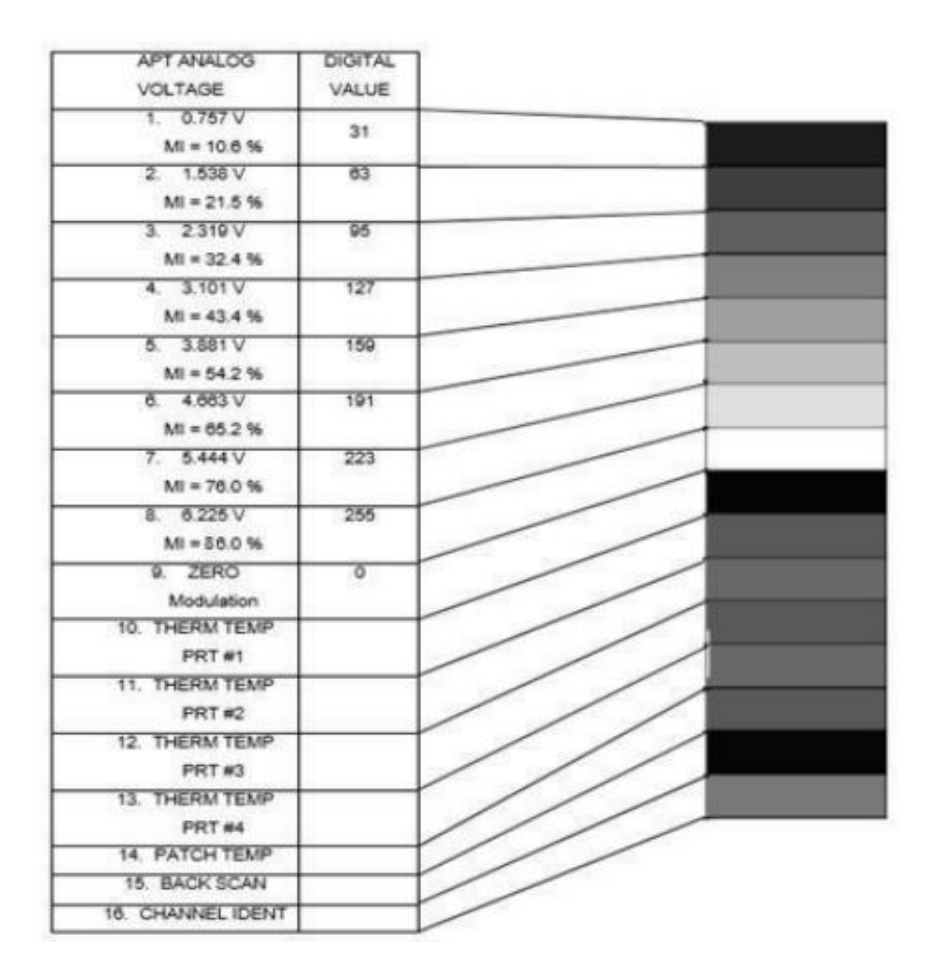

*Nota. Trama de telemetría. Tomado de Velasco Arias, C. A. (2016).* [\[12\]](#page-107-3)

Slots de 1-8: Son valores de voltaje y porcentajes de índices de modulación asociados a un valor digital.

Slot 9: No contienen ninguna señal o información, representa la señal ZERO de la trama de telemetría.

Slots de 10 - 13: Proporcionan información para determinar el valor de radiación de un cuerpo.

Slot 14: Informa el menor valor que puede ser captado por la banda del infrarrojo térmico.

Slot 15: El back scan se realiza cuando un espejo que se encuentra a bordo del sensor AVHHR/3 observa al espacio.

Slots 16: permite identificar cuál de las 6 bandas de sensor AVHHR/3 están siendo utilizadas para la transmisión. En la tabla 6 se muestran los valores que pueden tomar el slot dependiendo de la banda en uso.

#### <span id="page-33-0"></span>**Tabla 6**

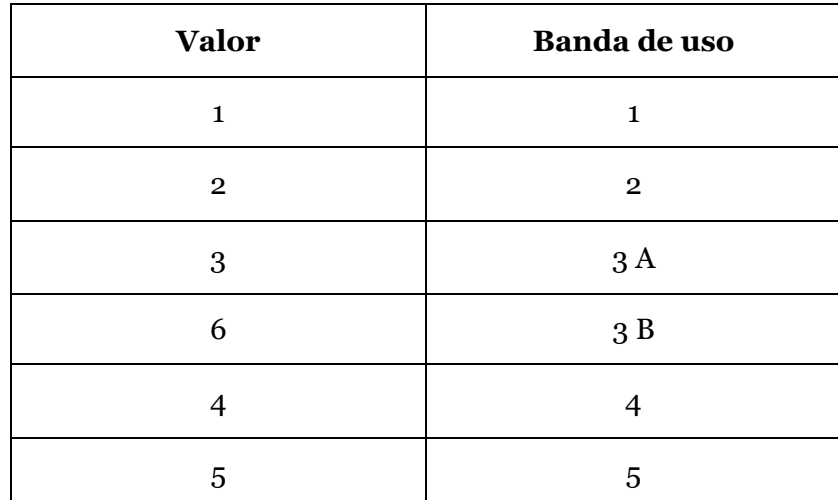

*Posibles Valores de Slot 16.*

*Nota. Valores de Slot 16. Tomado de Velasco Arias, C. A. (2016).* [\[12\]](#page-107-3)

## **CAPITULO II**

## <span id="page-34-1"></span><span id="page-34-0"></span>**2. CONSIDERACIONES DE DISEÑO DE LA ESTACIÓN TERRENA**

#### <span id="page-34-2"></span>**2.1 Evaluación de software**

Los softwares que se utilizaran deben tener la capacidad de procesar la señal que se capta con las antenas, poder visualizar el espectro de esta señal y poder decodificarla para obtener como resultado una imagen, también, se necesita de un software para predecir la trayectoria del satélite de interés (NOAA).

Existen diferentes softwares para predecir, visualizar y procesar la señal, entre ellos se tienen:

Para el seguimiento satelital, en este proyecto se utilizó el software Gpredict, pero, se hace mención de otros softwares que cumplen con la misma tarea:

- Gpredict
- Orbitron
- HDRsatTrack
- Satscape

Para el procesamiento, en este proyecto se utilizó el software GNU Radio, pero, se hace mención de otros softwares que cumplen con el mismo objetivo:

- SDRSharp
- GNU Radio
- Gqrx
- SDRplusplus
- Simulink

Para la decodificación, en este proyecto se utilizó el software WXtoImg, pero, se hace mención de otros softwares que cumplen con el mismo objetivo:

■ WXtoImg

- Noaa-apt
- **W**xapt
- **SatDump**

A continuación, se hace una breve descripción de los softwares utilizados para este proyecto mencionados anteriormente:

#### <span id="page-35-0"></span>**2.1.1 Gpredict.**

Es un programa de predicción de órbitas y seguimiento de satélites en tiempo real. Este es un software libre, facultado por Licencia Pública General GNU, por lo que su código fuente es de libre acceso y puede ser modificado para ajustarse a las necesidades del usuario. Este software predice la posición y la velocidad de un satélite en tiempo real usando un modelo matemático de la órbita.

Como cualquier otro programa de seguimiento de satélites, toma tres tipos de entradas:

- 1. Elementos Keplerianos describiendo la órbita del satélite, así como la posición y velocidad de los satélites en un tiempo dado.
- 2. Posición de la estación terrena en la tierra.
- 3. Tiempo y fecha en las cuales la posición y velocidad del satélite deberían ser calculadas.

Para calcular la posición y velocidad del satélite, Gpredict utiliza el algoritmo NORAD SGP4/SDP4, el cual resuelve la ecuación de Kepler del movimiento orbital y aplica algunas correcciones para compensar por los efectos irregulares tales como la forma de la tierra y la influencia gravitacional de otros cuerpos celestiales.

En la figura 8 se muestra el entorno de trabajo del software de predicción satelital Gpredict.
*Entorno de trabajo del software GPredict.*

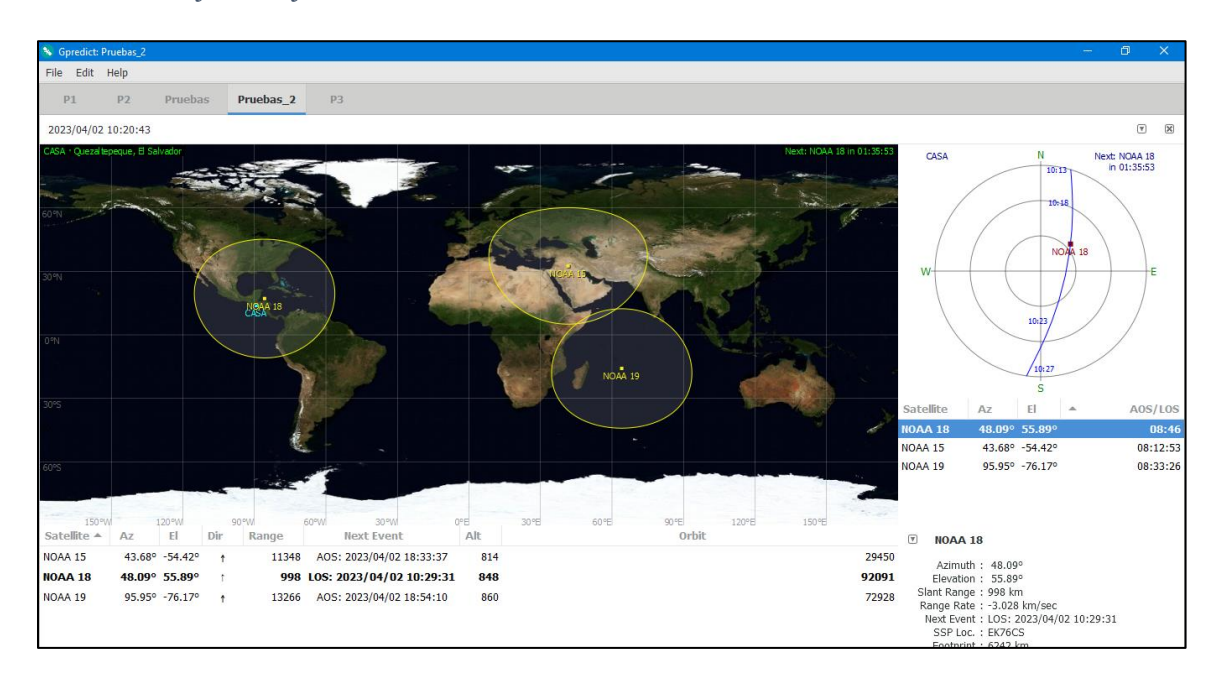

### **2.1.2 GNU Radio.**

Es una herramienta libre que se utiliza para el procesamiento de señales en radio definido por software. Fue creado por Proyecto GNU, el cual es un proyecto colaborativo que tiene el objetivo de crear software y sistemas operativos completamente libres. Este programa se conectará mediante USB con el dispositivo RTL-SDR para realizar las funciones de radio definido por software, en este caso un Dongle SDR.

GNU Radio corre sobre sistemas operativos GNU/Linux, pero también, se puede instalar en MAC y Windows. Este utiliza como lenguaje de programación Python, el cual es un lenguaje orientado a objetos interpretado, es decir, el sistema lo ejecuta directamente.

La ventaja principal del manejo de bloques es la rápida implementación de los sistemas. El flujo de datos que procesa un bloque desde un puerto de entrada hasta un puerto de salida se realiza de manera continua y pueden ser real, flotante o complejo.

En la figura 9 se muestra el entorno de trabajo del software de procesamiento GNU Radio.

*Pantalla principal de GNU Radio Companion.*

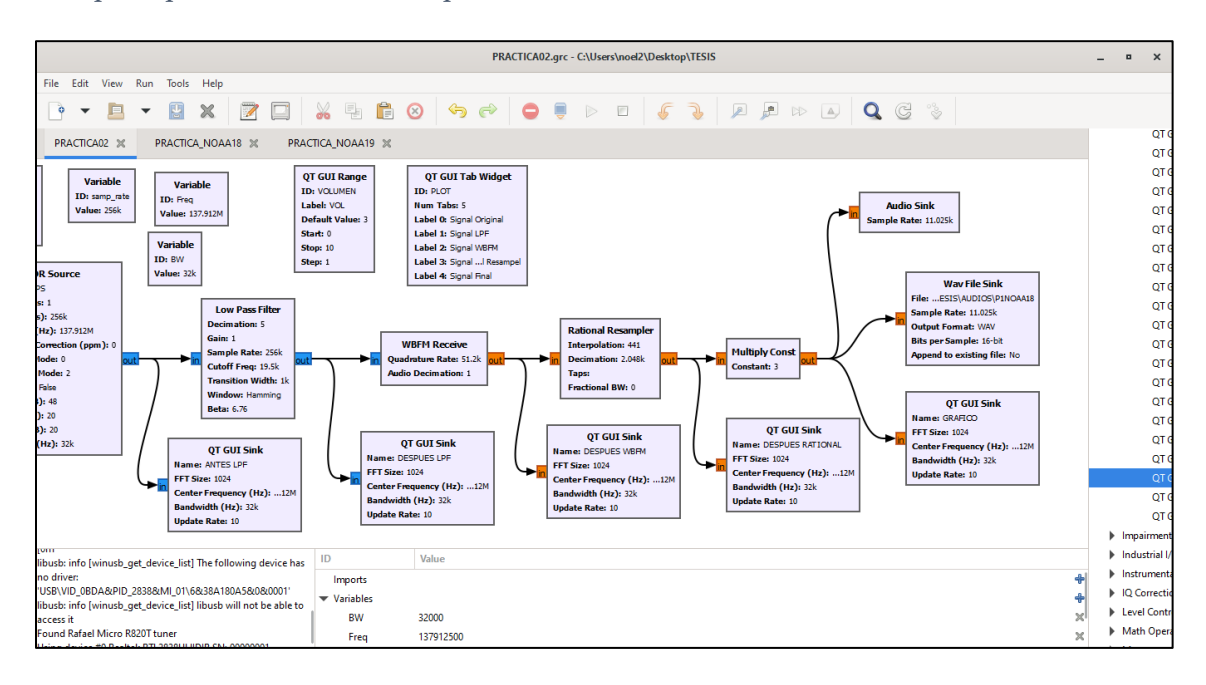

### **2.1.3 WXtoimg.**

Este software es un decodificador de señales de audio APT y WEFAX, permite decodificar las imágenes en tiempo real y guardar un archivo de audio de respaldo, también, tiene la característica de mostrar las imágenes en varios formatos, infrarrojo, térmica, etc. dando datos reales en el análisis de las imágenes. Soporta acciones de grabación, decodificación, edición y visualización. El software utiliza la telemetría procedente de las señales APT de baja resolución de los NOAA.

Los formatos en los que se puede obtener las imágenes son: JPEG, PNG, BMP, PBM. Para que el software realice la decodificación de la señal en formato APT, necesita que la señal modulada en amplitud (AM) se encuentre muestreada a 11025 Hz, el cual es un valor por defecto que se encuentra en el software.

En la figura 10 se muestra el entorno de trabajo del software de decodificación WXtoimg.

*Entorno de trabajo de WXTOIMG.*

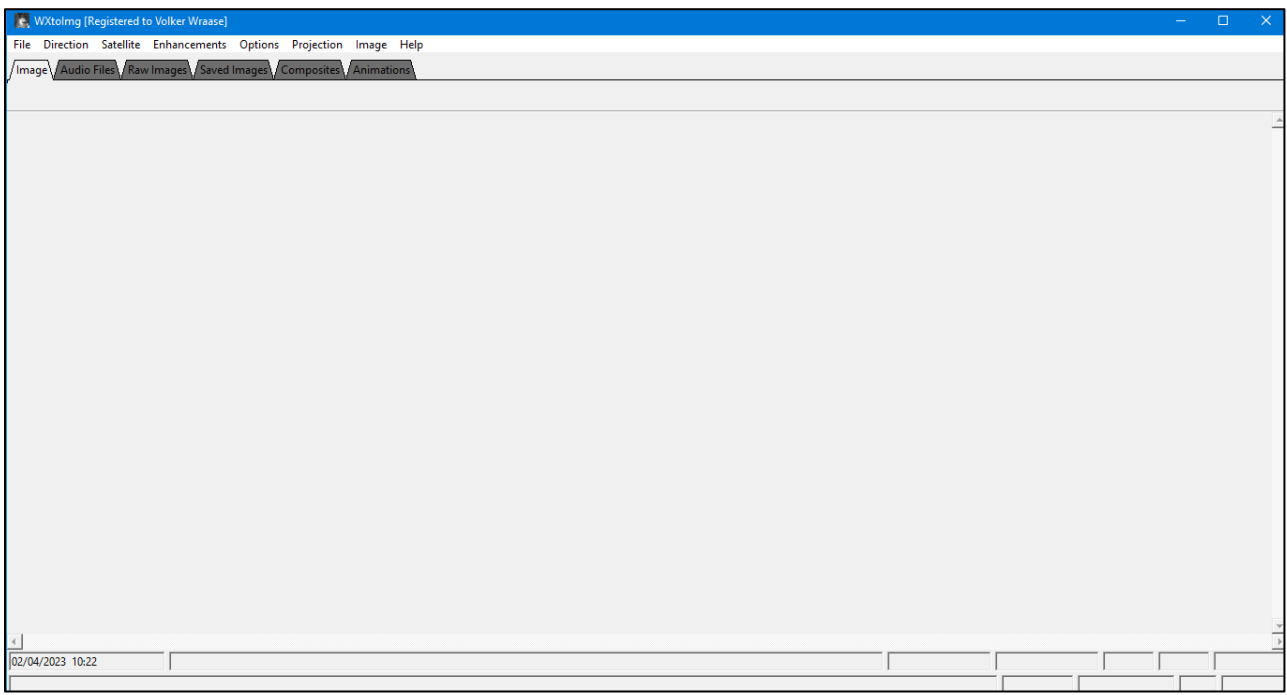

También, se utilizó el siguiente software para la simulación de las antenas a implementar:

## **2.1.4 MMANA-GAL**

Este software es una herramienta de análisis de antenas que utiliza el método del momento<sup>13</sup>. Este software MMANA-GAL se ocupó para verificar que los datos de la antena o las dimensiones de la antena a construir fueran las que se requerían.

En la figura 11 se muestra el entorno de trabajo del software para simular antenas MMANA-GAL.

<sup>13</sup> Método de los momentos para antenas. Es un procedimiento numérico para resolver ecuaciones integro diferenciales lineales. En su aplicación a antenas permite obtener la distribución de corrientes sobre la misma y los objetos metálicos que la rodean.

MMANA-GALbasic  $\Box$  $\times$ -<br>Archivo Editar Herramientas Servicio Avuda MMANA-GALpro **DEED + VOOF D2A + D 2 + B +** Geometría Vista Cálculo Diagrama de campo lejano Rotar alrededor de : O Selección conductor Guardar imagen ● Punto medio de la antena  $\bigcirc$  X=0, Y=0, Z=H  $o$ Fuente  $\times$ Carga Zoom corrientes Zoom **⊡** Corrientes Selección conductor 0  $\begin{array}{c|c}\n\hline\n\end{array}$   $\Box$  Duplicar espesor Г  $\Box$  Segmentos

*Entorno de trabajo de software MMANA-GAL.*

### **2.2 Evaluación de hardware**

Para poder recibir las señales transmitidas por los satélites de interés (NOAA) es necesario captar la energía de radio frecuencia proveniente de dichas fuentes y procesarla para extraer la información de interés. Para esto es necesario contar con dos grandes bloques: antenas en conjunto con su línea de transmisión, y además el módulo receptor correspondiente mismo que tendrá la función de decodificar y extraer la información requerida en el presente trabajo; las características fundamentales de estos bloques, así como su implementación física se describe a continuación.

#### **2.2.1. Antenas**

Para la recepción de imágenes meteorológicas provenientes de los satélites NOAA, es necesario una antena que tenga un área de captura muy grande, es decir, sin la necesidad de moverla, reciba la señal del satélite. La antena debe presentar un área de captura como la mostrada en la figura 12, permitiendo la recepción en todos los puntos del plano z homogéneamente mientras el satélite se encuentre visible en el horizonte.

## **Figura 12**

*Área de recepción de antenas para señal de satélites NOAA.*

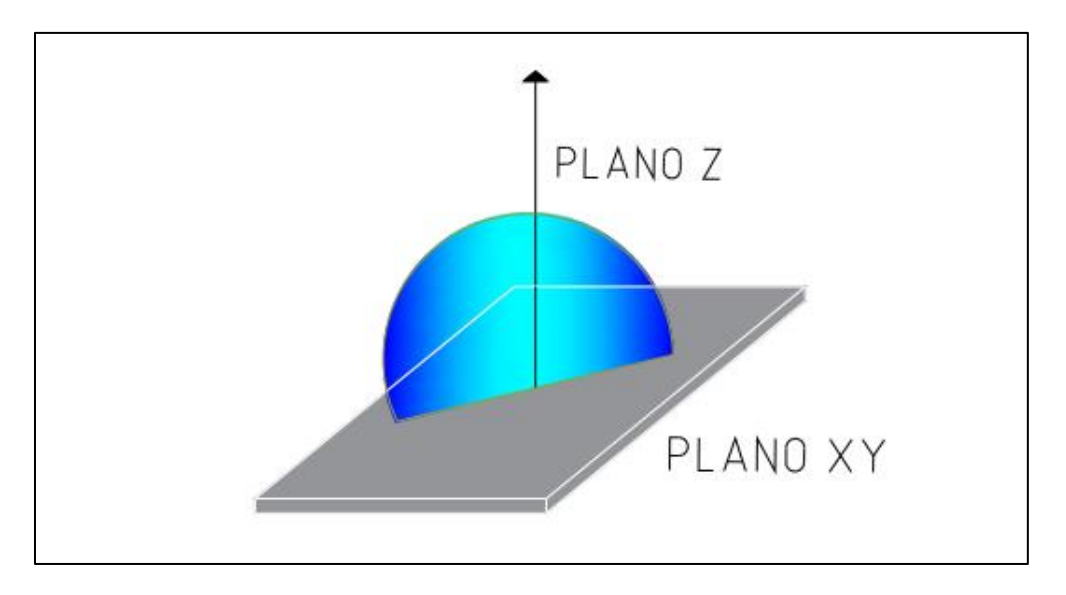

Adicionalmente al área de captura, para una correcta recepción de la señal proveniente de los satélites, se deben de tener las siguientes consideraciones:

- Las dimensiones de la antena vienen dadas por la frecuencia, en el caso de los satélites NOAA la banda de operación es VHF.
- Debe tener el mismo tipo de polarización que presenta la señal del satélite, en el caso de los satélites NOAA debe ser polarización circular derecha.
- Debe tener una ganancia que permita una recepción libre de ruido.

Algunas antenas recomendadas y que cumplen las características antes mencionadas, son las conocidas como dipolo V, turnstile, double cross y helicoidal cuadrifilar, cuyas características se explican a continuación.

## ▪ **Dipolo V**

Son antenas que físicamente lucen como se muestra en la figura 13.

## **Figura 13**

*Antena dipolo V.*

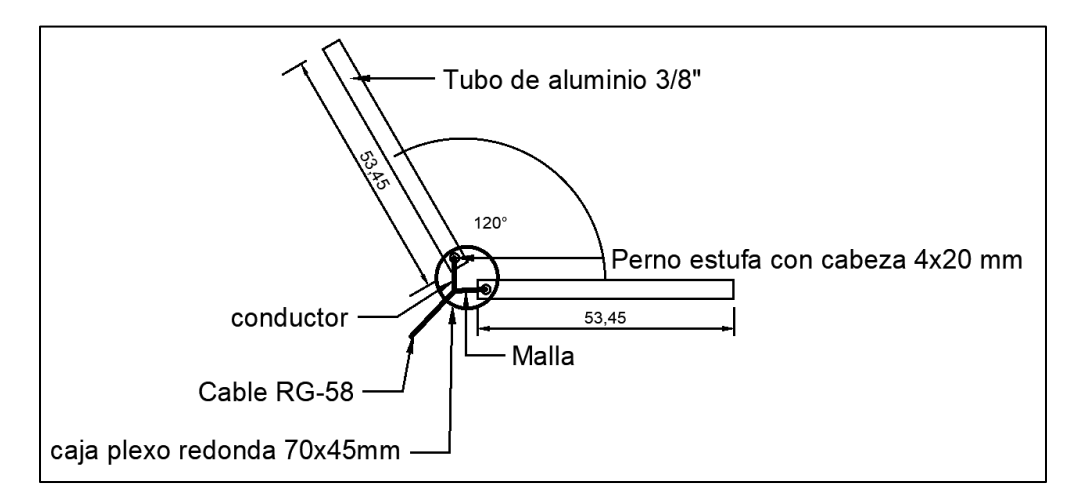

*Nota. La antena Dipolo V es una antena a la cual se le dobla el dipolo para que exista un entorno de 120° de ángulo de apertura entre ambos brazos. Y se coloca de manera horizontal.* 

Las características de radiación de este tipo de antena se muestran en la figura 14 y 15.

#### **Figura 14**

*Diagrama de campo.*

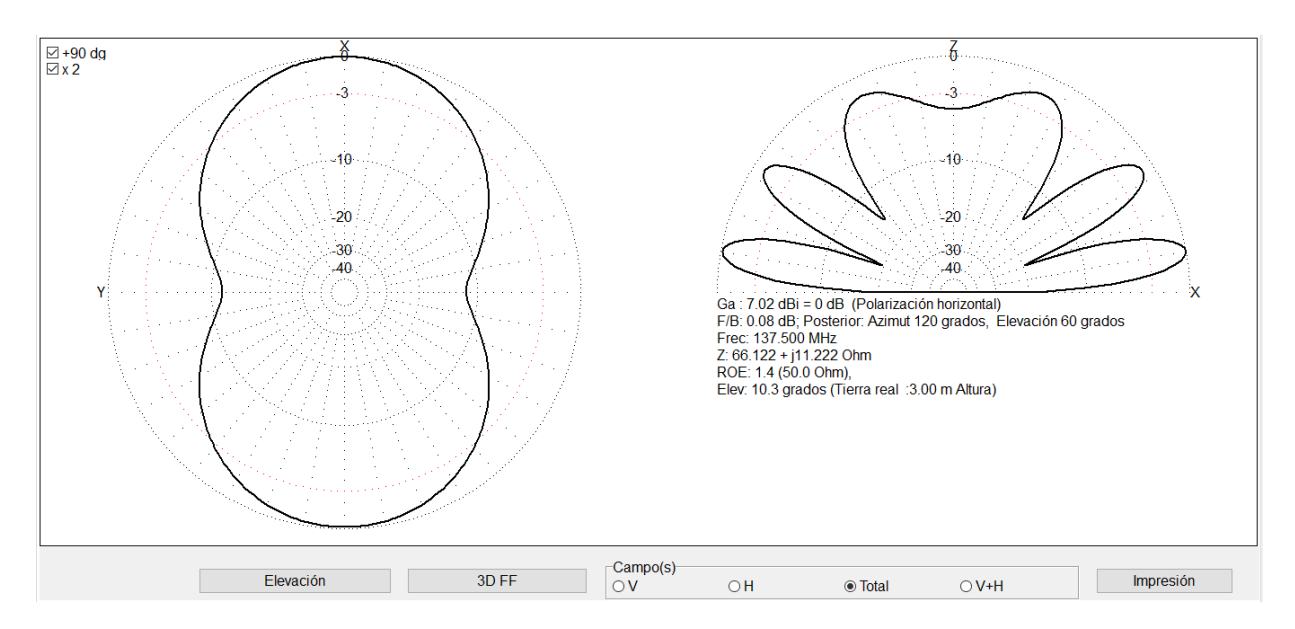

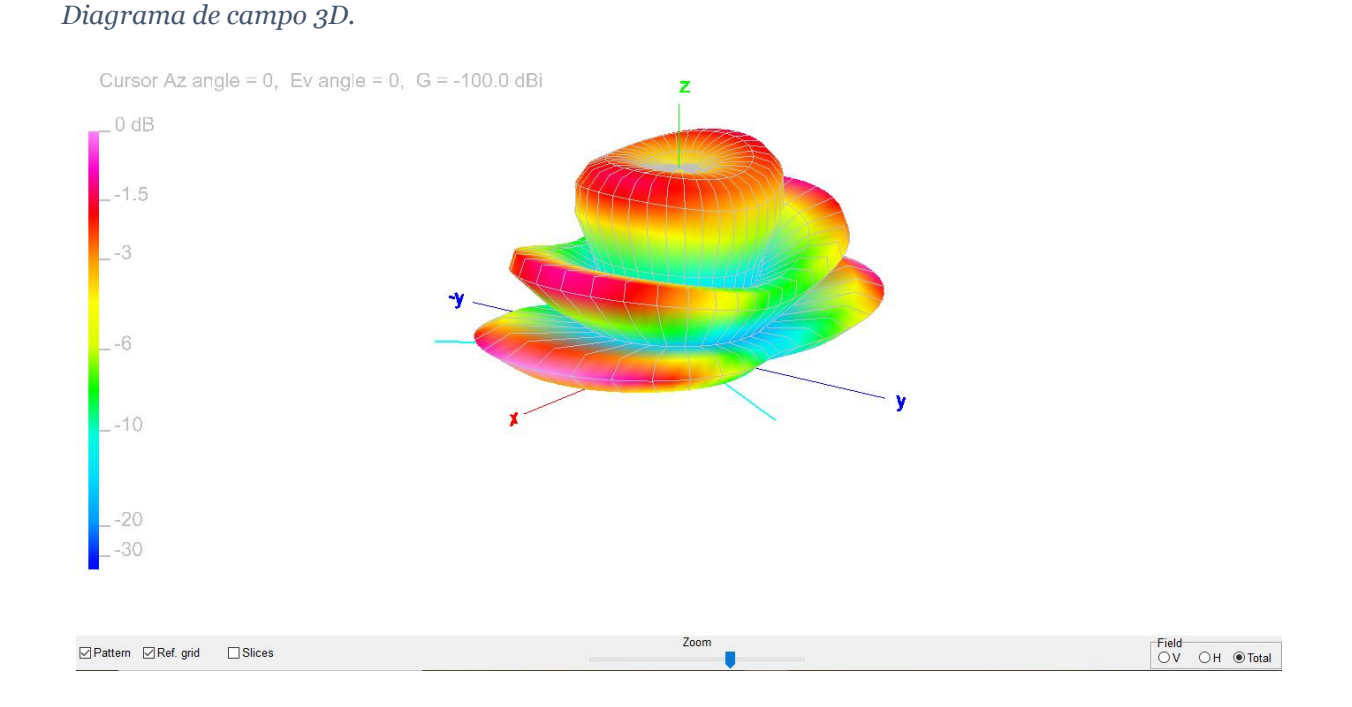

En la figura 14 se observa el diagrama de campo lejano de la antena dipolo V, se puede observar que con este tipo de antena la maxima ganancia es de 7.02 dBi respecto a una antena isotrópica teórica y esta se da a una elevación de 10.3 grados, tiene un ROE (respecto a 50 ohm) de 1.4 y tiene una polarización horizontal. En la figura 15 se observa el diagrama de campo lejano pero graficado en 3D.

La antena dipolo V consta de un dipolo, por lo que utilizando la formula simple de una antena dipolo de media longitud de onda se obtiene la longitud del dipolo, y, al dividir la longitud entre 2 se obtiene la longitud de los brazos implementados:

$$
L(m) = \frac{147}{f(MHz)}
$$

$$
L(m) = \frac{147}{f(137.5)} = 1.069 \, m
$$

Longitud de cada brazo implementado = 53.45 cm

La longitud de cada brazo de dipolo incluye la conexión del cable coaxial pero no excede de 1,5 cm de longitud ese tramo agregado (ver figura 13).

La antena dipolo V se construyó con 2 tubos de aluminio de 3/8" de diámetro y con un ángulo de 120° entre ellos. Como elemento de contacto **dipolo – cable coaxial** (Figura 11 A) se utilizaron terminales de ojos cerrado 4.3 mm sujetados al dipolo con pernos estufa cabeza red ZINC 4x20 mm, tuerca hexagonal ZINC 4 mm y arandela plana zincada 3/16". Como elemento de soporte de los dipolos activos, se utilizó una caja plexo redonda 70x45 mm la cual está sujeta a un tubo PVC de 1/2" utilizado como mástil para la antena. Para el cable de bajada hacia el receptor se utilizaron 0.75 metros de cable RG58 de 50Ω de impedancia característica y crimpado a un conector macho SMA para cable RG<sub>5</sub>8.

## **Materiales utilizados:**

### **Tabla 7**

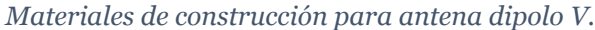

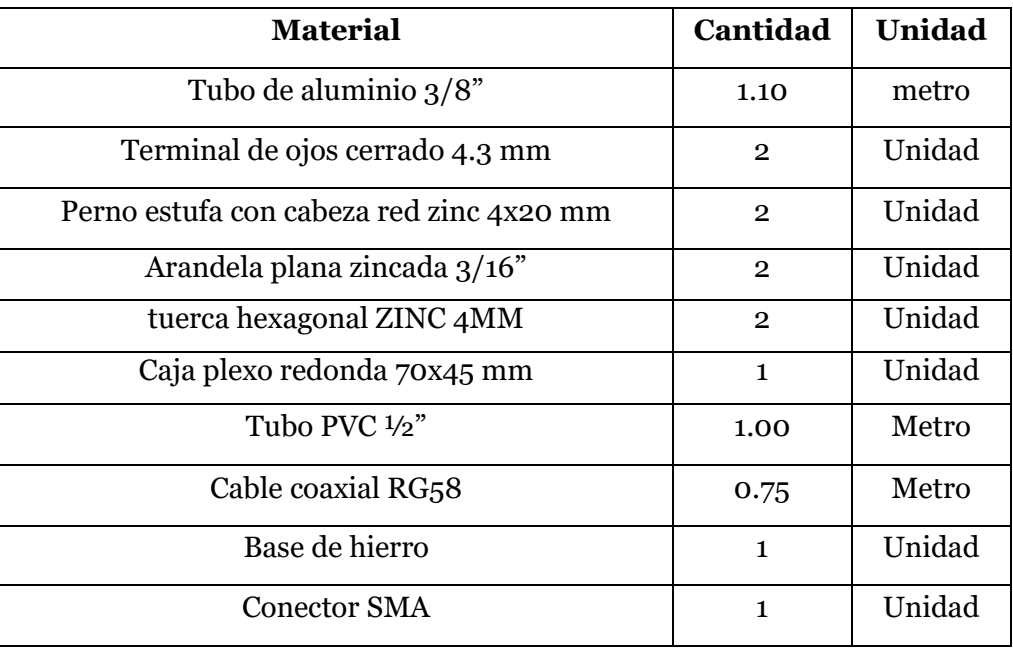

Este modelo de antena se implementó físicamente dando como resultado lo que se muestra en la figura 16.

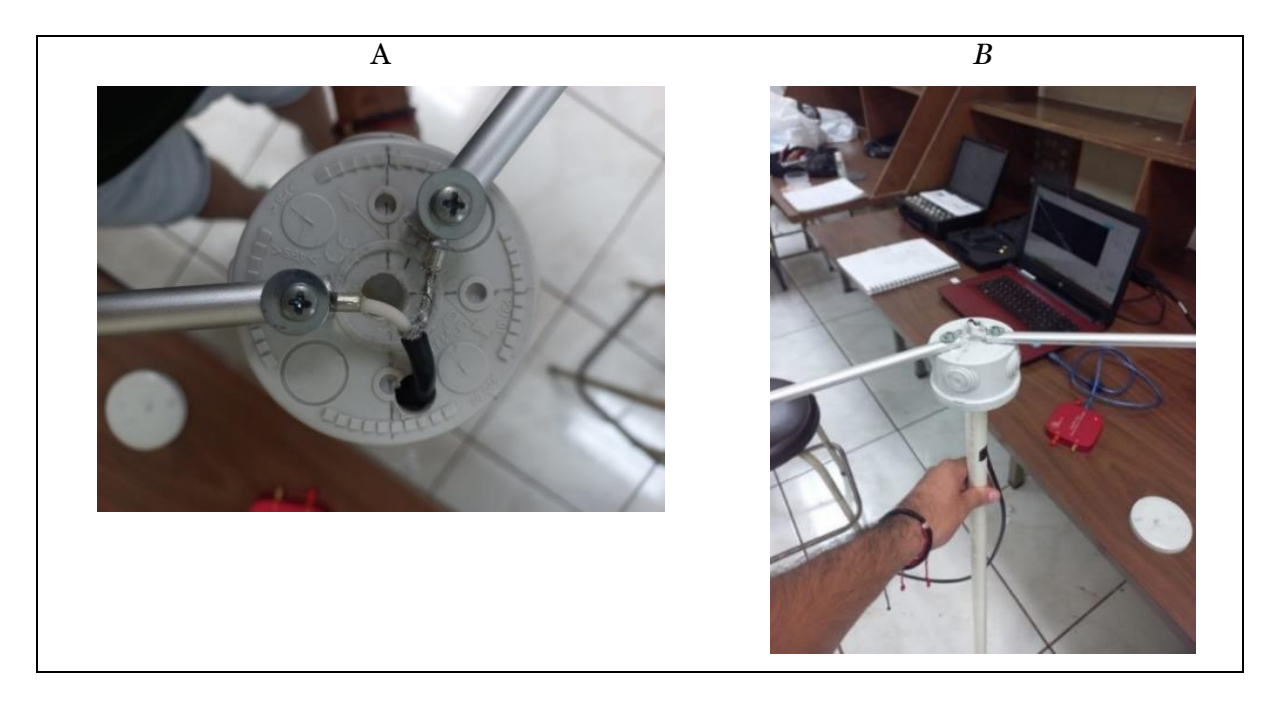

*Conexión de cable coaxial a brazos de dipolo (A), antena dipolo V construida (B).*

## ▪ **Turnstile**

Esta antena físicamente luce como se muestra en la figura 17.

# **Figura 17**

 *Antena turnstile.*

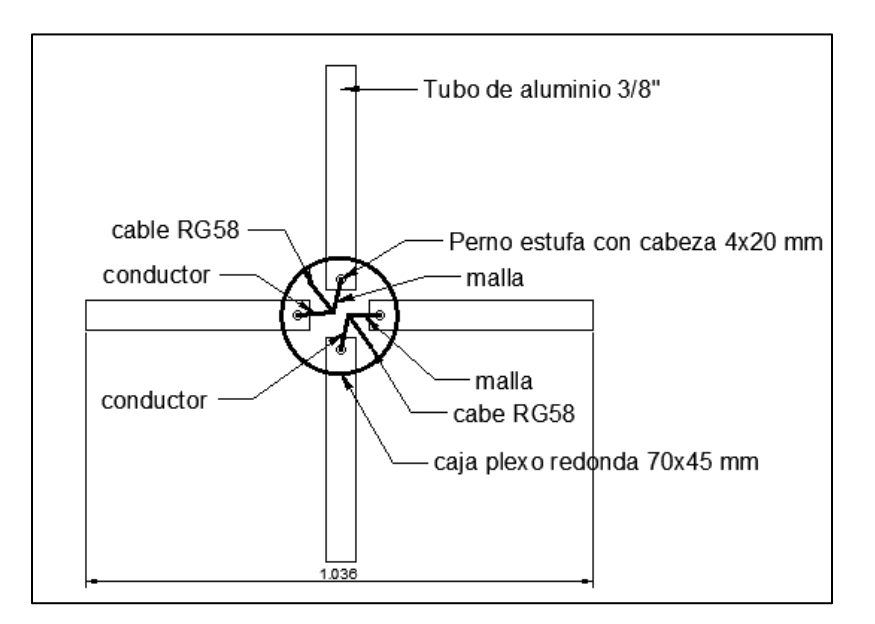

Las características de radiación de este tipo de antena se muestran en la figura 18 y 19.

## **Figura 18**

*Diagrama de campo.*

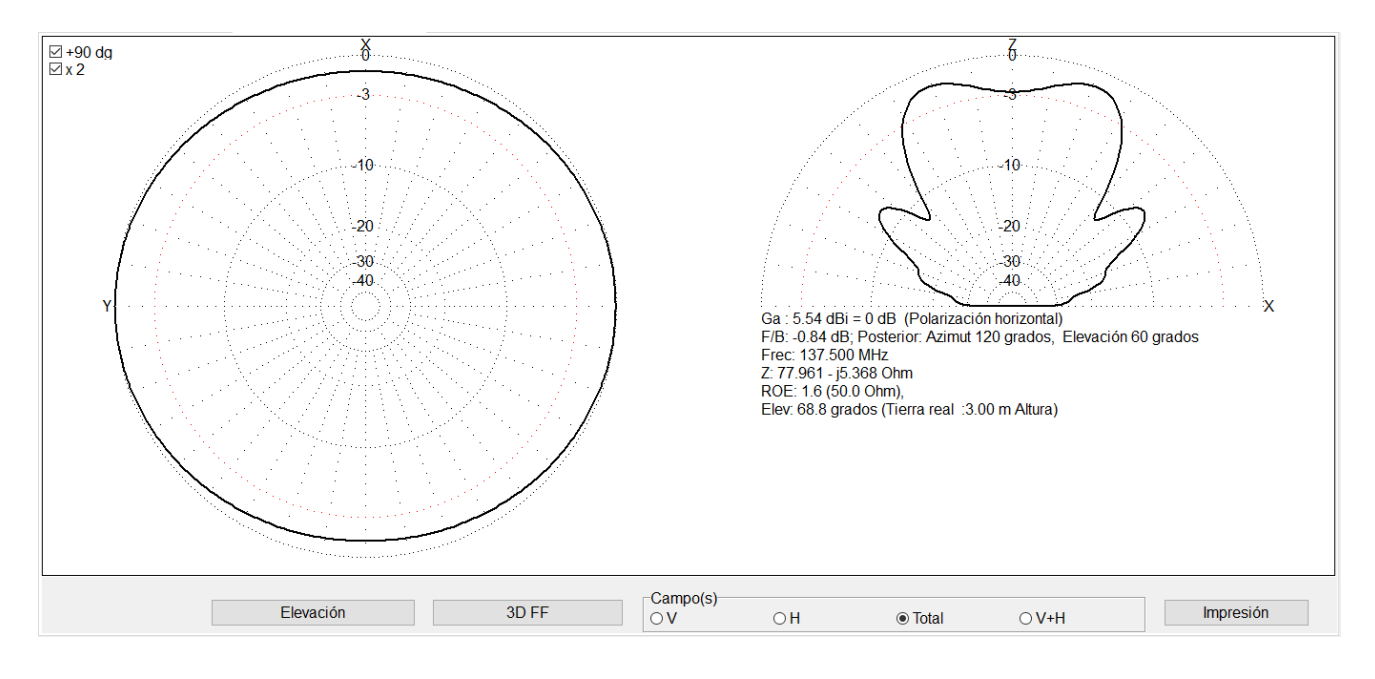

## **Figura 19**

### *Diagrama de campo 3D.*

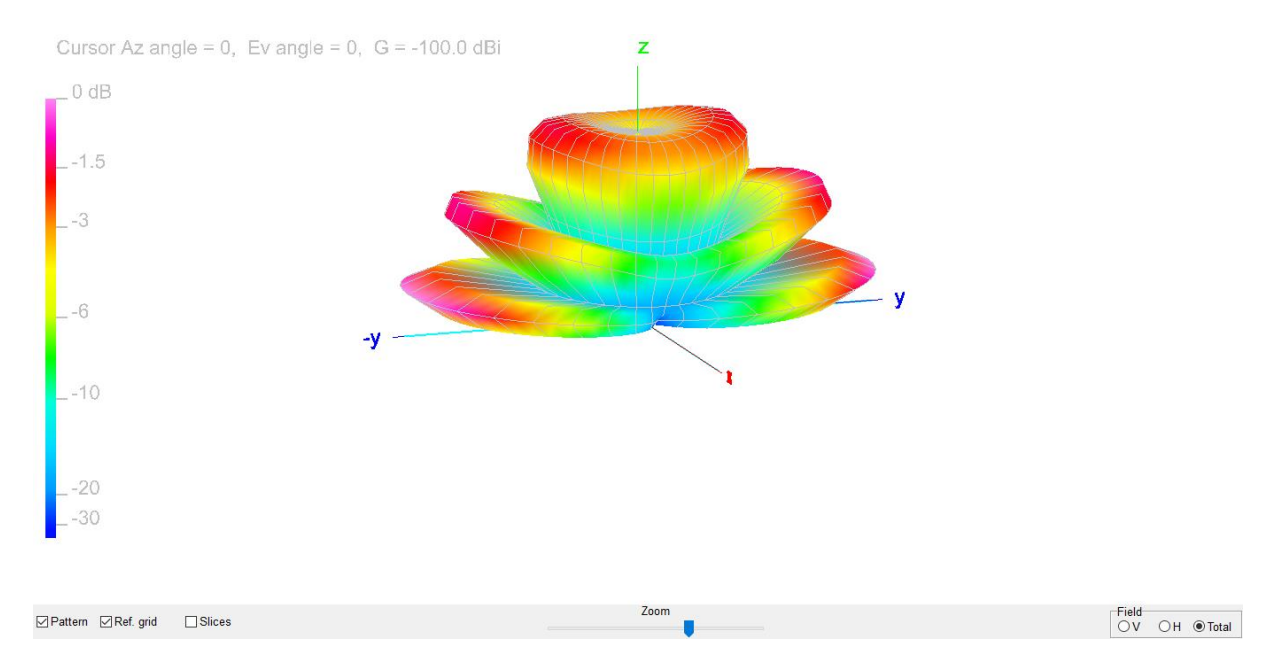

En la figura 18 se observa el diagrama de campo lejano de la antena turnstile o torniquete, se puede observar que con este tipo de antena la maxima ganancia es de 5.54 dBi respecto a una antena isotrópica teórica y esta se da a una elevación de 68.8 grados, tiene un ROE (respecto a 50 ohm) de 1.6 y presenta una polarización horizontal. En la figura 19 se observa el diagrama de campo lejano pero graficado en 3D.

La antena Turnstile consta de 2 dipolos, con lo cual la longitud de los dipolos se calcula de la siguiente manera:

$$
L(m) = \frac{142.5}{f(MHz)}
$$

Donde: 142. 5 resulta de dividir la velocidad de la luz por 2 y multiplicar por un factor de velocidad de 0.95

$$
L(m) = \frac{142.5}{f(137.5)} = 1.036 m
$$

Cada uno de los dipolos tendrá una longitud de 1.036 metros y cada dipolo se dividirá en dos elementos, tal como se muestra en la Figura 17.

Una vez realizados los cálculos para los dipolos, se procede a estimar la longitud de los cables coaxiales que permitirá la conexión entre los dipolos como la conexión hacia el módulo RTL-SDR. Se debe tener en consideración que la impedancia característica del conector que posee el módulo RTL-SDR es de 50 Ω, tal que, para asegurar una máxima transferencia de potencia, el cable coaxial de la antena que se conectará al módulo también debe tener ese valor de impedancia **¡Error! No se encuentra el origen de la referencia.**.

La antena se construyó con 4 tubos de aluminio de 3/8" de diámetro y longitud 0.518 m. Como elemento de contacto **dipolo – cable coaxial** se utilizaron 4 terminales de ojos cerrado 4.3 mm sujetados a cada dipolo activo con pernos estufa con cabeza redonda zincados 4x20 mm, 4 tuercas

hexagonal zincada 4 mm y 4 arandelas plana zincada 3/16". Como elemento de soporte y base de los dipolos activos se utilizó una caja plexo redonda 70x45 mm, la cual está sujeta a un tubo PVC de 1". Para lograr la polarización circular derecha se utilizó un tramo de cable RG58 de longitud igual a 72 cm, en paralelo a él, un tramo de cable de RG58 con una longitud de 35 cm, ambos conectados a los elementos activos (ver figura 20 A). Luego se interconecto en una caja de conexiones que se agregó a un lado del mástil (tubo PVC de 1" de diámetro), hacia el conector SMA macho con dos cables RG59 de 75  $\Omega$  como impedancia característica.

### **Materiales utilizados:**

#### **Tabla 8**

*Materiales de construcción para antena turnstile.*

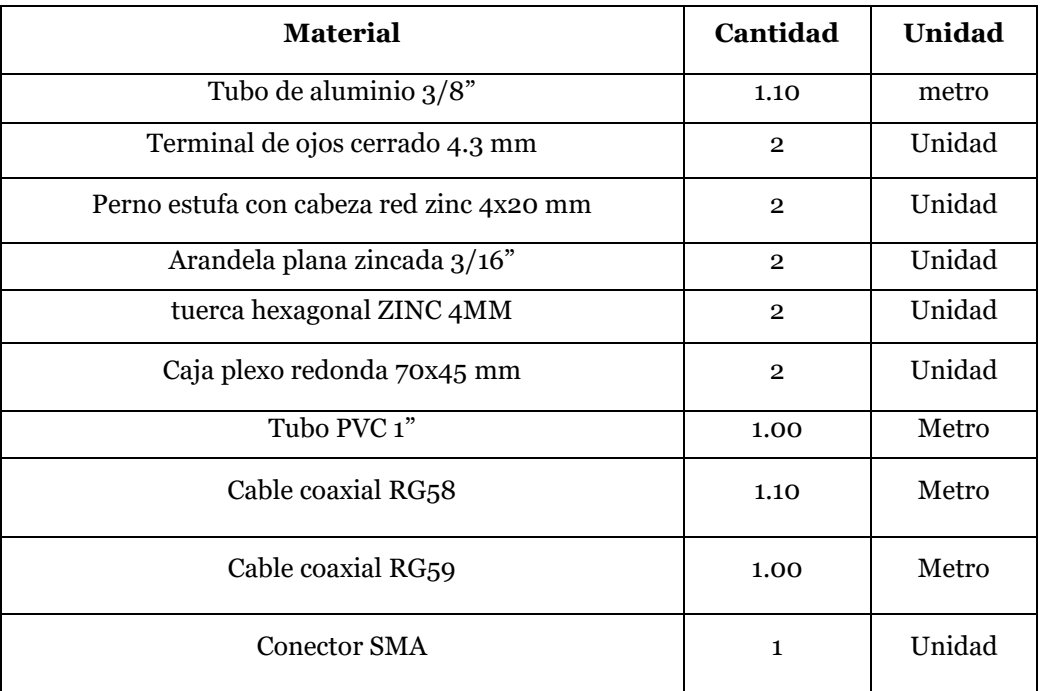

Este modelo de antena se implementó físicamente dando como resultado lo que se muestra en la figura 20.

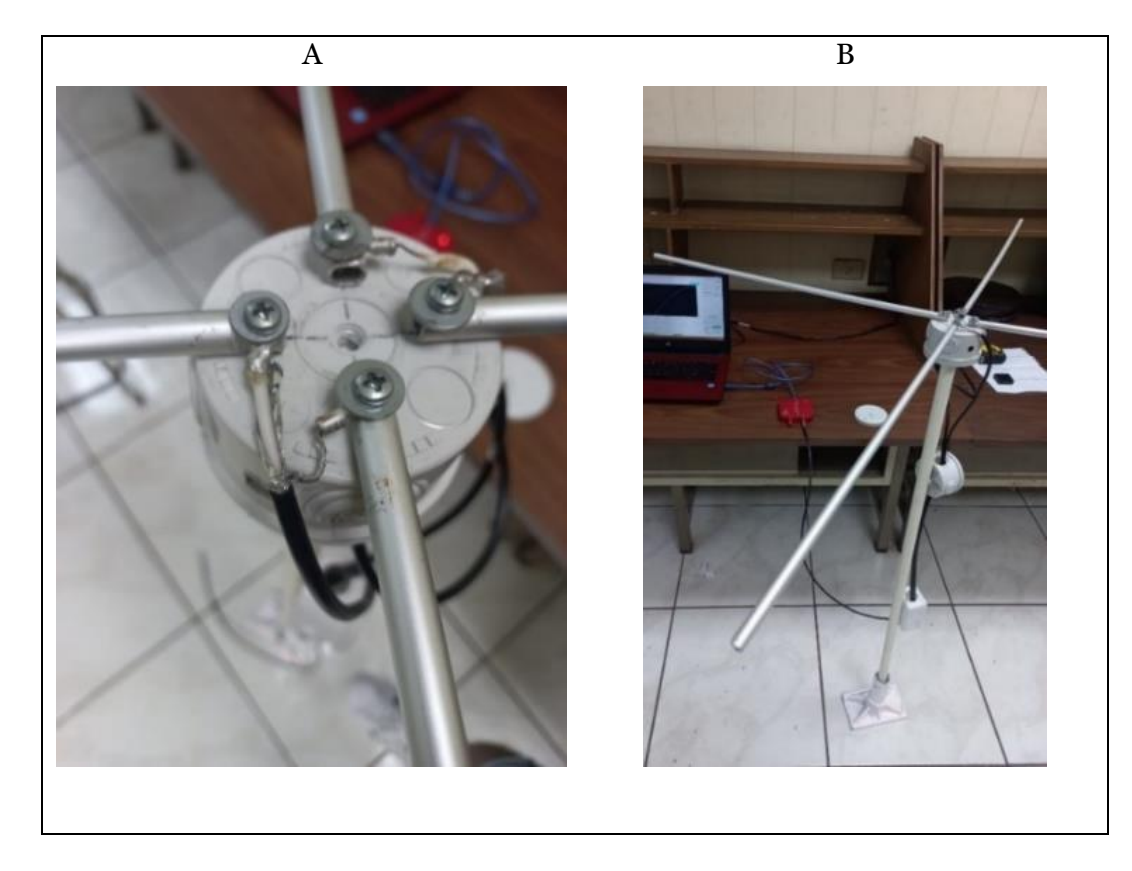

*Conexión de cable coaxial a dipolos activos (A), Antena Turnstile construida (B).*

*Nota. La antena Torniquete que consta de dos antenas dipolos idénticas montadas en un ángulo recto entre sí y alimentadas en cuadratura de fase<sup>14</sup> .*

## ▪ **Doublé cross**

Son antenas que físicamente lucen como se muestra en la figura 21.

<sup>14</sup> Cuadratura de fase: es el estado relativo en que se encuentran dos ondas cuya diferencia de constantes de fase sea igual a +/-  $90^\circ$ .

*Antena double cross.*

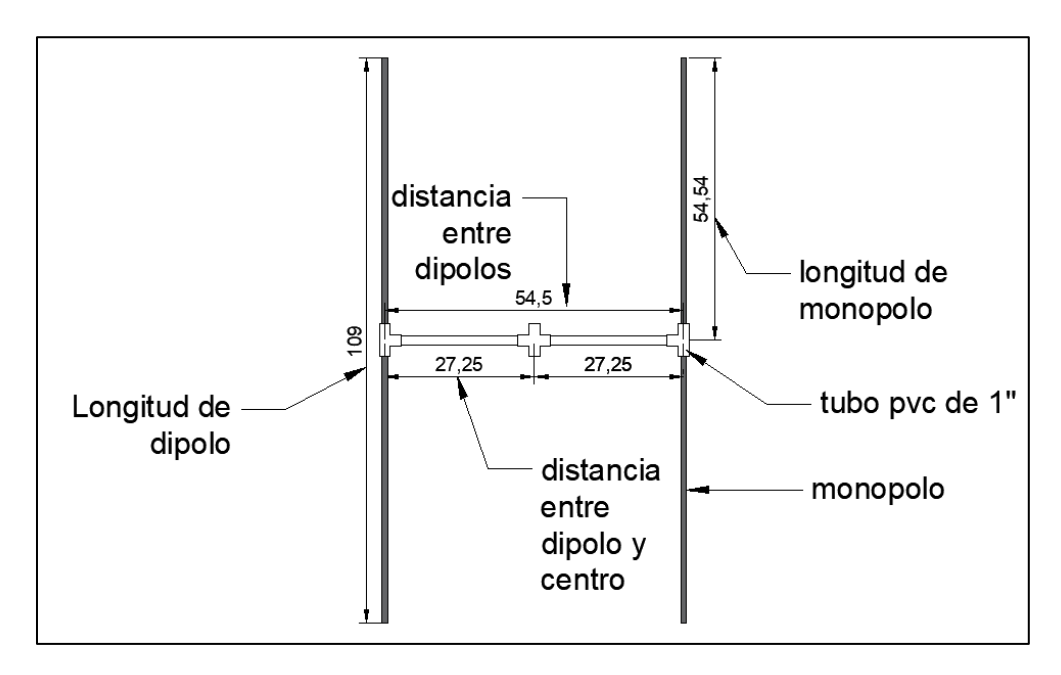

Las características de radiación de este tipo de antena se muestran en la figura 22 y 23.

### **Figura 22**

*Diagrama de campo.*

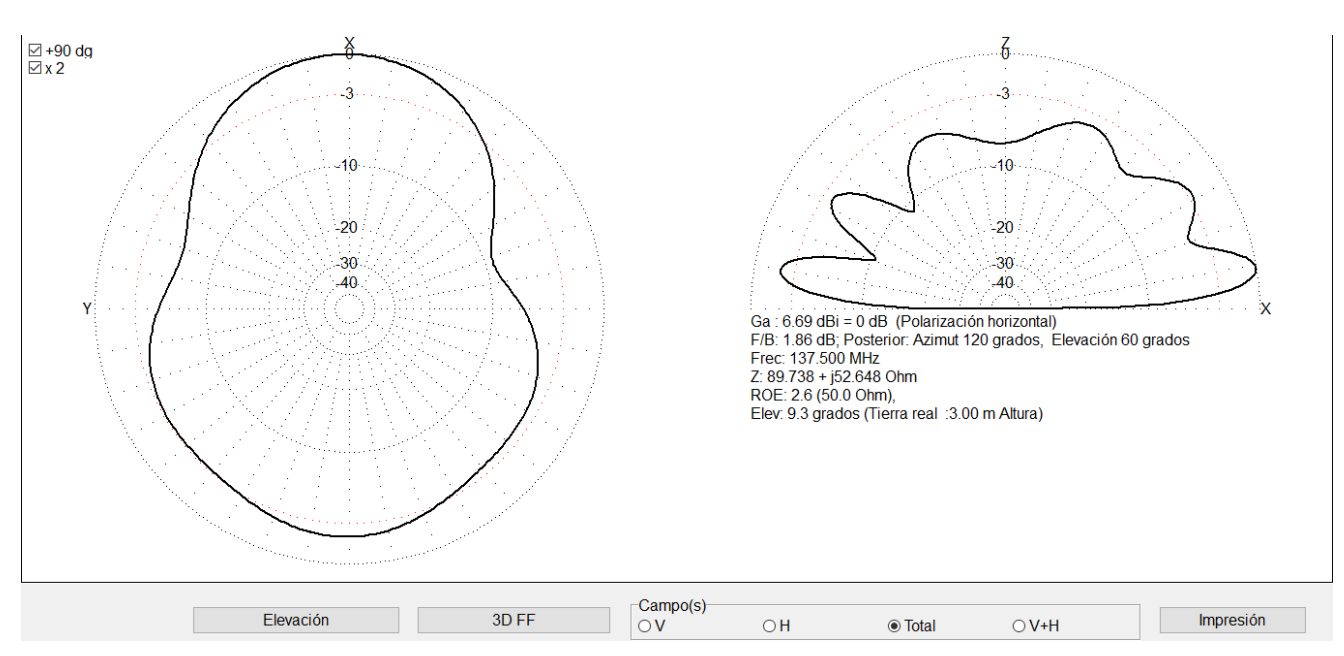

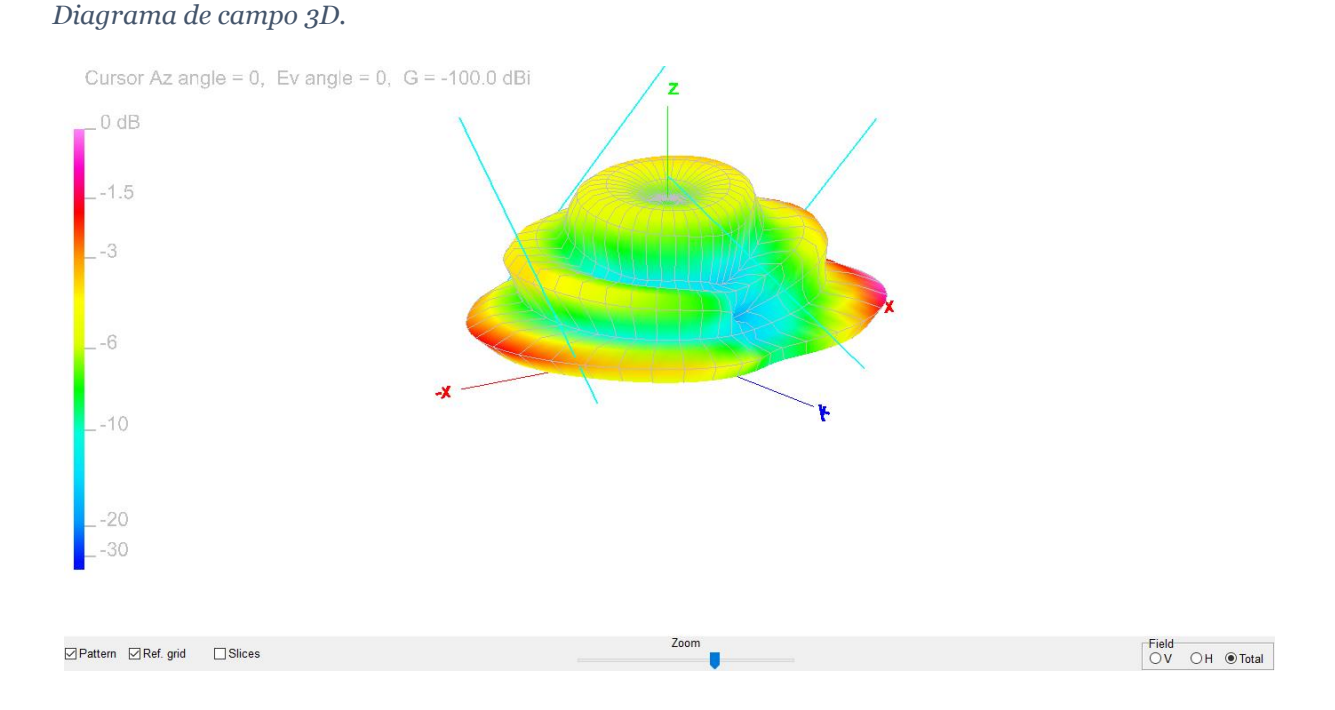

En la figura 22 se observa el diagrama de campo lejano de la antena turnstile o torniquete, se puede observar que con este tipo de antena la maxima ganancia es de 6.69 dBi respecto a una antena isotrópica teórica y esta se da a una elevación de 9.3 grados, tiene un ROE (respecto a 50 ohm) de 2.6 y presenta una polarización horizontal. En la figura 23 se observa el diagrama de campo lejano pero graficado en 3D.

La antena de cruzado doble (Double Cross Antenna o DCA) es una antena compuesta de 4 dipolos colocados a 90 grados uno del otro con una inclinación de entre 30 y 60 grados para formar una doble hélice. La frecuencia de construcción de esta antena es 137.5 MHz. Obtenida la frecuencia de construcción, se calcula la longitud de onda **¡Error! No se encuentra el origen de la referencia.**:

$$
\lambda = \frac{c}{f} = \frac{3x10^8 m/s}{137.5x10^6 Hz} = 2.18 m
$$

$$
\frac{\lambda}{2} = \frac{2.18}{2} = 1.09 m
$$

$$
\frac{\lambda}{4} = 54.54 \text{ cm}
$$

$$
\frac{\lambda}{8} = 27.26 \text{ cm}
$$

Teniendo estos valores de longitud de onda, la antena tendrá las siguientes dimensiones:

- 1. Los dipolos tendrán una longitud total de media longitud de onda, es decir, 1.09 m.
- 2. Cada monopolo<sup>15</sup> tendrá una longitud de un cuarto de longitud de onda, es decir, 54.54 cm.
- 3. Cada dipolo tendrá un ángulo de 180° entre monopolos.
- 4. La separación de alimentación entre monopolos no será mayor a 2 cm.
- 5. Cada monopolo debe de estar a 90° del anterior en el eje X-Y.
- 6. La separación entre dipolos debe ser igual a un cuarto de longitud de onda.
- 7. El ángulo de los dipolos con la vertical debe ser de 30° hacia la izquierda.
- 8. La antena se construyó con 8 tubos de aluminio anodizados de 3/8" de diámetro con longitudes de 53.54 cm para cada elemento monopolo. Como elemento dipolo activo, la cual es la unión de dos monopolos por medio de tubo PVC de 1" con una longitud de 14 cm. En la unión entre dipolos se utilizaron 4 uniones tipo T de PVC de 1" con brazos de tubo PVC de 1" con longitudes de 27.25 cm hacia el centro (ver figura 21). Como elemento de soporte de los dipolos activos se utilizó una caja octagonal de 4" plástica con tapadera la cual está sujeta a un tubo PVC de 1" como base. Para el tramo de bajada hacia el receptor se utilizó cable RG58 con longitud de 5 m y crimpado a un conector macho SMA.

La longitud del cable RG58 se dividió en dos tramos:

<sup>15</sup> Monopolo, es un tipo de antena que como su nombre lo indica es "un" solo polo y está conformada por un brazo rectilíneo que irradia las ondas electromagnéticas con orientación del campo eléctrico en la misma dirección de su eje axial.

▪ Cable para los tramos NORTE – SUR: 72 cm

$$
L_{cable} = \frac{C \cdot f_{vel}}{f_{MHz}} \cdot n \, [m]
$$

$$
L_{cable} = \frac{300 \cdot 0.66}{137.5} \cdot \frac{1}{2} = 0.72 \ m
$$

▪ Cable para los dipolos ESTE – OESTE: 108 cm

$$
L_{cable} = \frac{C \cdot f_{vel}}{f_{MHz}} \cdot n \, [m]
$$

$$
L_{cable} = \frac{300 \cdot 0.66}{137.5} \cdot \frac{1}{4} = 0.36
$$

A la parte del cable de los dipolos ESTE – OESTE se hace sumándole el valor de un dipolo de 1/4 de longitud de onda más lo anteriormente obtenido para un dipolo de 1/2 longitud de onda, es decir,  $0.36 + 0.72 = 1.08$  m.

## **Materiales utilizados:**

### **Tabla 9**

*Materiales de construcción para antena Double Cross.*

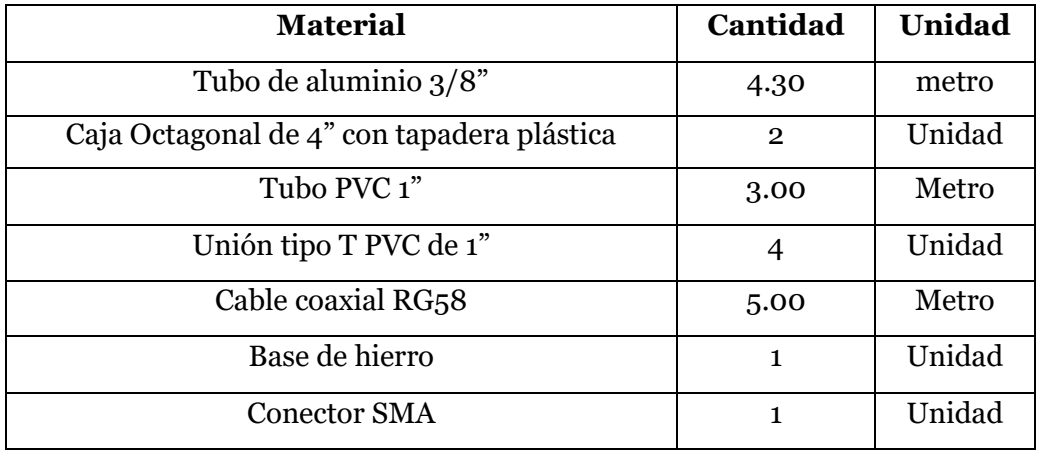

Este modelo de antena se implementó físicamente dando como resultado lo que se muestra en la figura 24.

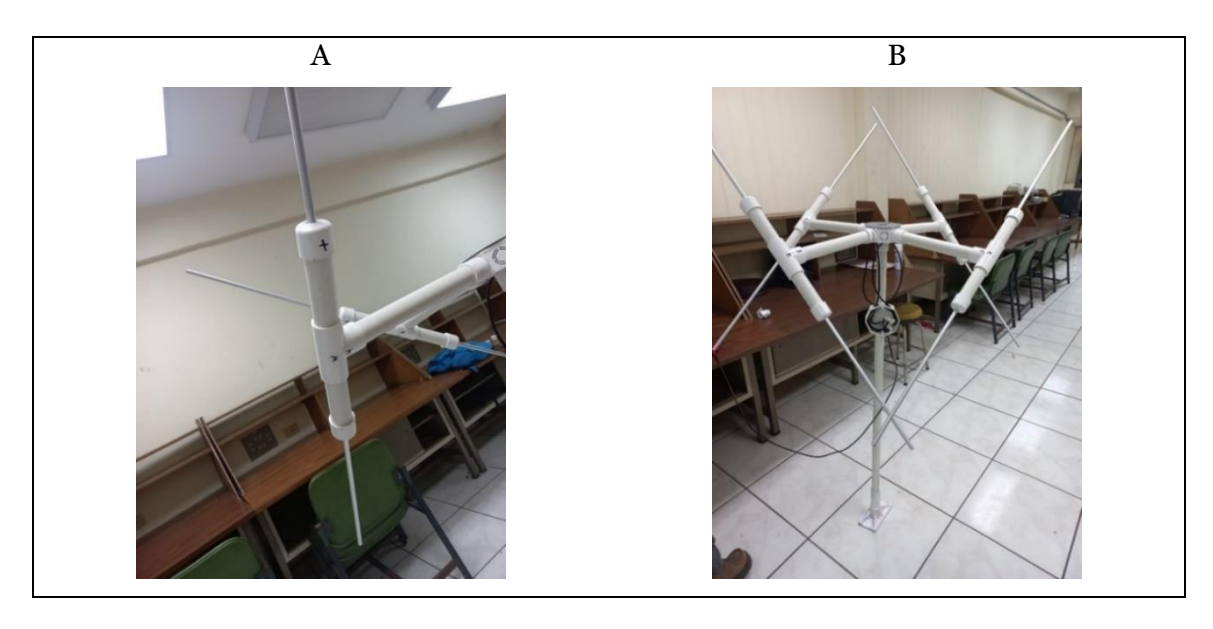

*Dipolos Activos (A), Antena Double Cross construida (B).*

*Nota. La antena Double Cross consta de cuatro dipolos alimentados de una forma que hace que la antena presente una polarización circular y genere un diagrama de radiación ideal para la recepción del satélite.*

## ▪ **Cuadrifilar helicoidal**

Son antenas que físicamente lucen como se muestra en la figura 25.

### **Figura 25**

*Antena cuadrifilar helicoidal.*

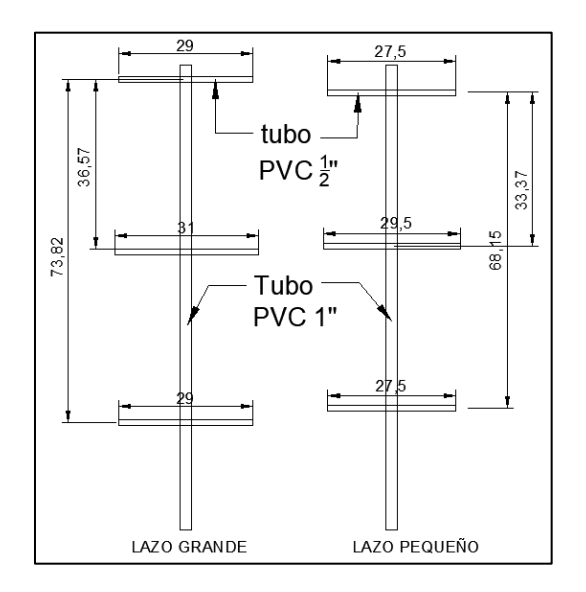

La antena QFH consta de dos tipos de bucles en el diseño. Esto ayuda en la reducción de ruido y eliminación de puntos nulos. La figura 25 muestra la antena QFH típica diseñada con un bucle más grande y las dimensiones de cada brazo implementado, así también, un bucle más pequeño con las dimensiones de cada brazo implementado.

La antena se construyó con tubo PVC de 1" con longitud de 2 m para sostener los brazos (como un mástil), en los brazos superiores se utilizó tubo PVC de 1/2" con una longitud de 29 cm, los brazos interiores tienen una longitud de 29.5 cm y 31 cm respectivamente y en los brazos inferiores se utilizó tubo PVC de 1/2" con una longitud de 27.5 cm. Como tramo de baja al receptor, se utilizó un total de 4.74 m de cable RG58 y crimpado a un conector SMA macho.

Para obtener las dimensiones de los lazos, se apoyó de la aplicación de la siguiente página WEB <https://jcoppens.com/ant/qfh/calc.php> de John Coppens, conocida como calculadora de John Coppnes, en el cual se ingresan los datos de la frecuencia de interés.

A continuación, el cálculo obtenido con la calculadora de John Coppnes:

### **Figura 26**

*Ingreso de los datos.*

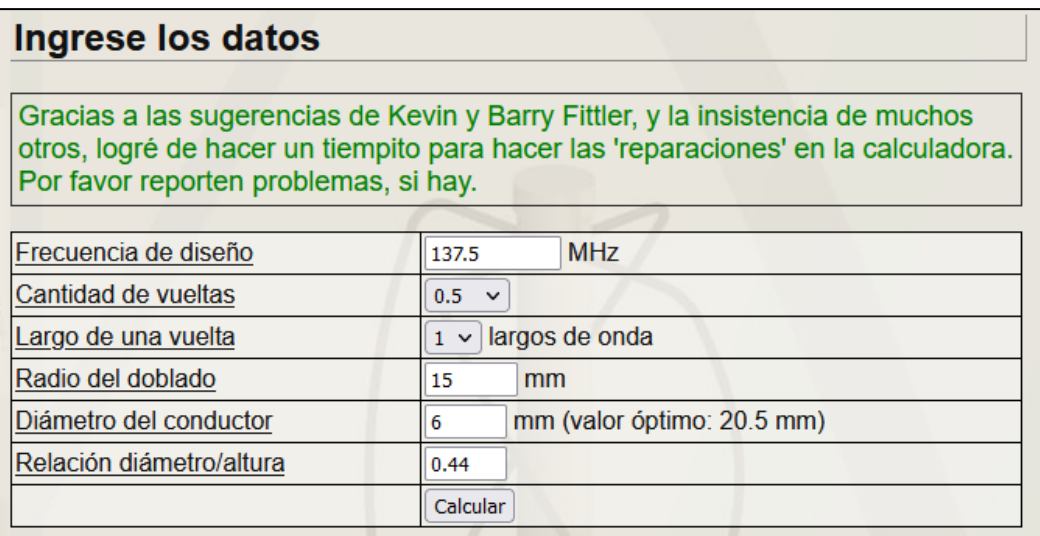

*Resultados obtenidos para el lazo grande (A), Resultados obtenidos para el lazo pequeño (B).*

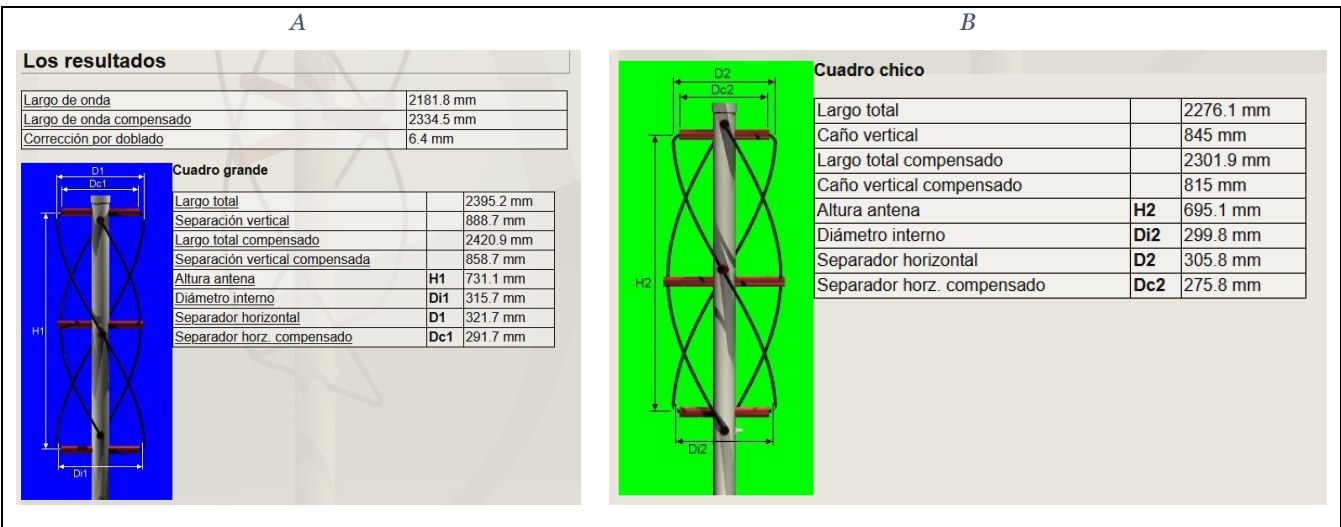

# **Materiales utilizados:**

### **Tabla 10**

*Materiales de construcción para antena Cuadrifilar Helicoidal.*

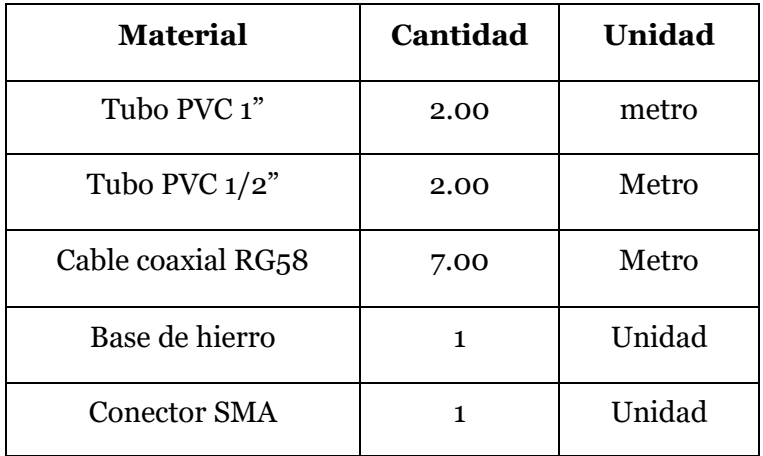

Este modelo de antena se implementó físicamente dando como resultado lo que se muestra en la figura 28.

*Antena cuadrifilar helicoidal construida.*

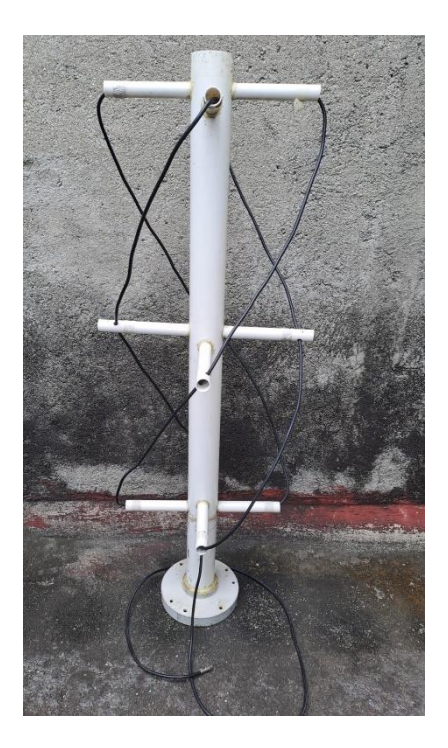

#### **2.3 Verificación del desempeño de las antenas**

Para tener una estación terrena que pueda recibir las señales de manera correcta, es importante tener antenas que puedan captar dichas señales, es decir, que resuenen a la frecuencia que se necesita, en este caso, las antenas se construyeron para una frecuencia de 137.500 MHz.

Para saber que las antenas resuenan a la frecuencia antes mencionada, se realizan pruebas con un analizador de señales. Es de interés que la impedancia sea cercana o igual a 50 ohm, que el ROE sea menor a 2 y que la pérdida de retorno sea mayor a 15 dB. Con el cumplimiento de estos tres parámetros de reflexión se puede decir que se tiene una antena eficiente y que es capaz de poder recibir de manera correcta las señales de los satélites.

Otra forma de poder verificar la calidad de la antena es en su construcción, es decir, que esta sea estable, conexiones mecánicas correctamente realizadas (no se desajusten o se dañen con el movimiento), tamaño y medida de la estructura según los cálculos, cableado lo más exacto al que se ha calculado.

#### **2.3.1 Analizador de redes vectorial**

Un Analizador de Redes es un instrumento capaz de analizar las propiedades de las redes eléctricas, especialmente aquellas propiedades asociadas con la reflexión y la transmisión de señales eléctricas, conocidas como parámetros de dispersión (Parámetros-S). Los analizadores de redes son más frecuentemente usados en altas frecuencias, las frecuencias de operación pueden variar de 5 Hz a 1,05 THz.

Hay dos tipos principales de analizadores de redes, de los cuales en este caso se ha utilizado el VNA:

- SNA (Scalar Network Analyzer) Analizador de redes escalar, mide propiedades de amplitud solamente.
- VNA (Vector Network Analyzer) Analizador de redes vectoriales, mide propiedades de amplitud y fase.

El análisis de red es el proceso mediante el cual se mide el rendimiento eléctrico de componentes y circuitos utilizados en sistemas complejos. Un analizador de redes vectoriales (VNA, por sus siglas en inglés) es un instrumento electrónico que nos permite medir la magnitud y fase de las señales que atraviesan estos sistemas o dispositivos.

El principio fundamental de un VNA es medir la amplitud y la fase de las ondas incidentes y reflejadas en los distintos puertos del dispositivo bajo pruebas (DUT). Para lograr esto, un VNA debe estimular una red de RF en un puerto dado con una señal de onda continua (CW) escalonada y medir las ondas propagadas, no sólo en el puerto de estímulo sino en todos los puertos de la red terminados con impedancias de carga específicas, típicamente 50 ohmios o 75 ohmios. Los dos tipos de mediciones que realiza un VNA son: transmisión y reflexión.

*Diagrama de medición de reflexión de analizador VNA.*

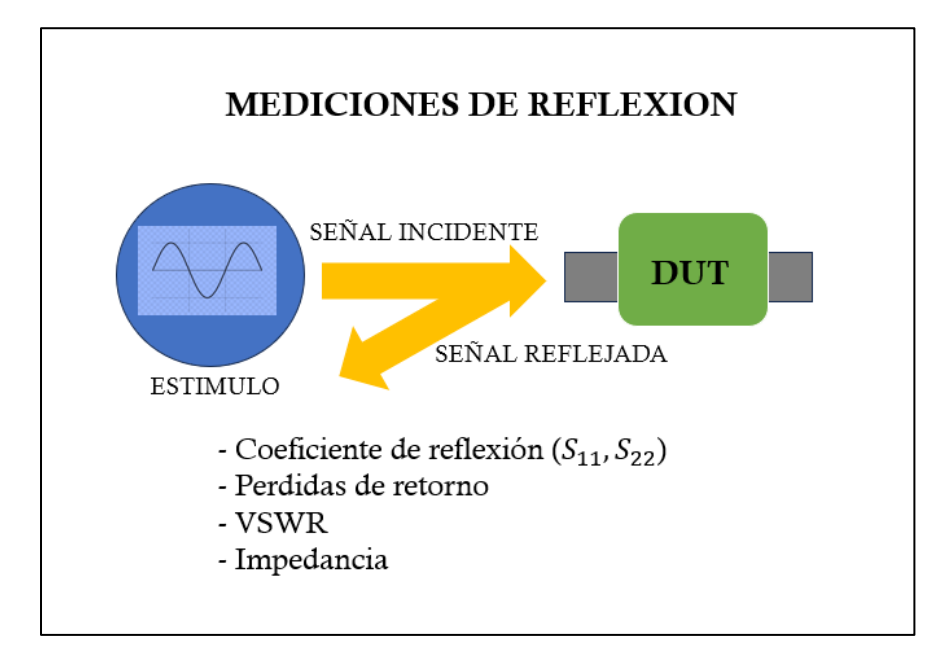

Las mediciones de reflexión (diagrama mostrado en la figura 29) miden la parte de la señal de estímulo (medida en R) proveniente de la fuente del VNA que incide en el DUT, pero no la atraviesa. Por lo que, la medición de reflexión mide por medio del receptor a la señal que viaja nuevamente de regreso a la fuente debido a las reflexiones. Las mediciones de los parámetros S de reflexión más comunes son S11 y S22 (para redes de dos puertos). Algunos ejemplos de mediciones de reflexión son perdidas por retorno, VSWR e impedancia. Los parámetros S en dirección directa (S11 y S21) se determinan midiendo la magnitud y la fase de las señales incidentes, reflejadas y transmitidas cuando la salida del DUT se termina con una carga de referencia, normalmente esta carga es de 50 ohmios o 75 ohmios. Al colocar la fuente en el puerto de salida del DUT y terminar el puerto de entrada con la carga de referencia, es posible medir los parámetros S en dirección contraria (S22 y S12).

*Analizador Mini VNA.*

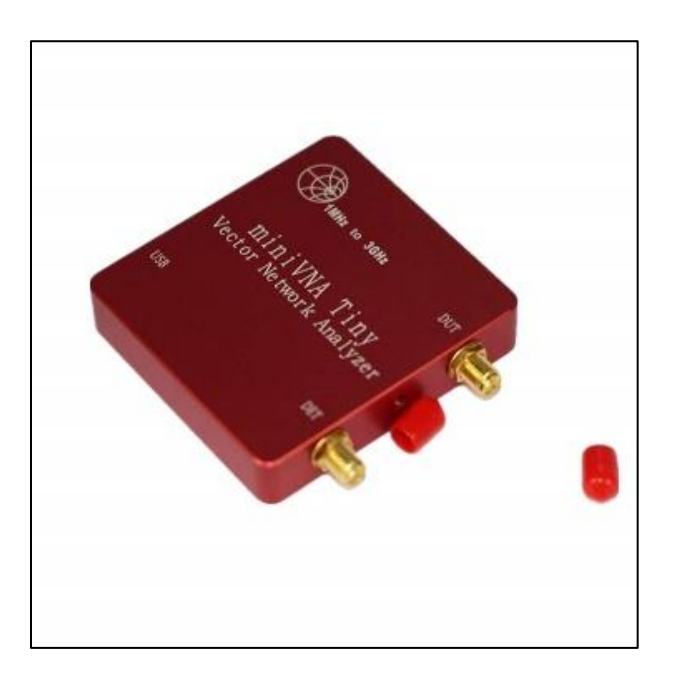

*Nota. Analizador Mini VNA. Tomado de KEYSIGHT. (2022). Understanding the Fundamental Principles of Vector Network Analysis.* [\[18\]](#page-108-0)

El MiniVNA-TINY es un analizador de antenas muy compacto con conexión USB. Destaca el amplio rango de frecuencias de 1 a 3000 MHz. El MiniVNA-TINY es un analizador de redes y no sólo permite medir la ROE y las impedancias de las antenas.

Como sistema de dos puertos, el MiniVNA-Tiny puede utilizarse para mediciones de transmisión en filtros de banda o amplificadores. El dispositivo funciona como un analizador vectorial, adecuado para realizar las típicas mediciones cuadrupolares de los parámetros S11 y S21. Los resultados se pueden visualizar o almacenar como diagrama de Smith.

### **2.3.2 Resultados de pruebas**

#### ▪ **Antena dipolo V**

En la figura 31 se presenta un barrido de frecuencia de la antena dipolo V, la cual es una gráfica frecuencia – magnitud coeficiente de reflexión, observe que el menor valor de este último, se obtiene a una frecuencia de 137.517 MHz, siendo este igual a 1.16; también se observa que se tiene una impedancia menor a 50 ohm. De lo anterior se concluye que la antena dipolo V podrá tener buenos resultados con la recepción de la señal.

### **Figura 31**

*Pruebas de reflexión de antena Dipolo V.*

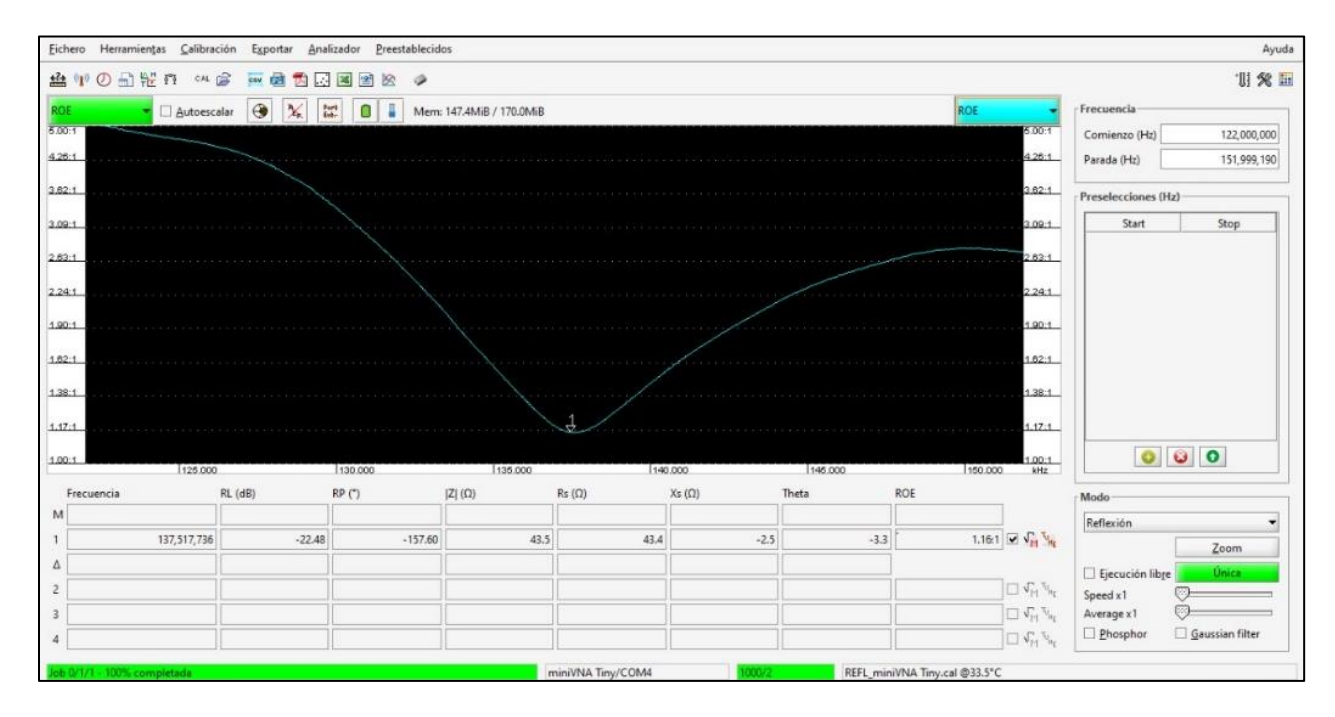

En la figura 32 se muestra la antena dipolo V construida y en funcionamiento para la realización de las pruebas.

Como se aprecia en la figura 33 (se realizó otra prueba con el analizador), la imagen de la izquierda tiene un ROE de 1.16 y la de la derecha un ROE de 1.30, se puede observar que en ambas pruebas hechas con el analizador el ROE ha variado un poco en comparación a la primera prueba esto

debido a desajustes mecánicos durante el traslado e instalación de la antena desde el laboratorio hacia la ubicación final para las pruebas en campo.

## **Figura 32**

*Antena Dipolo V instalada.*

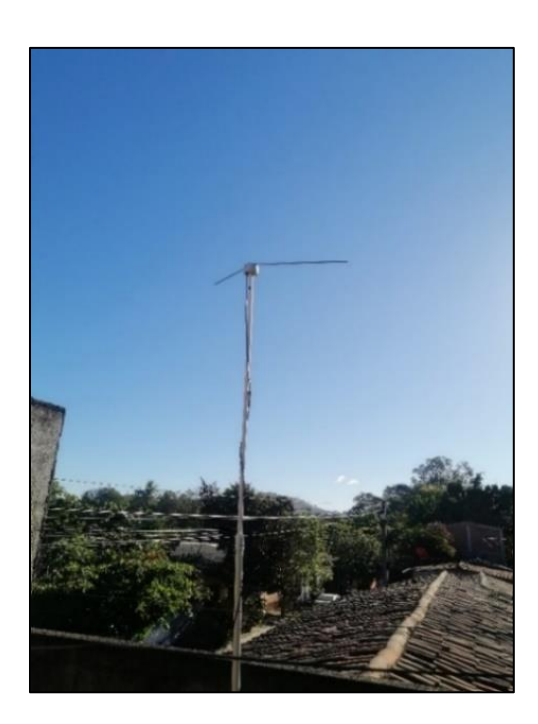

## **Figura 33**

*Pruebas de reflexión de antena Dipolo V.*

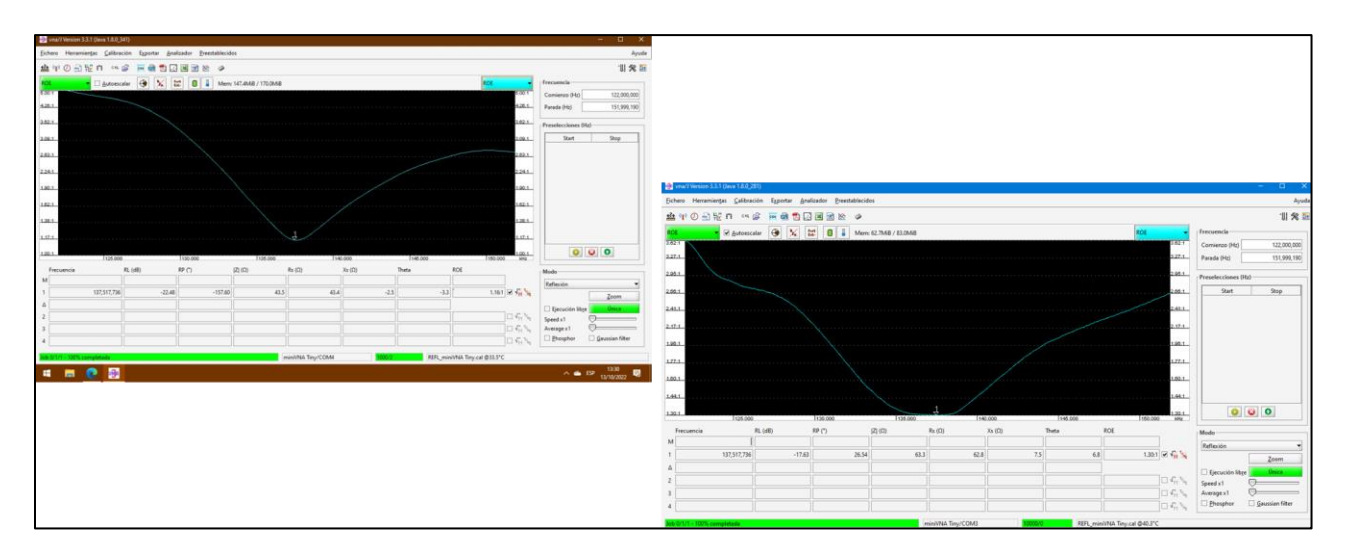

Las pruebas en campo realizadas con esta antena dieron los siguientes resultados que se muestran en las figuras 34, 35 y 36.

# **Figura 34**

*Imagen captada del satélite NOAA 15.*

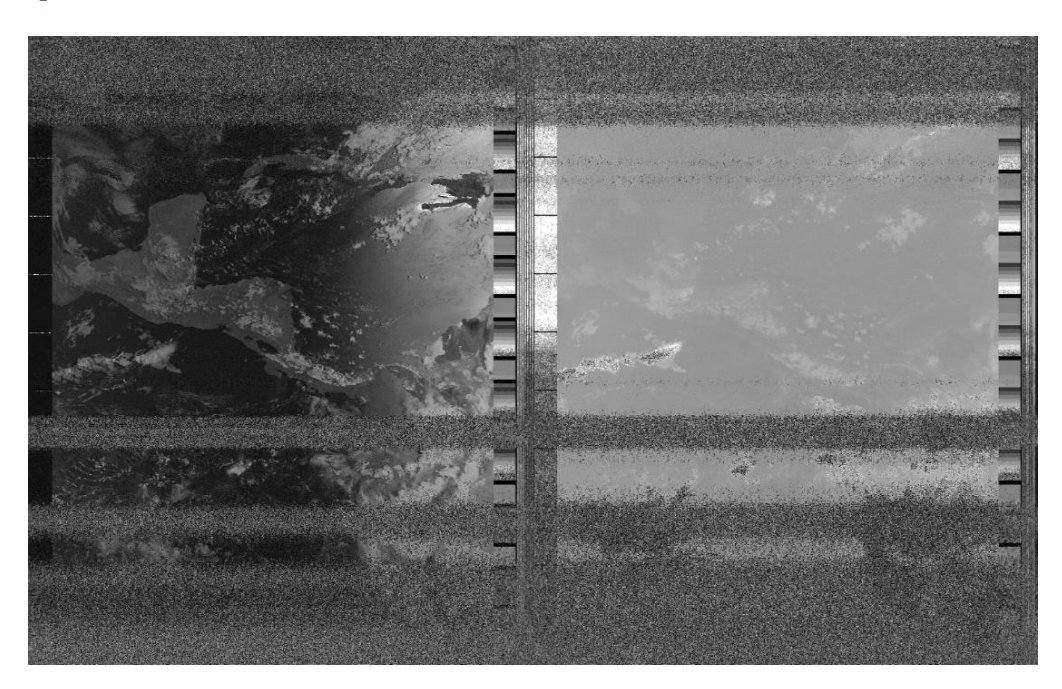

# **Figura 35**

*Imagen captada del satélite NOAA 18.*

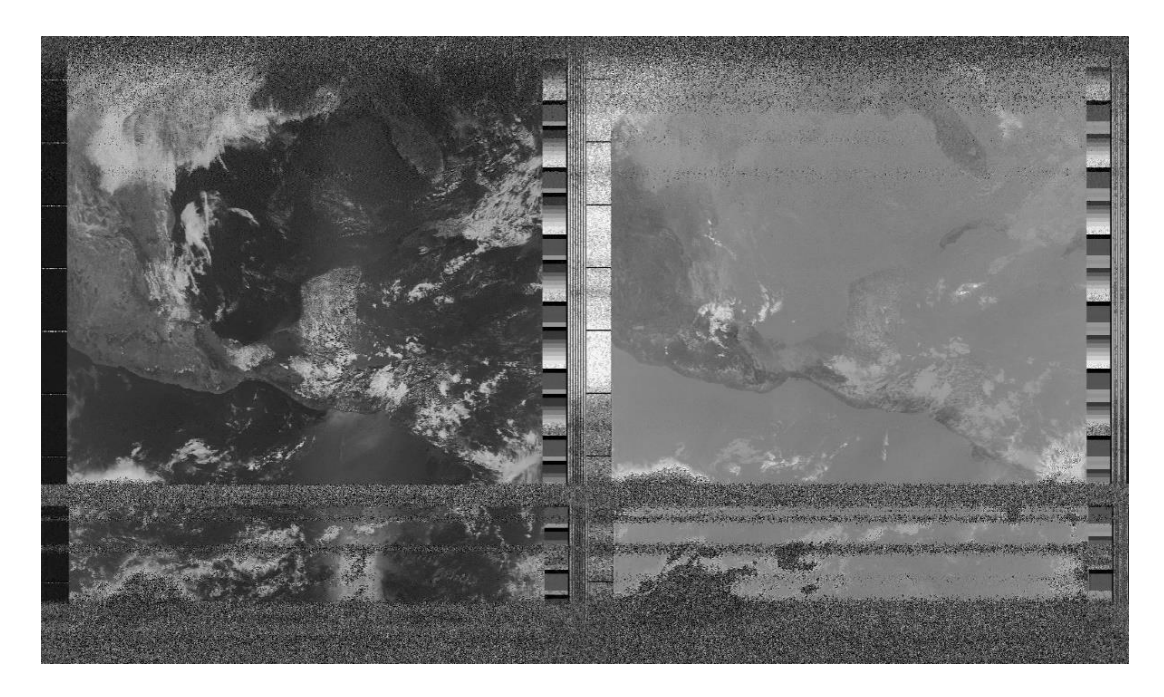

*Imagen captada del satélite NOAA 19.*

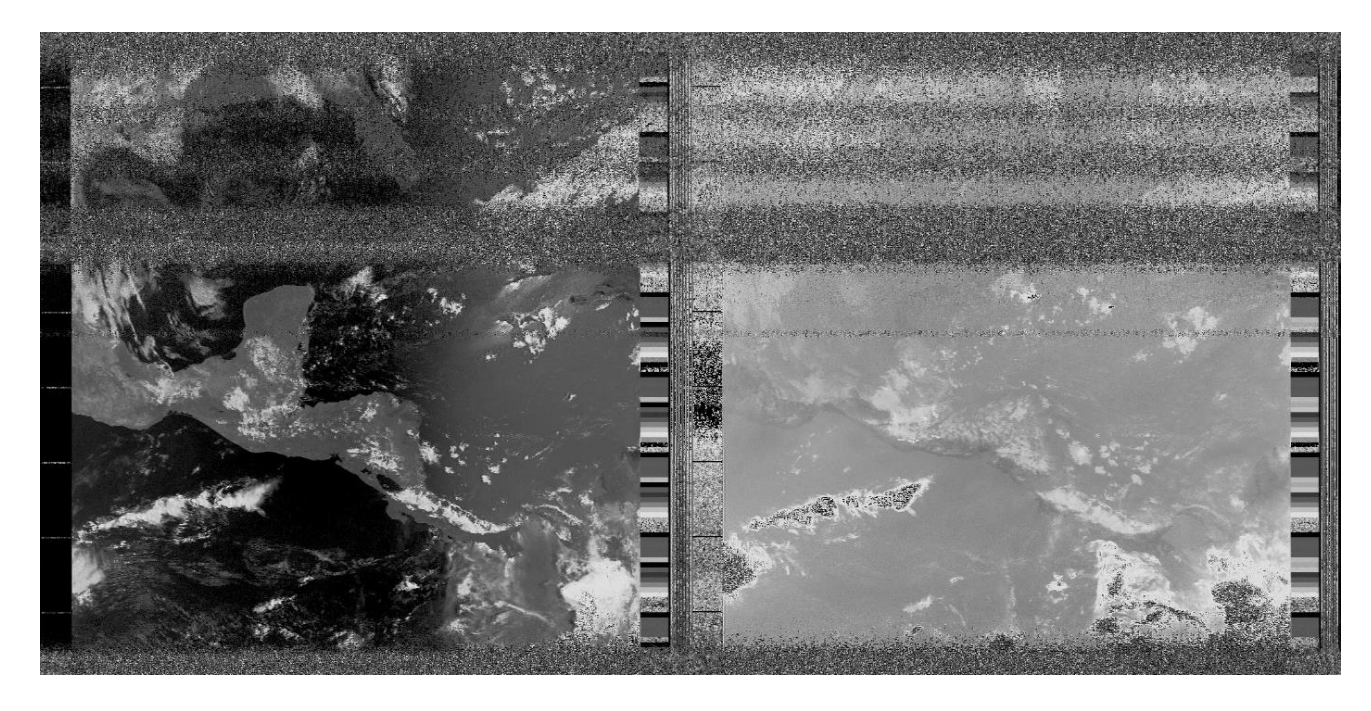

#### ▪ **Antena turnstile**

En la figura 37 se presenta un barrido de frecuencia de la antena turnstile, la cual es una gráfica frecuencia – magnitud coeficiente de reflexión, observe que no resuena exactamente a la frecuencia de 137.5 MHz, ya que está a una frecuencia menor a la mencionada, el valor de impedancia a esta frecuencia donde se ubicado el cursor es de 72 ohm y un ROE de 1.44. De lo anterior se concluye que esta antena no proporcionaría los resultados que se esperan; Lo que significa que se podrá recibir la señal, pero esta contendrá bastante ruido.

*Pruebas de reflexión de antena Turnstile.*

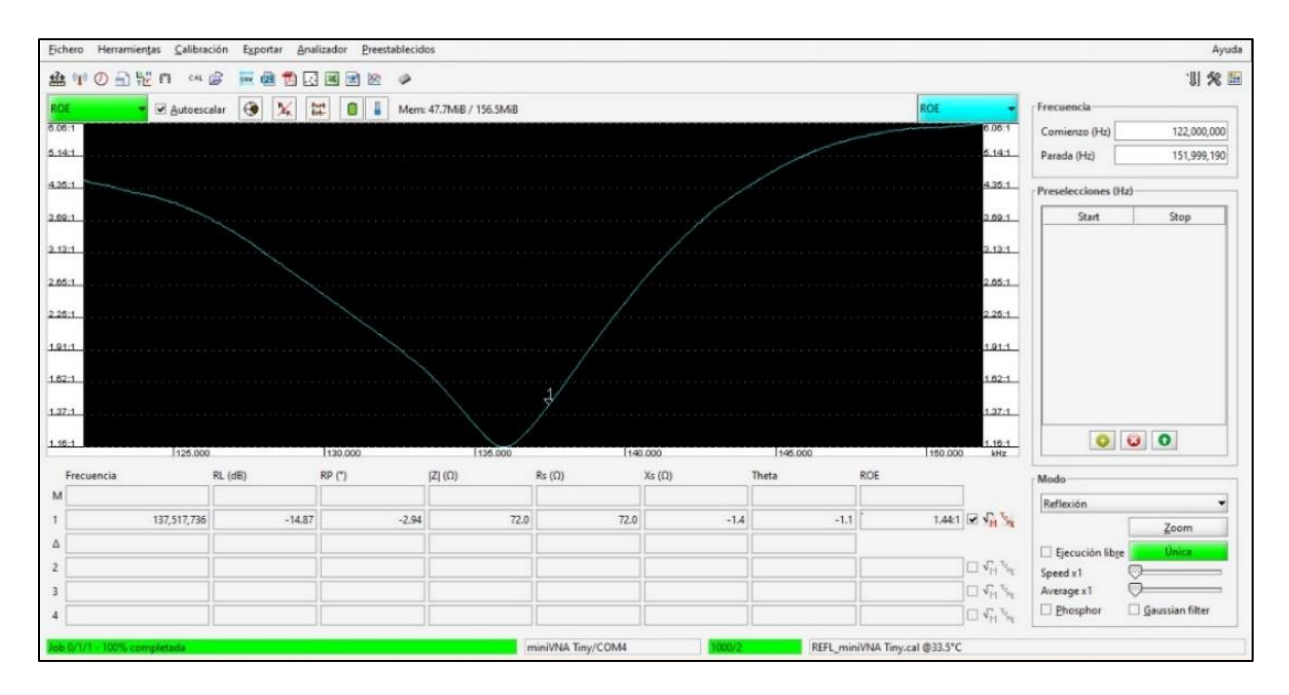

En la figura 38 se muestra la antena turnstile construida y en funcionamiento para realizar las pruebas.

# **Figura 38**

*Antena Turnstile o Torniquete construida.*

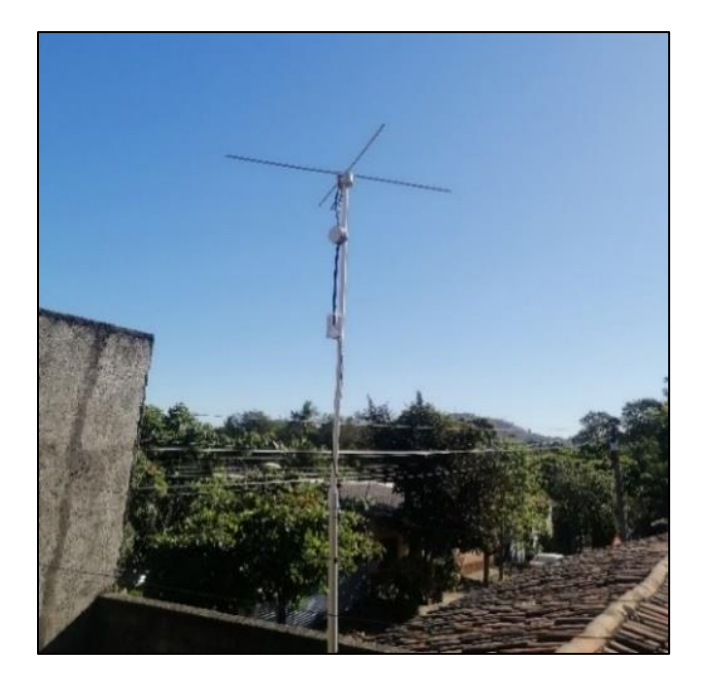

Como se aprecia en la figura 39 (se realizó otra prueba con el analizador), la imagen de la izquierda tiene un ROE de 1.44 y la de la derecha un ROE de 2.05, se puede observar que en ambas pruebas hechas con el analizador el ROE ha variado, en este caso la variación es mayor que con la antena anterior, en comparación a la primera prueba es debido a desajustes mecánicos durante el traslado e instalación de la antena desde el laboratorio hacia la ubicación final para la recepción de las señales.

## **Figura 39**

*Pruebas de reflexión de antena Turnstile o Torniquete.*

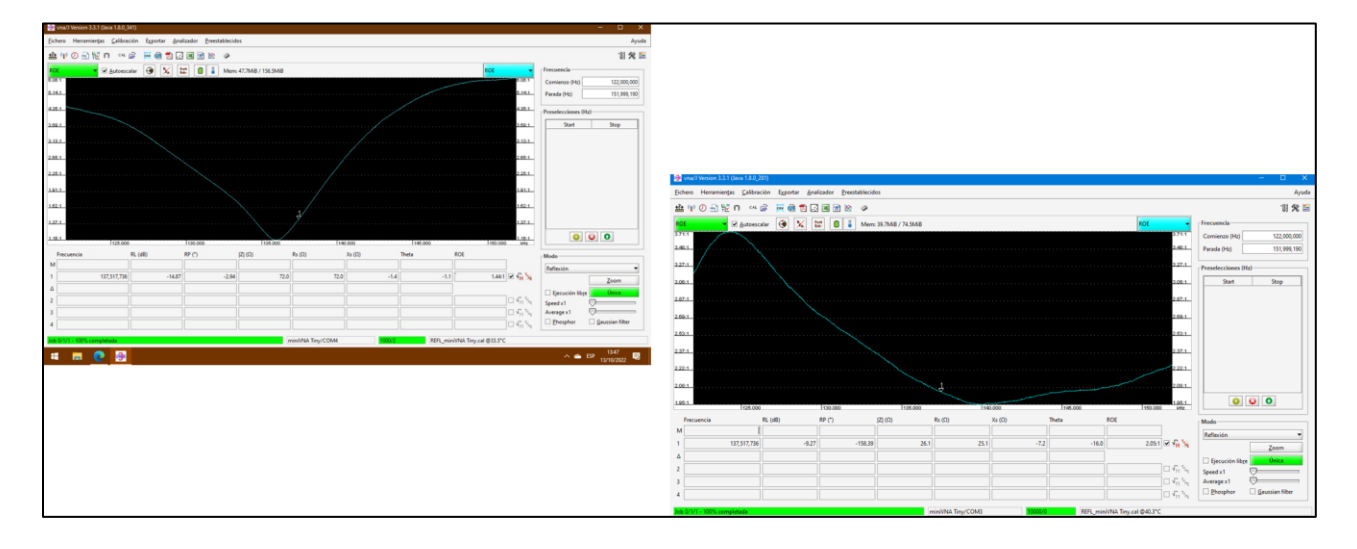

Las pruebas en campo realizadas con esta antena dieron los siguientes resultados que se muestran en las figuras 40 y 41.

*Imagen captada del satélite NOAA 18.*

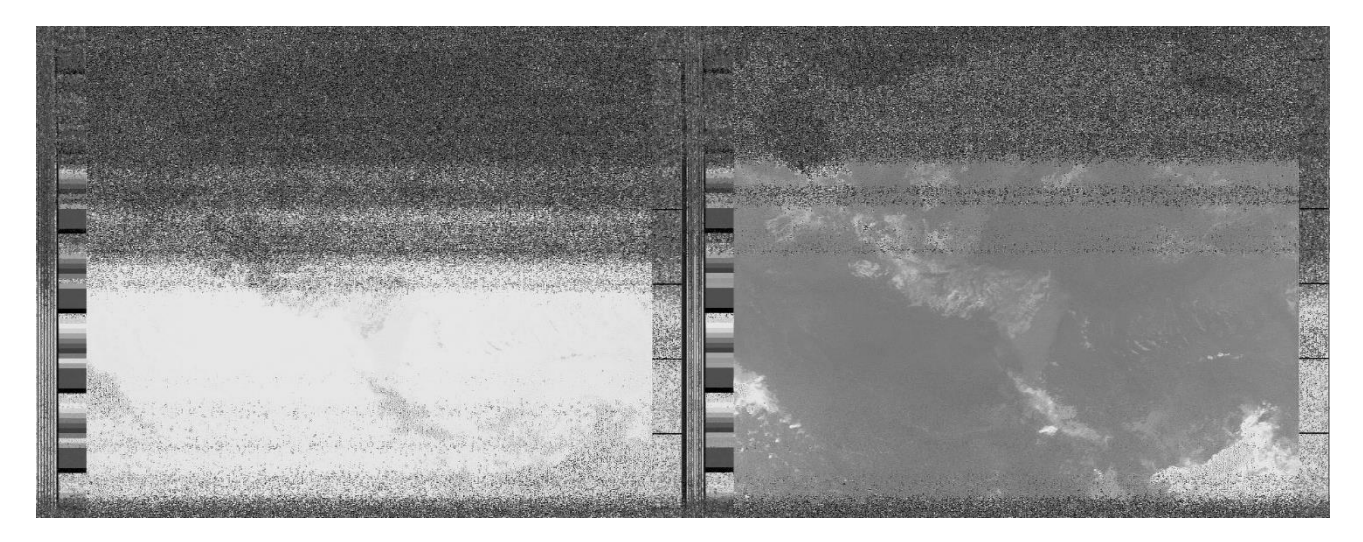

# **Figura 41**

*Imagen captada del satélite NOAA 19.*

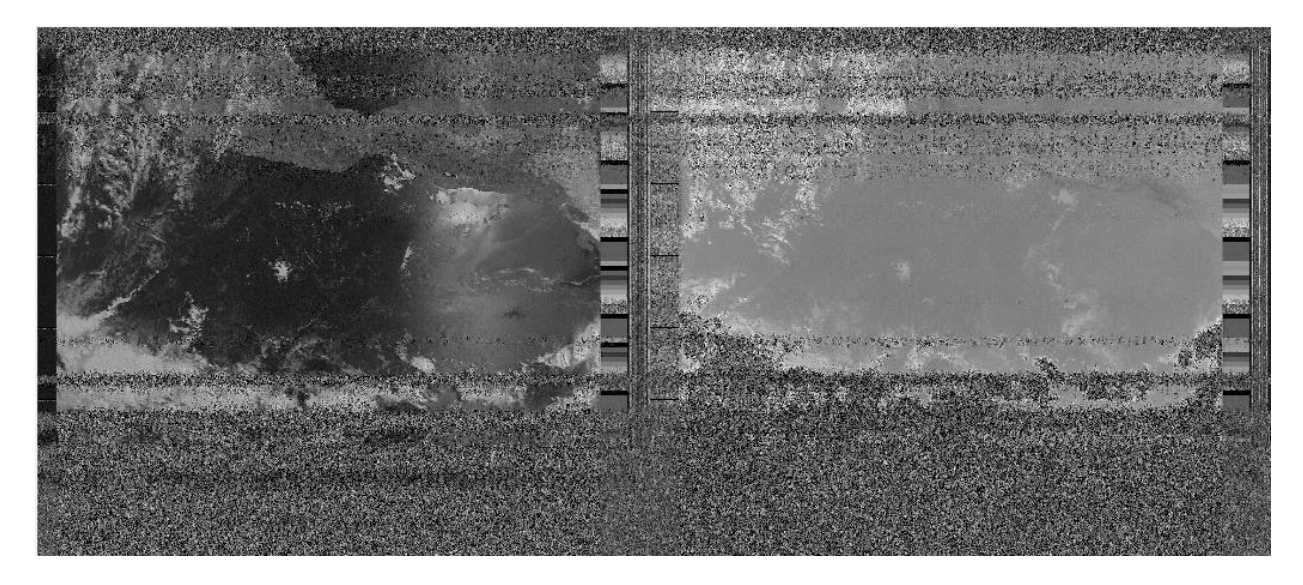

### ▪ **Antena double cross o DCA**

En la figura 42 se presenta un barrido de frecuencia de la antena double cross, la cual es una gráfica frecuencia – magnitud coeficiente de reflexión, observe que el menor valor de este último, se obtiene a una frecuencia de 137.517 MHz, siendo este igual a 1.10; también observamos que se tiene una impedancia menor a 50 ohm. De lo anterior se concluye que la antena double cross podrá tener buenos resultados con la recepción de la señal.

### **Figura 42**

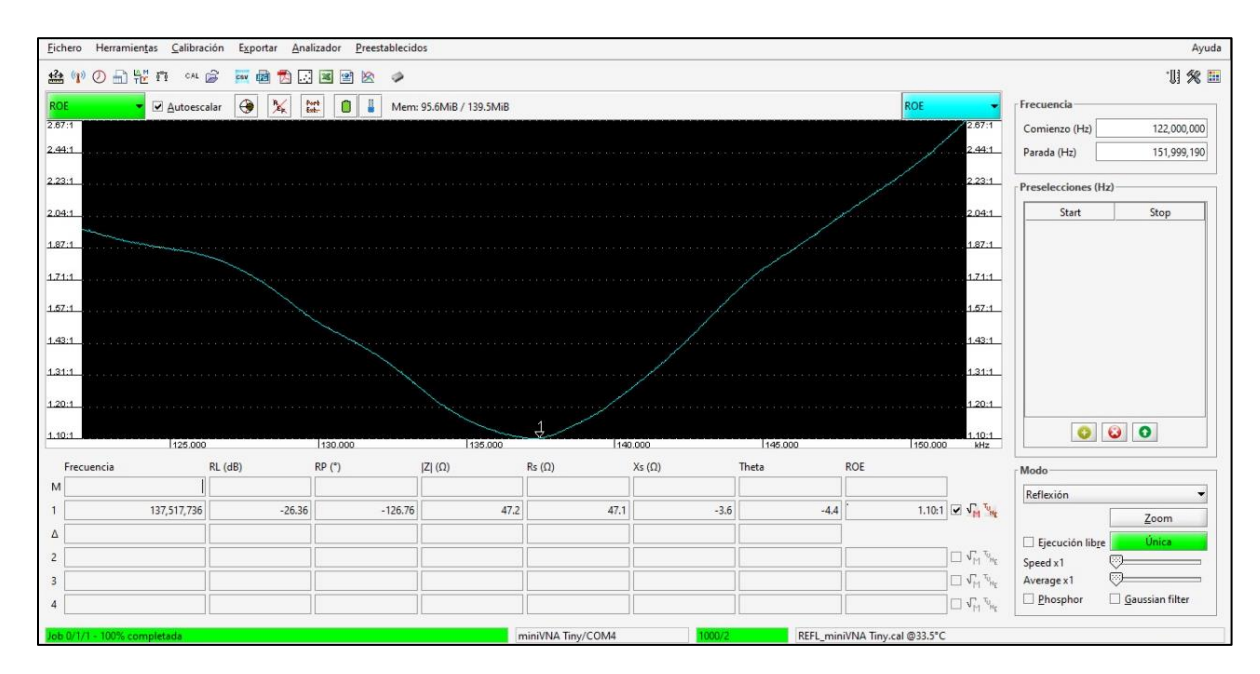

*Pruebas de reflexión de antena DCA.*

En la figura 43 se muestra la antena double cross construida y en funcionamiento para realizar las pruebas.

*Antena Double Cross o DCA construida.*

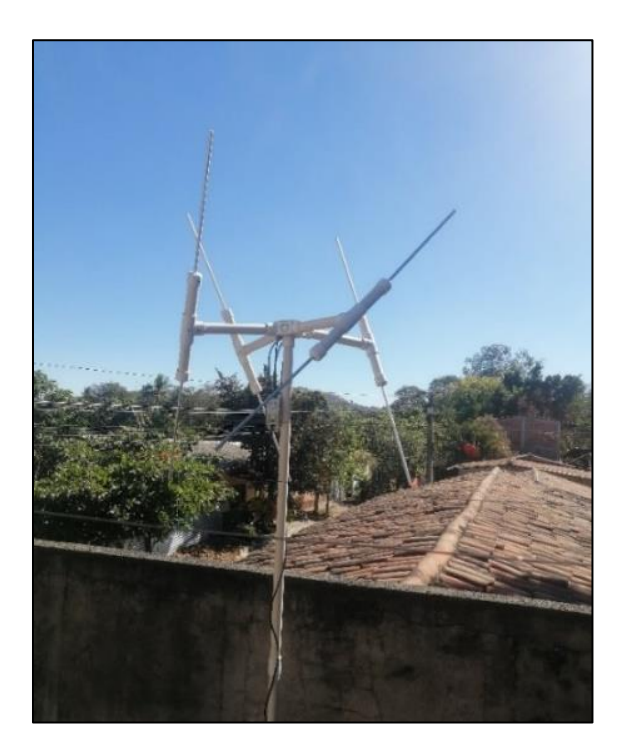

Como se aprecia en la figura 44 (se realizó otra prueba con el analizador), la imagen de la izquierda tiene un ROE de 1.10 y la de la derecha un ROE de 2.28, se puede observar que en ambas pruebas hechas con el analizador el ROE ha variado, en este caso la variación es mayor que con la antena anterior, en comparación a la primera prueba es debido a desajustes mecánicos durante el traslado e instalación de la antena desde el laboratorio hacia la ubicación final para las pruebas en campo.

*Pruebas de reflexión de antena Double Cross o DCA.*

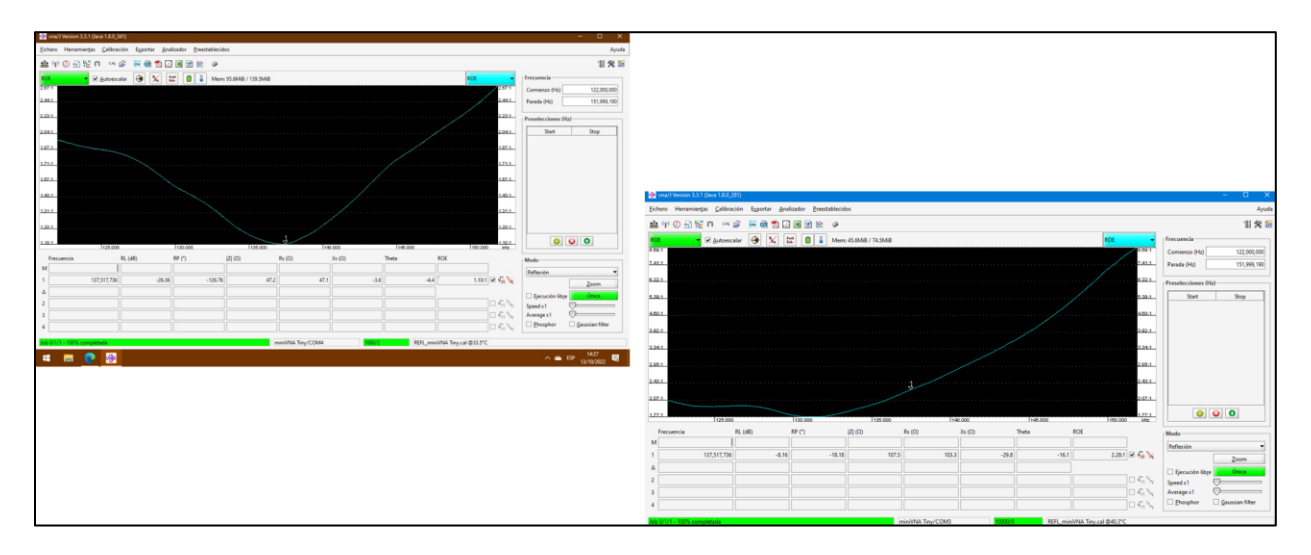

Las pruebas en campo realizadas con esta antena dieron los siguientes resultados que se muestran en las figuras 45, 46 y 47.

# **Figura 45**

*Imagen captada del satélite NOAA 15.*

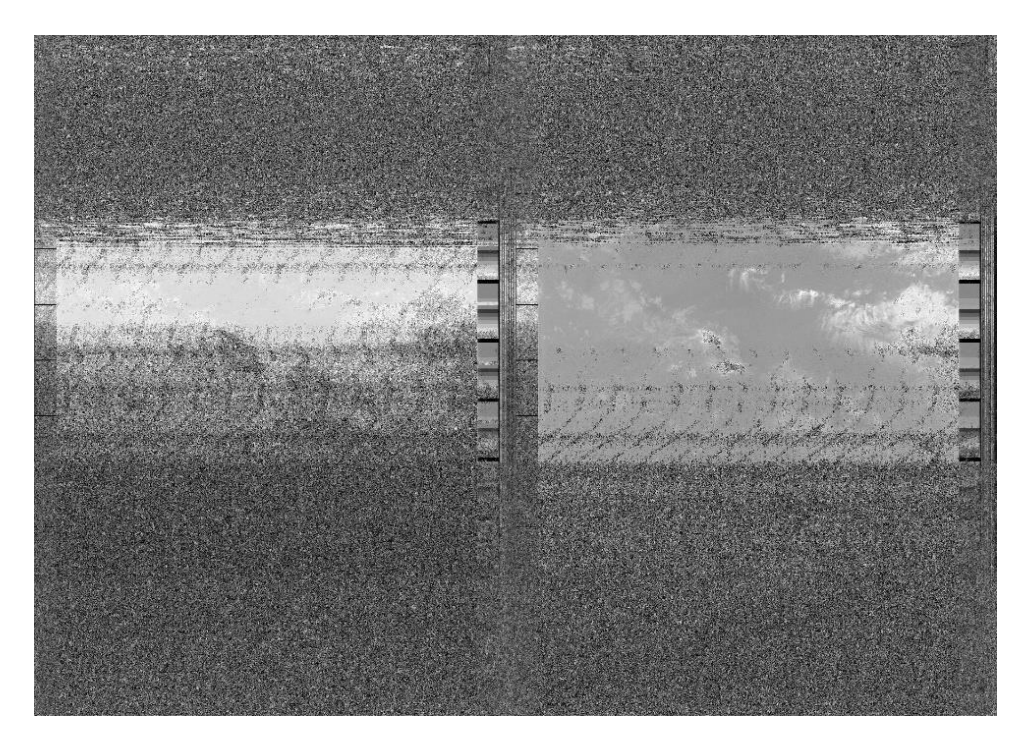

*Imagen captada del satélite NOAA 18.*

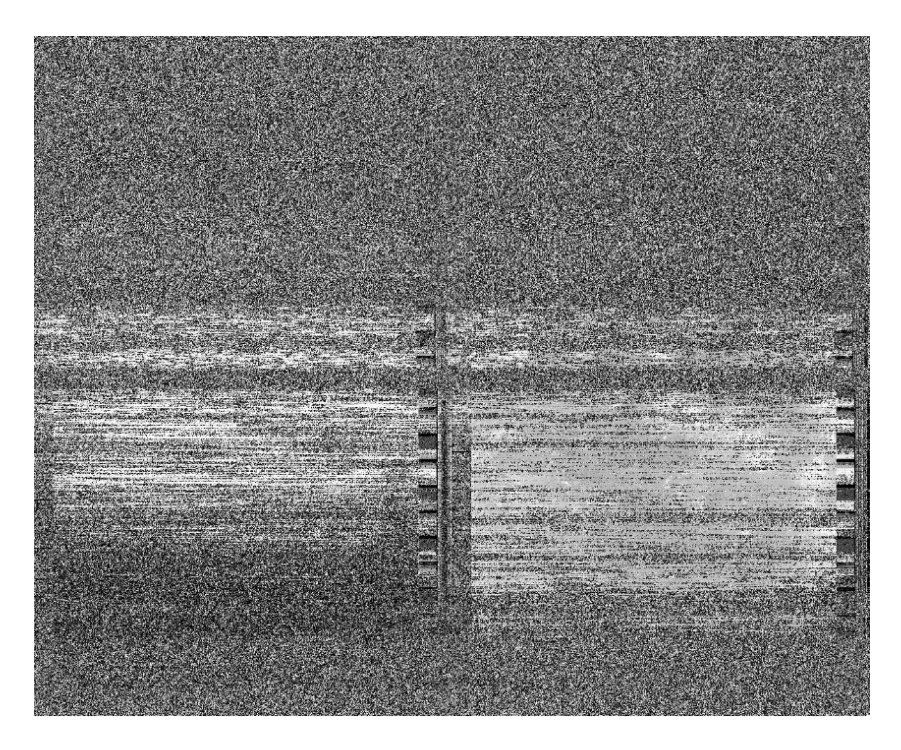

# **Figura 47**

*Imagen captada del satélite NOAA 19.*

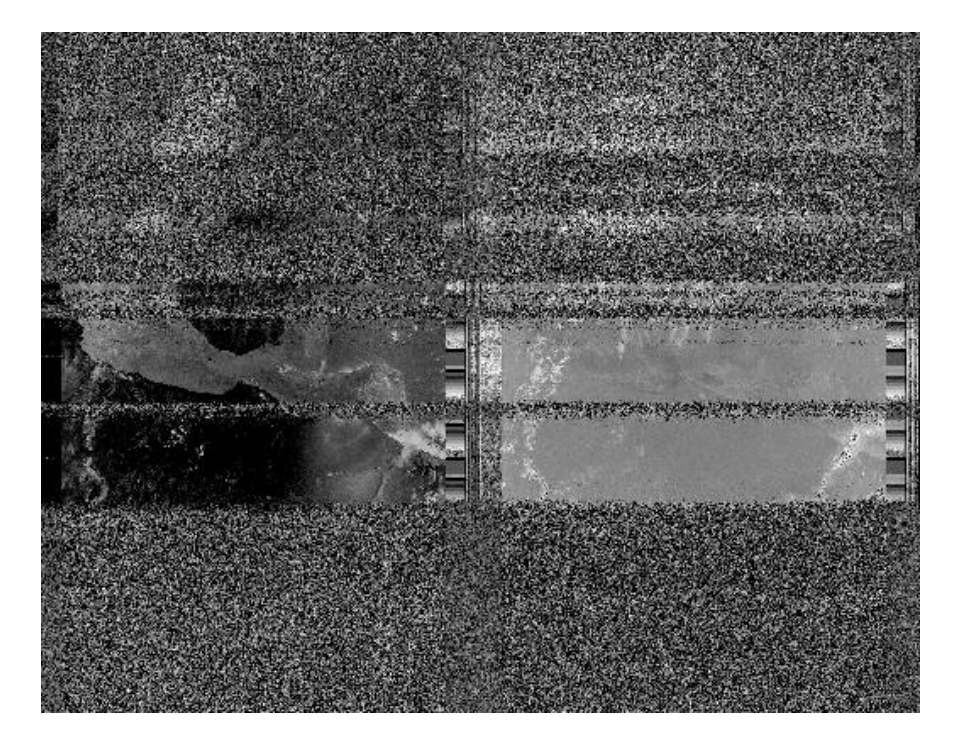

### ▪ **Antena cuadrifilar helicoidal o QFH**

En la figura 48 se presenta un barrido de frecuencia de la antena Cuadrifilar Helicoidal, la cual es una gráfica frecuencia – magnitud coeficiente de reflexión, observe que el valor de este último, obtenido a la frecuencia de 137.517 MHz, siendo este igual a 9.39; también observamos que se tiene una impedancia de 67.0 ohm. De lo anterior se concluye que la antena cuadrifilar no presentará resultados adecuados, debido a su alto valor de impedancia y de su coeficiente de reflexión.

### **Figura 48**

*Pruebas de reflexión de antena QFH.*

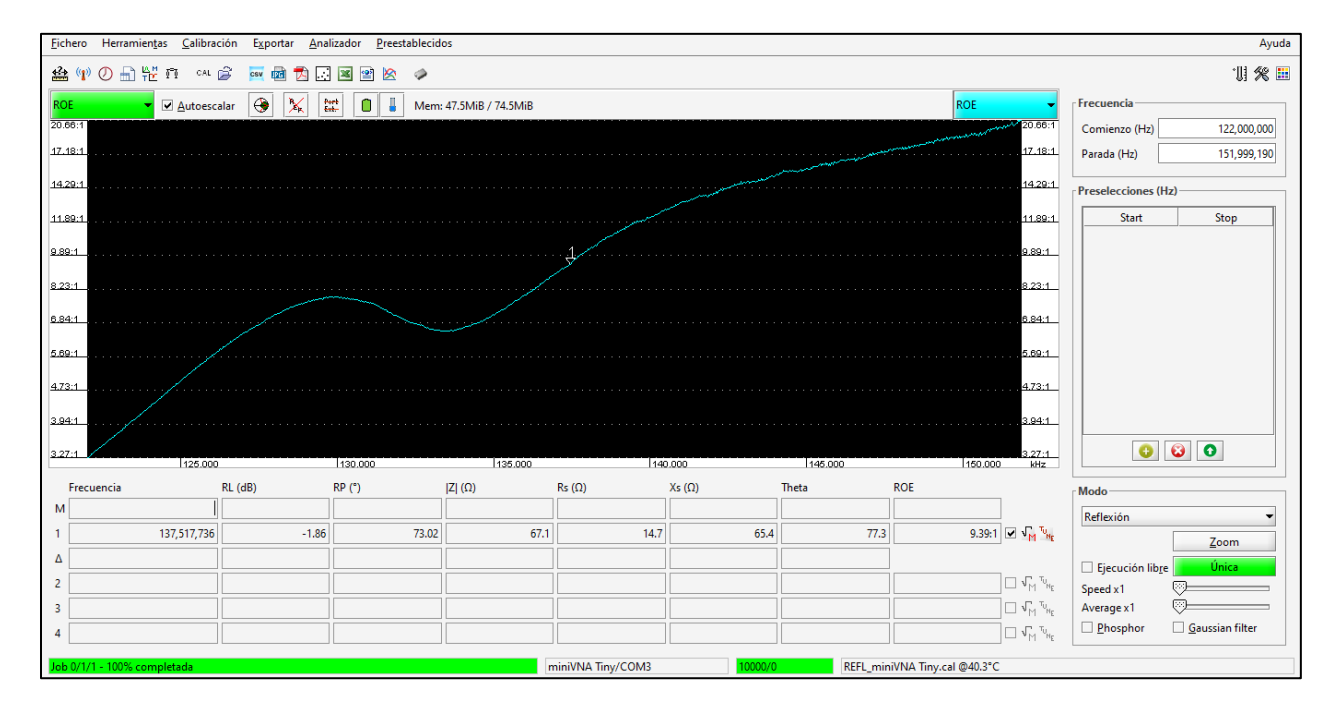

En la figura 49 se muestra la antena cuadrifilar helicoidal construida y en funcionamiento para realizar las pruebas.
*Antena Helicoidal Cuadrifilar o QFH construida.*

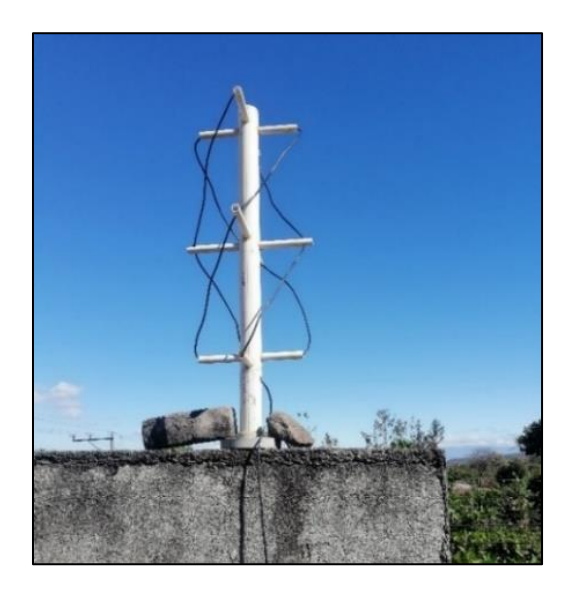

Las pruebas en campo realizadas con esta antena dieron los siguientes resultados que se muestran en las figuras 50 y 51.

# **Figura 50**

*Imagen captada del satélite NOAA 15.*

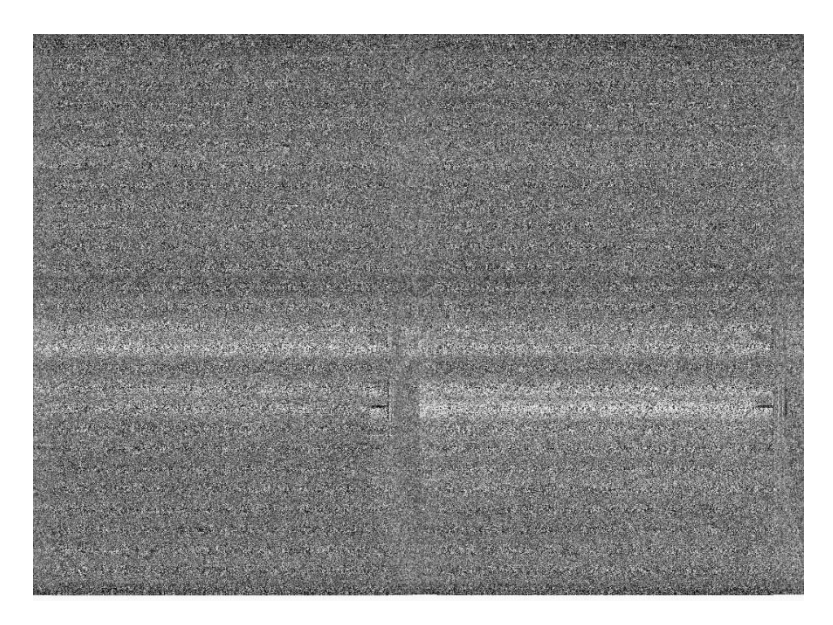

*Imagen captada del satélite NOAA 19.*

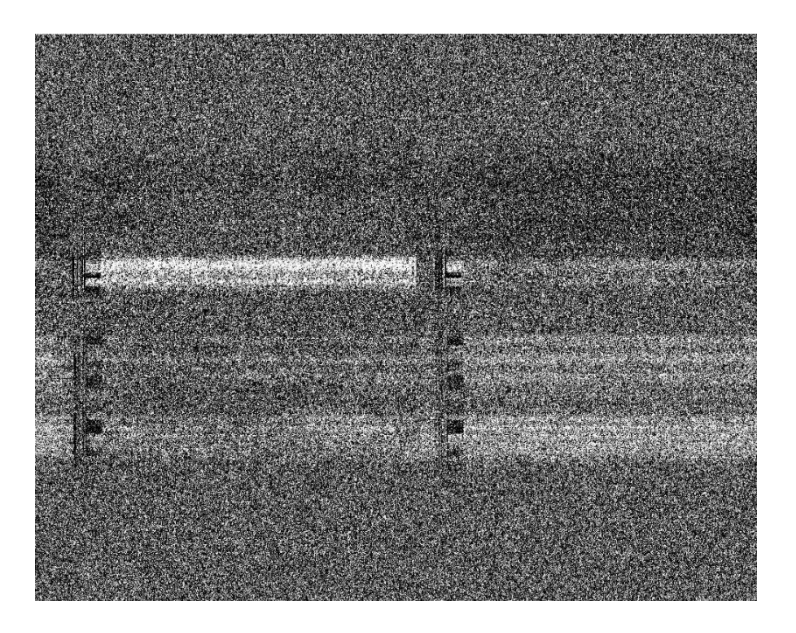

De las pruebas realizadas con el analizador y las pruebas en campo, se selecciona la antena que presenta mejores resultados. De los 4 diseños implementados, la antena dipolo V fue la antena con mejores resultados, luego se tiene la antena Turnstile o Torniquete, por último, la antena Double Cross y finalmente se tiene la antena QFH, esta no género en ninguna de las pruebas resultados aceptables.

La antena dipolo V dio los mejores resultados tanto con el analizador como en las pruebas de campo, por este motivo fue la antena seleccionada para recibir las señales provenientes de los satélites NOAA.

La antena torniquete o turnstile tuvo en muy pocas ocasiones resultados aceptables, pero, la mayoría de los resultados la imagen tenía bastante ruido y no era posible extraer la información de interés.

Con la antena Double Cross o DCA solo se obtuvo una prueba de campo con un resultado poco aceptable, ya que se tenía el inconveniente que los brazos de los dipolos debían ajustarse cada vez para que la antena pudiera recibir a la frecuencia de 137.5 MHZ, por lo tanto, era complicado poder tener buenos resultados con este inconveniente y sin tener el equipo adecuado para verificar y ajustar a la correcta resonancia de la antena.

La antena helicoidal cuadrifilar o QFH tiene mucha importancia la construcción de la base o mástil, los brazos de la antena y las perforaciones donde pasara el cable conductor. Con esta antena si se podía captar la señal, pero, esta contenía demasiado ruido y era imposible ver la imagen a la hora de decodificar.

#### **2.4 Bloque receptor**

Se entiende como transceptor de radio cualquier tipo de dispositivo de conexión inalámbrica que transmite o recibe señales de radiofrecuencia (RF) del espectro electromagnético con el fin de transferir información. Tradicionalmente un transceptor de radio se basaba en un hardware y solamente se podía modificar físicamente. Este hecho se veía reflejado en un mayor coste de producción y una baja flexibilidad.

La tecnología SDR, es un sistema de radiocomunicaciones donde varios de los componentes típicamente implementados en hardware (mezcladores, filtros, moduladores/demoduladores, detectores, etc.) son implementados en software, utilizando un ordenador personal u otros dispositivos de computación embebidos. Las siglas SDR significan «Radio Definida por Software (en ingles Software Defined Radio).

Para el presente proyecto el único requisito del SDR a utilizar, es que su estructura y funcionamiento sea para recibir la señal transmitida, trabaje en el rango de frecuencia que emiten los satélites NOAA y adicional a ello, se busca que sea de bajo costo.

Entre los SDR que cumplen con estos requisitos tenemos (ver anexo B):

• Hackrf One

- Adalm-Pluto
- RTL-SDR
- SDRplay RSP1A

De los SDR mencionados anteriormente, para el presente proyecto se utilizó el RTL-SDR que se describe a continuación:

## **RTL***-***SDR**

Es un pequeño dongle USB que está repleto de electrónica de receptor de radio. El RTL-SDR se está utilizando en miles de aplicaciones tan variadas como el seguimiento de aviones, la identificación de teléfonos celulares, la radioafición y en las escuelas para aprender sobre el procesamiento de señales de comunicación.

El RTL-SDR tiene algunos ajustes de control de ganancia agradables que se pueden ajustar junto con un amplificador externo de bajo ruido si es necesario, para mejorar la sensibilidad y optimizar la linealidad.

# **Figura 52**

*Receptor RTL-SDR.*

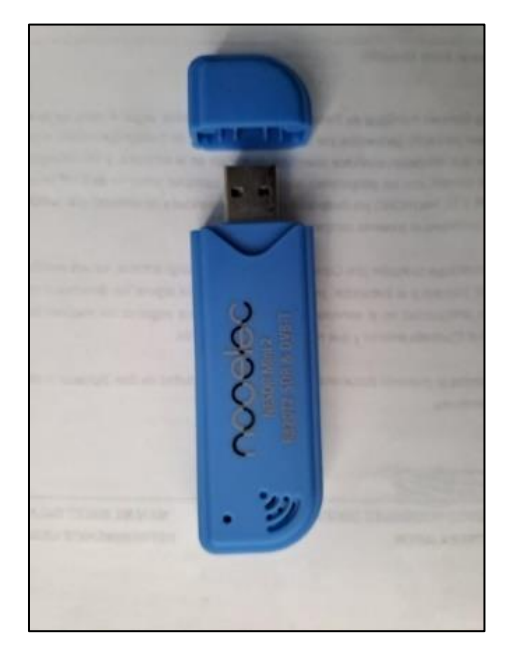

# **Ventajas**

- Precio
- Gran comunidad de usuarios
- Amplio soporte de software: prácticamente todos los programas funcionan con este dispositivo, desde GNU Radio hasta MATLAB

# **Desventaja**

- Rango de frecuencia muy limitado: eso no cubre muchas bandas populares
- Otras especificaciones de hardware, como el ancho de banda y el rango dinámico, también son limitadas.

# **Tabla 11**

*Ficha Técnica de Receptor RTL-SDR.*

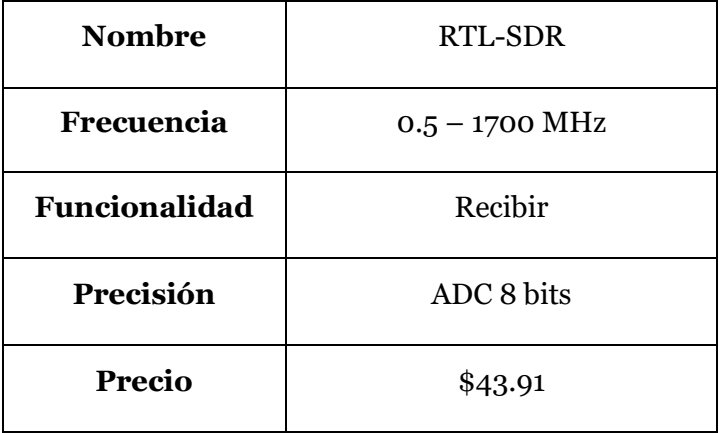

## **2.5 Sistema de procesamiento de la señal**

#### **Figura 53**

*Procesamiento de la señal recibida y almacenamiento final.*

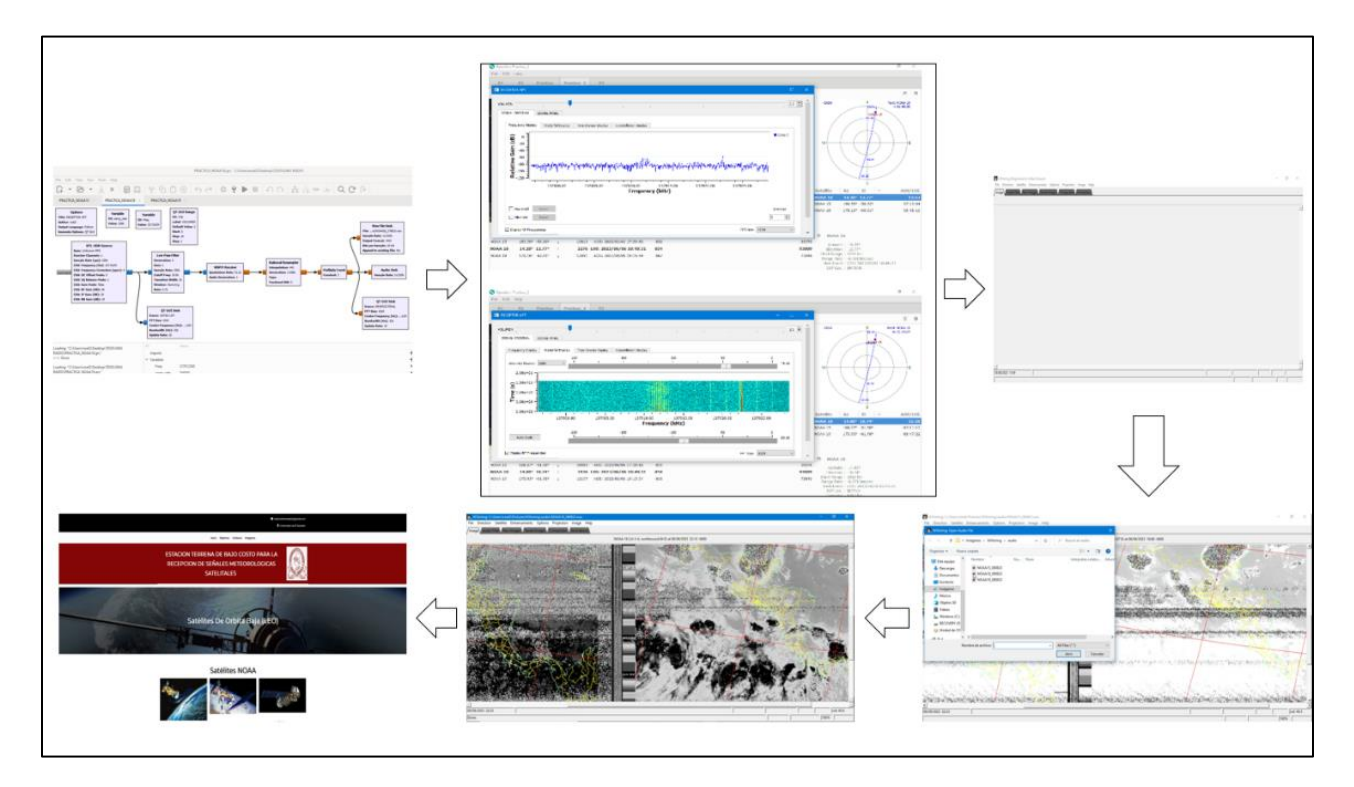

Nota. *Diagrama del procesamiento de la señal recibida por los satélites meteorológicos NOAA.*

El procesamiento de la señal que se recibe desde el satélite en el momento de su pasada por la ubicación de la estación terrena, consiste en la captación de dicha señal con la antena receptora y esta va conectada con un cable coaxial que lleva la señal hasta el SDR que demodula la señal para luego mandarla al computador, en donde la señal es recibida en la entrada de audio del mismo computador. En el ordenador se utiliza GNU Radio para que la señal pueda ser filtrada, demodulada y re-muestreada para obtener un audio a una frecuencia de 11025 Hz y este audio será almacenado para luego ser decodificado en WXtoing para obtener como resultado la imagen satelital.

# **Figura 54** *Antena receptora.*

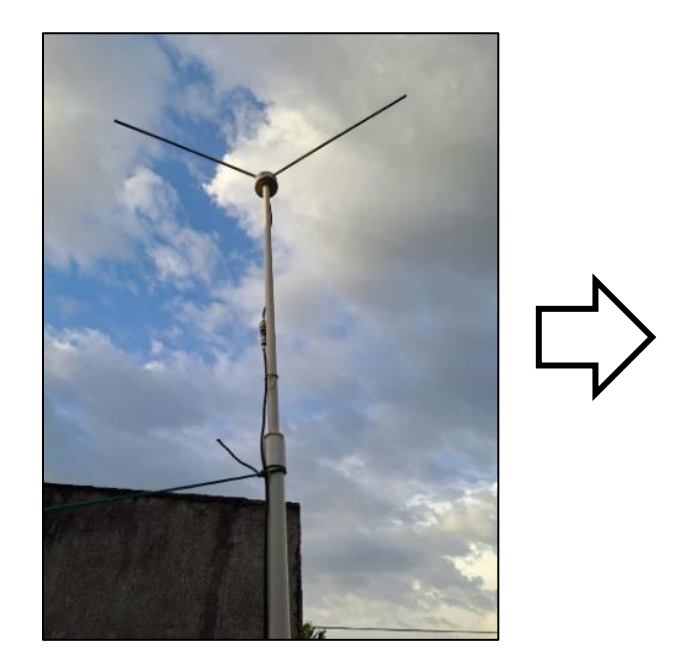

La antena de la figura 54 es la antena Dipolo V construida y es la antena que genero la mejor calidad para la recepción de las imágenes, como se observa en la figura 54 está instalada en la posición más alta de la casa para poder captar la señal al momento de la pasada del satélite, de la antena baja un cable coaxial RG58 (como el de la figura 55) hacia el ordenador.

# **Figura 55**

*Cable coaxial RG58.*

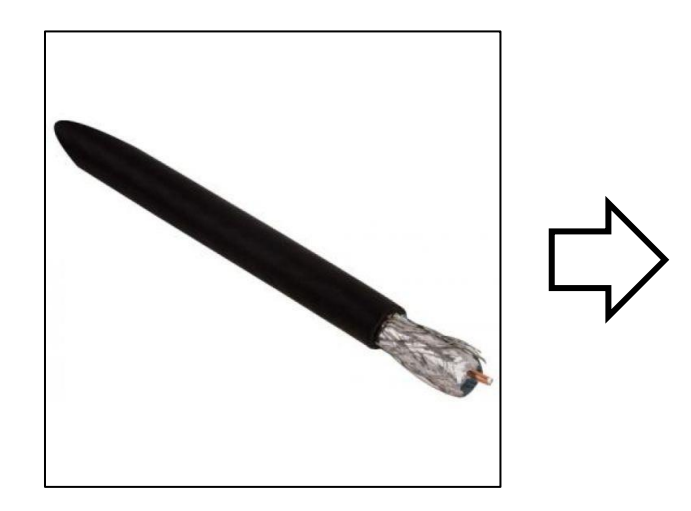

## **Tabla 12**

*Características eléctricas del cable RG-58.*

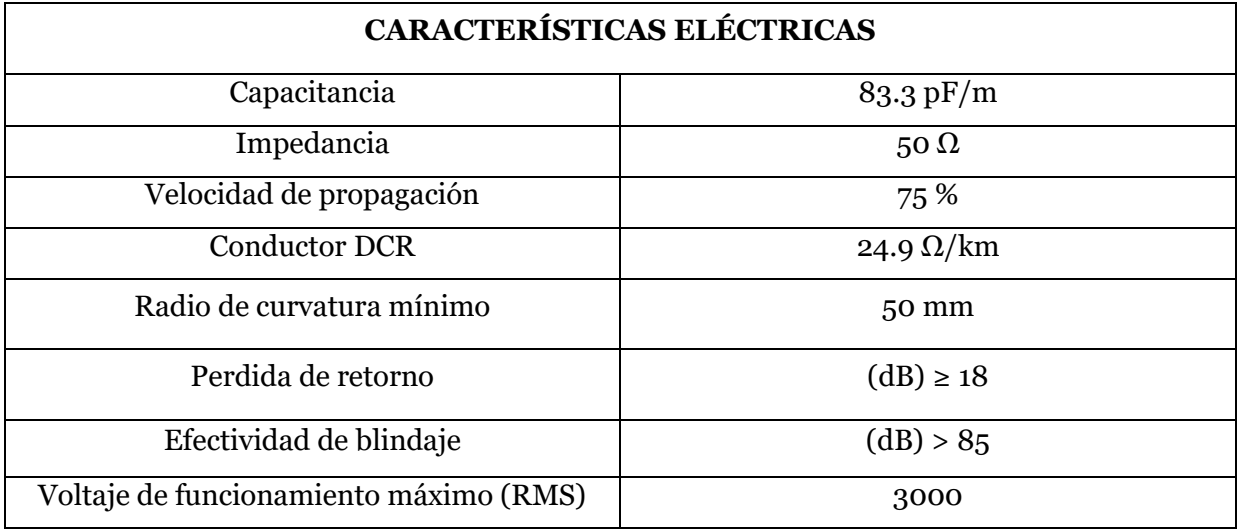

Cable coaxial de 50 Ohms de impedancia, marca STEREN, importado, conductor central de 1 polo de calibre 20 AWG, con 50 % de malla de aluminio, 100 % de mylar<sup>16</sup> aluminizado, diámetro interior de 2,95 mm y diámetro exterior de 4,9 mm.

El SDR (ver figura 52) trabajara en conjunto con GNU Radio para el tratamiento de la señal, ya que solo utilizando el SDR sin GNU Radio se puede extraer la señal de audio recibida por los satélites y decodificarla, pero, en este trabajo se utiliza GNU Radio para mejorar la señal que se recibe simplemente utilizando el SDR.

<sup>16</sup> Mylar, también conocido como BoPET (tereftalato de polietileno orientado biaxialmente), es una lámina de poliéster hecha de tereftalato de polietileno estirado (PET) y se utiliza por su alta resistencia a la tracción, estabilidad química y dimensional, transparencia, reflectividad, propiedades de barrera frente a gases y aromas, y aislamiento eléctrico.

LX BE VGOO SA O ! DE AO AARS QCP

*Computadora utilizada para la recepción de la señal.*

Después de que la señal pasa por el SDR esta es guiada hacia la entrada de audio de la computadora (figura 56) donde podrá ser escuchado el audio de señal que emiten los satélites NOAA, pero, esta señal pasa por el software GNU Radio para ser demodulada, filtrada, remuestreada y almacenada.

*Diagrama de bloques de GNU Radio.*

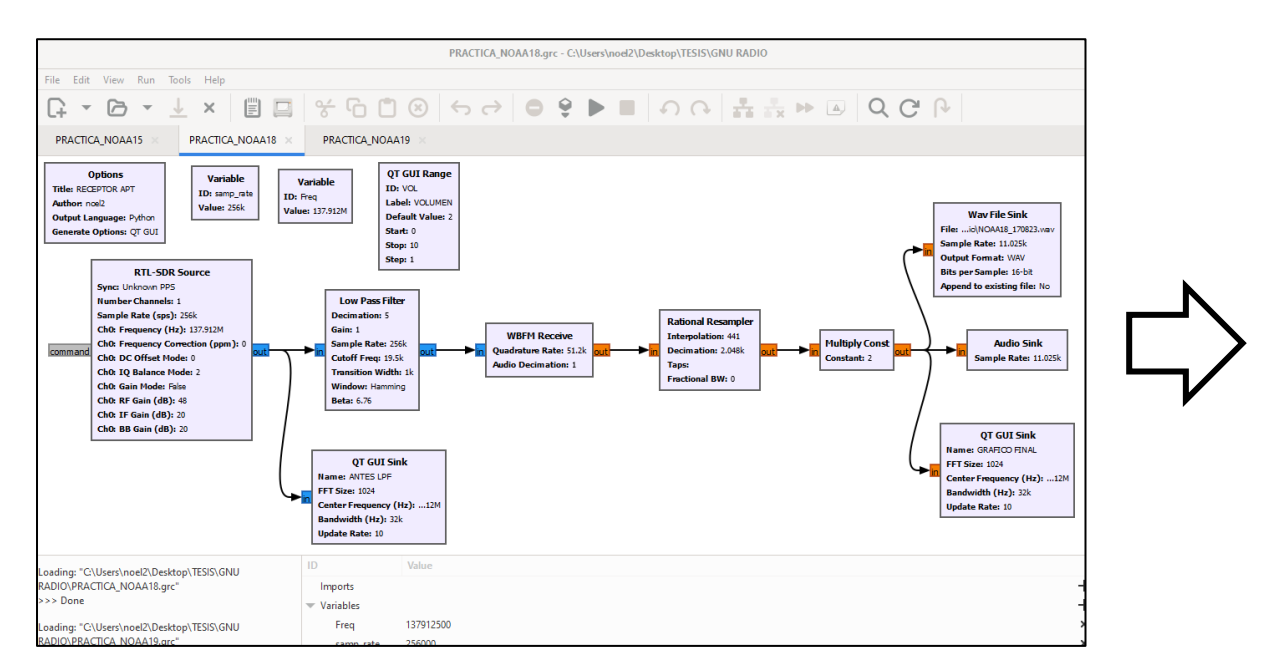

En el diagrama de bloques de la figura 57 se muestran los diferentes bloques utilizados para el procesamiento de la señal, los cuales tienen las siguientes funciones:

## **- Bloque RTL-SDR Source**

Este bloque es el encargado de la comunicación entre el SDR y GNU Radio que se encuentra conectado a la PC.

# **Figura 58**

*Bloque RTL-SDR Source de GNU Radio.*

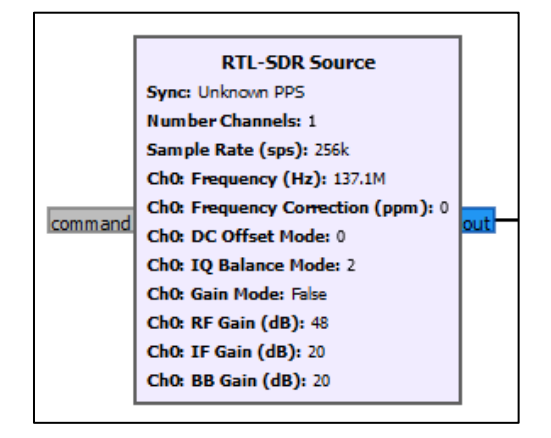

**Sample rate (Frecuencia de muestreo):** la frecuencia configurada es la frecuencia de muestreo practica a la cual trabaja el chip RTL2832U que se encuentra dentro del SDR, se le dio un valor de 256 kHz ya que es un valor múltiplo entero de 11025 Hz, que es la frecuencia que necesita el decodificador WXtoimg.

**Frequency (Frecuencia):** es la frecuencia de transmisión de la señal APT de los satélites NOAA. Este valor puede tomar tres valores diferentes dependiendo de la señal del satélite que se quiera captar, 137.1000, 137.9125 y 137.6200 MHz.

**RF Gain (Ganancia):** las antenas utilizadas son de baja ganancia, por eso se seleccionó un valor alto de ganancia en el módulo RTL\_SDR el cual es un valor de 48 dB.

#### **- Low Pass Filter**

Filtro paso bajo para suprimir frecuencias que no son necesarias.

## **Figura 59**

*Bloque Low Pass Filter de GNU Radio.*

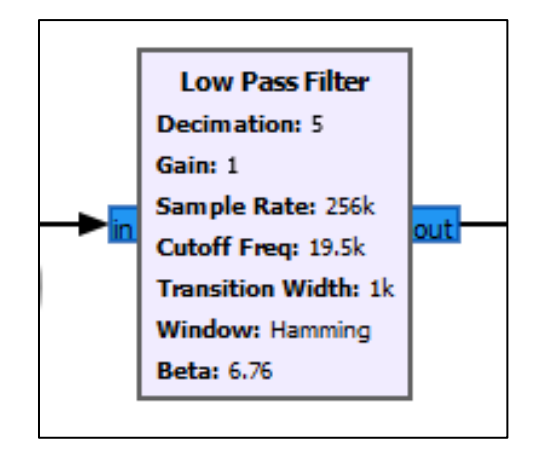

**Sample rate (Frecuencia de muestreo):** es la misma que la del bloque anterior, 256 kHz.

**Cut Off Freq (Frecuencia de Corte):** los datos de entrada y salida de este bloque son del tipo complejo, el valor configurado en este parámetro debe ser la mitad del ancho de banda necesario para poder recibir la señal en formato APT, 19.5 kHz, mitad para la parte real y mitad para la parte imaginaria, obteniendo así lo 39 kHz.

# **Transition Width (Anchura de Transición):** se le dio el valor de 1 kHz.

**Decimation (Diezmado):** se dio un valor de 5 porque este valor permite obtener a la salida del bloque una frecuencia de muestro dividida por 5, es decir, 51.2 kHz, con la finalidad de obtener posteriormente una frecuencia de muestreo de 11025 Hz la cual es la frecuencia de muestro del software WXtoimg.

#### **- WBFM Receive**

Demodulador FM por cuadratura17, permite realizar la demodulación de la señal en formato APT modulada en frecuencia que transmiten los satélites NOAA para obtener la señal modulada en amplitud (AM).

#### **Figura 60**

*Bloque WBFM Receive de GNU Radio.*

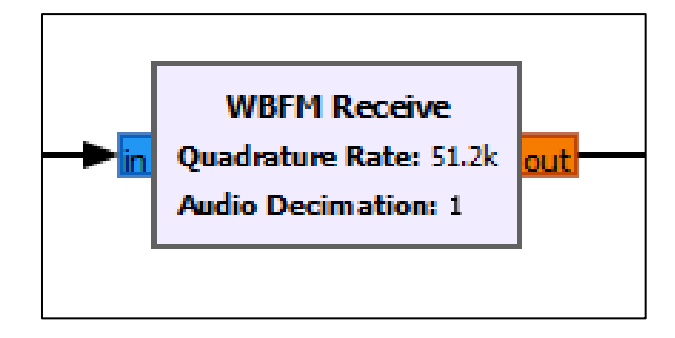

**Quadrature Rate (Tasa de cuadratura):** es la frecuencia de muestreo que viene de la salida del bloque anterior, 51.2 kHz.

<sup>17</sup> Demodulador FM por cuadratura, es un demodulador que extrae la señal de información mediante la multiplicación de la señal modulada FM recibida y la señal en cuadratura de esta señal modulada (desfasada 90°).

## **- Rational Resampler**

Este bloque que permite hacer un re-muestreo<sup>18</sup> de la señal AM, obteniendo una tasa de muestreo de 11025 Hz a partir de 51.2 kHz.

## **Figura 61**

*Bloque Rational Resampler de GNU Radio.*

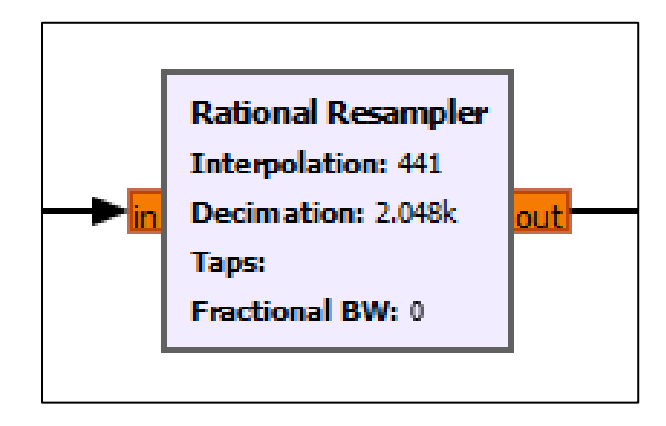

## **- Multiply Const**

Tiene la función de controlar el volumen del audio.

## **Figura 62**

*Bloque Multiply Const de GNU Radio.*

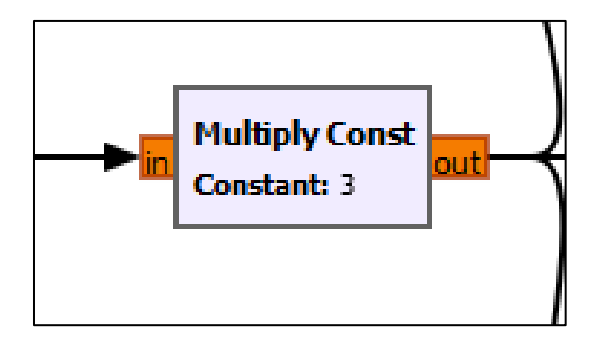

<sup>&</sup>lt;sup>18</sup> Re-muestreo, hace referencia a la obtención de una nueva frecuencia de muestreo a partir de otra que fue multiplicada por un factor de interpolación y dividida por un factor de diezmado.

Este bloque controla el volumen del audio, tiene un valor mínimo de 1, máximo de 10 y por defecto 3, pero, su valor puede ser cambiado dependiendo del satélite ya que se detectó que cada satélite no recibe de igual manera con un valor de 3 por defecto.

## **- Wav File Sink**

Permite almacenar la señal AM en un archivo de audio con extensión .WAV. El archivo es almacenado y listo para ser decodificado.

#### **Figura 63**

*Bloque Wav File Sink de GNU Radio.*

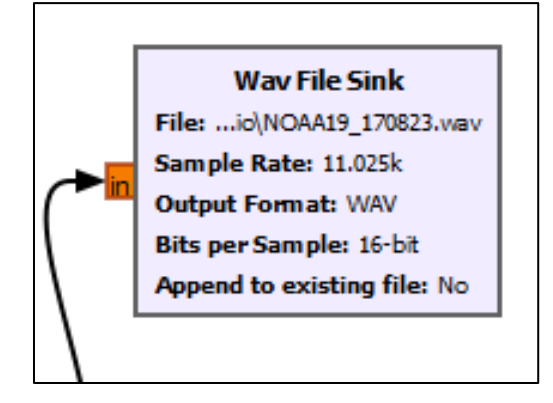

En este bloque se ingresa donde se quiere guardar el audio (dirección de guardado del PC), el Simple Rate que es la frecuencia de muestro del software WXtoimg, el formato del audio, en este caso .WAV y los bits por muestra que se escogió de 16-bit.

#### **- QT GUI Sink**

Este bloque sirve para poder visualizar el espectro de la señal que se está recibiendo, como se muestra en el esquema general completo del diagrama de bloques de GNU Radio, se tiene uno a la salida del bloque Bloque RTL-SDR Source y antes del bloque Low Pass Filter, el otro se tiene al final a la salida después del bloque Multiply Const.

## **Figura 64**

*Bloque QT GUI Sink de GNU Radio.*

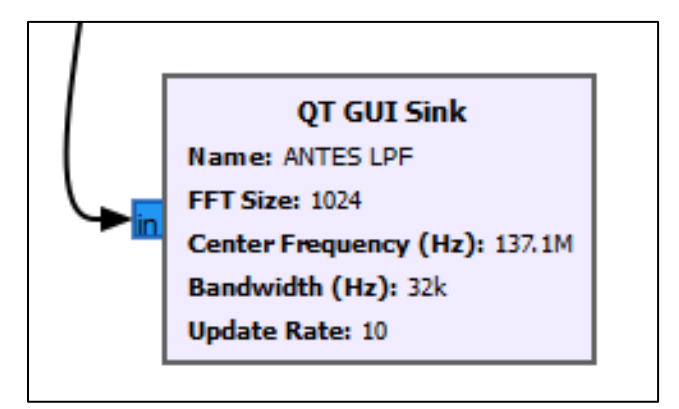

# **- Audio Sink**

Este bloque simplemente ayuda a escuchar la señal que se está recibiendo, este bloque está ubicado a la salida ya que es de interés escuchar la señal final ya que será la que va ser decodificada.

## **Figura 65**

*Bloque Audio Sink de GNU Radio.*

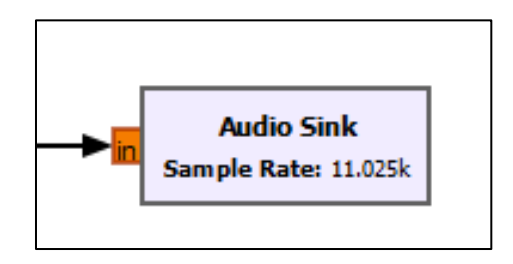

Una vez finalizado el procesamiento de la señal y almacenar el audio, se procede a la decodificación de este en el software WXtoimg, en este software se escoge el audio a decodificar, se selecciona y se espera a que cargue como en la figura 66, esto da como resultado la imagen mostrada en la figura 67.

*Decodificando audio de la señal captada por el satélite.*

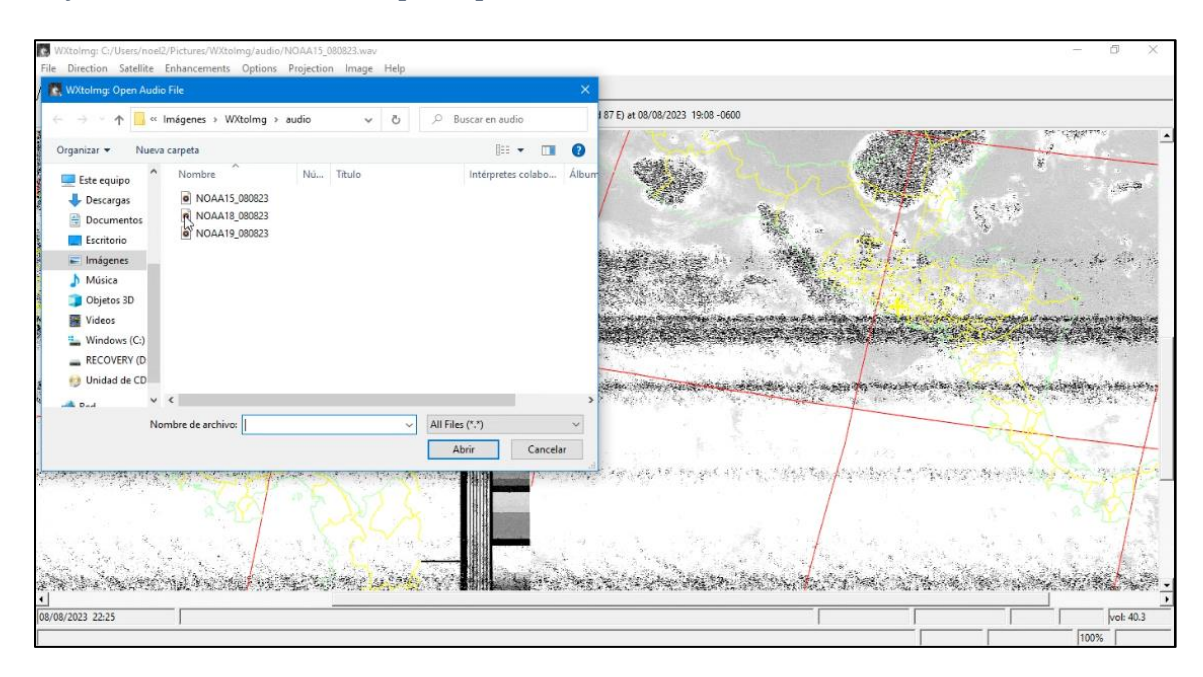

# **Figura 67**

*Imagen obtenida de la decodificación del audio.*

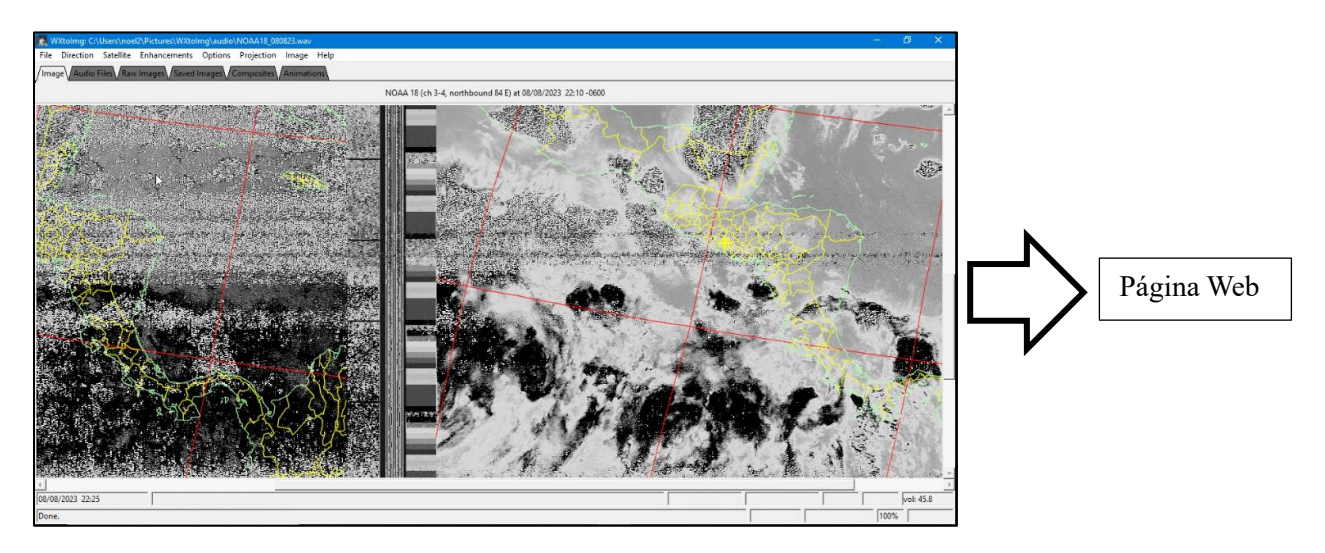

Nota. *El resultado es una imagen en escala de grises, ya que es así como los satélites NOAA en el formato APT transmiten la señal de la imagen y posteriormente esta imagen será almacena en el ordenador y cargada en la página web creada para visualización de los usuarios.*

# **CAPITULO III**

## **3. RESULTADOS**

#### **3.1 Presentación de resultados**

Para la visualización de las imágenes obtenidas, se creó una página WEB "esreceptora.com" que tuvo como base la reservación de un DNS y Hosting WEB, desarrollándose mediante un sistema de gestión llegando a obtener el entorno mostrado en la figura 68.

#### **Figura 68**

*Ventana principal de la página WEB para la visualización y almacenamiento de las imágenes captadas.*

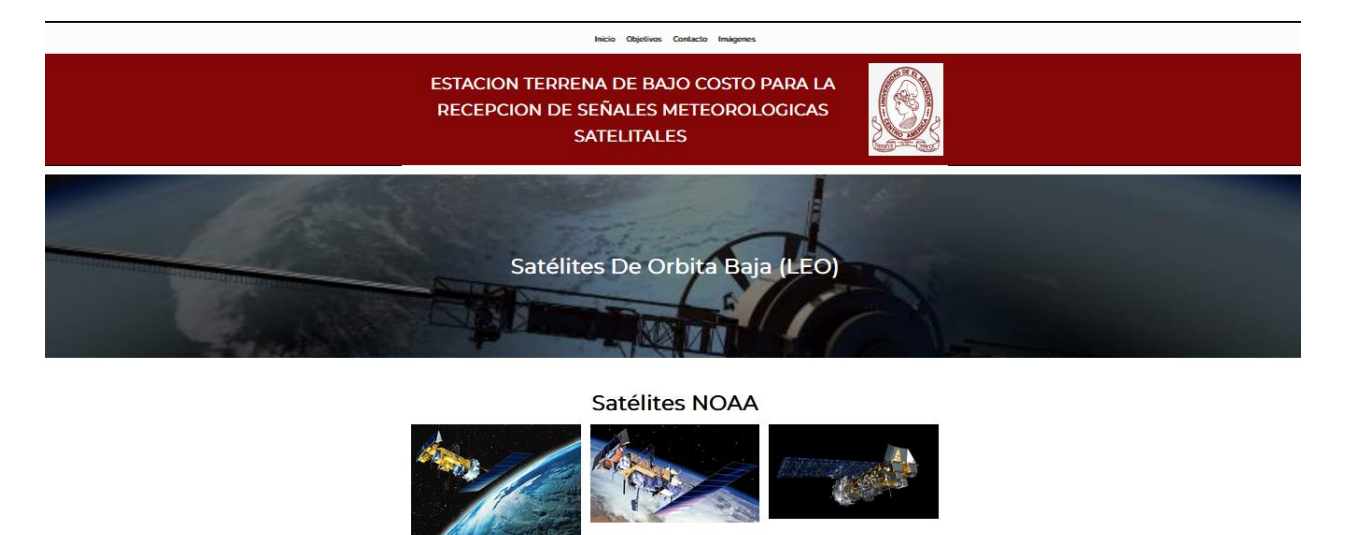

NOAA 18

NOAA 15

NOAA 19

Es el ultimo de a serie de satélites<br>meteorológicos de la Administración Nacional

Para poder observar las imágenes resultantes y almacenadas, se selecciona la opción de **imágenes** (en la parte superior de la ventana principal, figura 68). Luego de acceder a la opción de imágenes se presenta un menú con los nombres de los 3 satélites de interés en este proyecto, NOAA 15, NOAA 18 y NOAA 19, como se aprecia en la figura 69, en los cuales se encuentran las imágenes resultantes correspondientes a cada satélite.

Imágenes **NOAA - 15** NOAA - 18 **NOAA - 19** Imágenes de NOAA 19

*Ventana para poder visualizar las imágenes en página Web.*

En la figura 70 se presentan imágenes resultantes que corresponde al satélite NOAA 15, en la cual se puede observar desde la imagen de izquierda a derecha estas dan información de nubosidad, precipitación y temperatura superficial del mar, como puede observarse la imagen contiene ruido.

## **Figura 70**

*Visualización de resultados en sitio WEB para NOAA 15.*

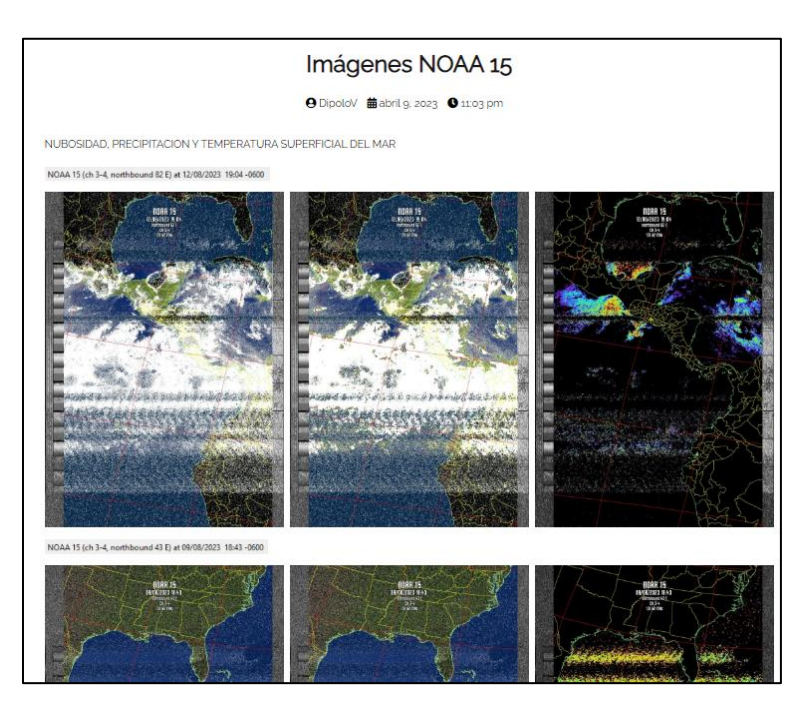

En la figura 71 se presentan imágenes resultantes que corresponde al satélite NOAA 18, en la cual se puede observar desde la imagen de izquierda a derecha estas dan información de nubosidad, precipitación y temperatura superficial del mar, como puede observarse la imagen contiene ruido.

# **Figura 71**

*Visualización de resultados en sitio WEB para NOAA 18.*

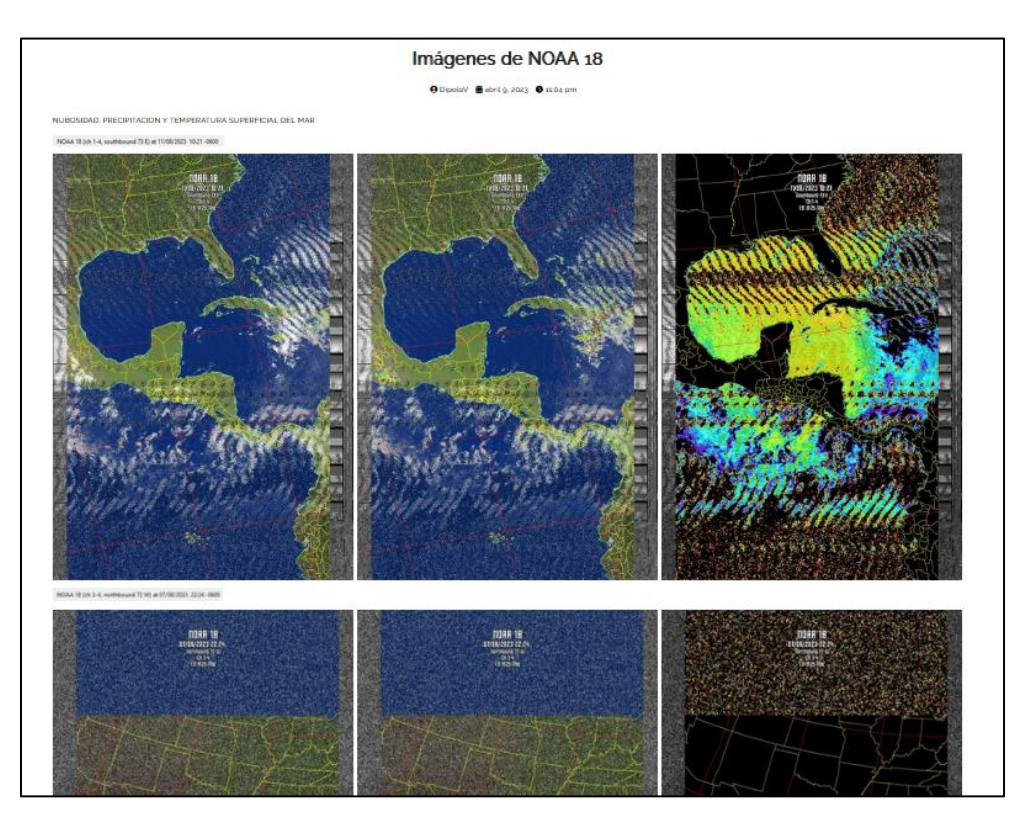

En la figura 72 se presentan imágenes resultantes que corresponde al satélite NOAA 19, en la cual se puede observar desde la imagen de izquierda a derecha estas dan información de nubosidad, precipitación y temperatura superficial del mar, como puede observarse la imagen contiene ruido.

*Visualización de resultados en sitio WEB para NOAA 19.*

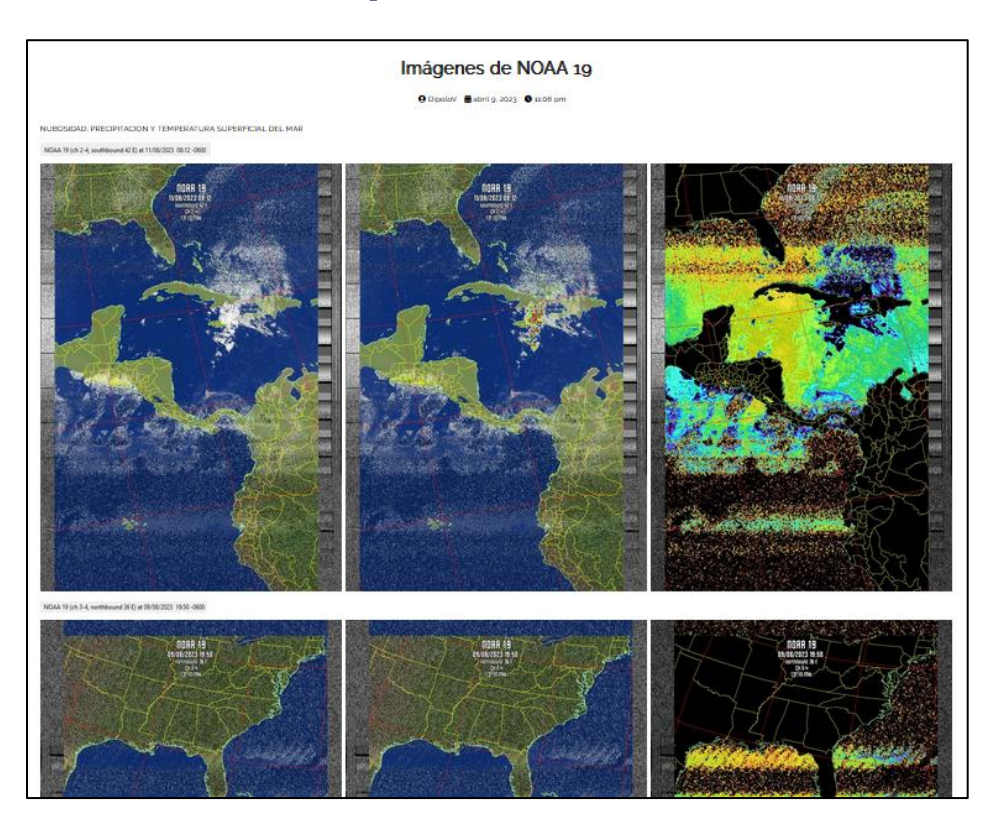

## **3.2 Resultados obtenidos**

La imagen resultante de la señal captada y decodificada que se muestra en la figura 73, es una imagen en escala de grises teniendo en la parte izquierda una imagen de canal A<sup>19</sup> y en la parte derecha una imagen de canal B20.

En la figura 74 se muestra una imagen ejemplo obtenida por alguno de los satélites NOAA mencionados anteriormente. Esta imagen es resultado de otros proyectos y se observa que en comparación de la imagen de la figura 76 esta carece de ruido y tiene una excelente nitidez.

<sup>19</sup> Canal A: utiliza una banda de espectro visible para el día y una banda infrarroja para la noche.

<sup>20</sup> Canal B: tiene una banda infrarroja térmica durante el día y la noche.

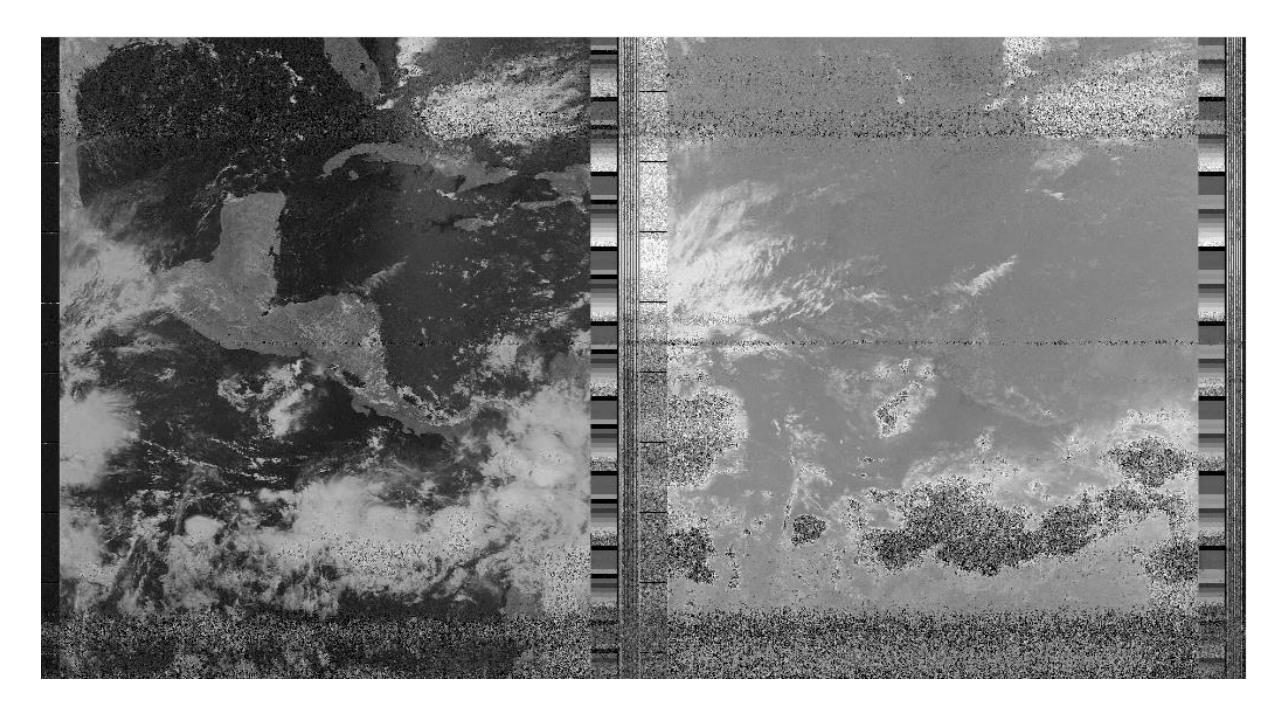

*Imagen resultante después de la decodificación, imagen original que se obtiene.*

# **Figura 74**

*Imagen obtenida de otras estaciones terrenas.*

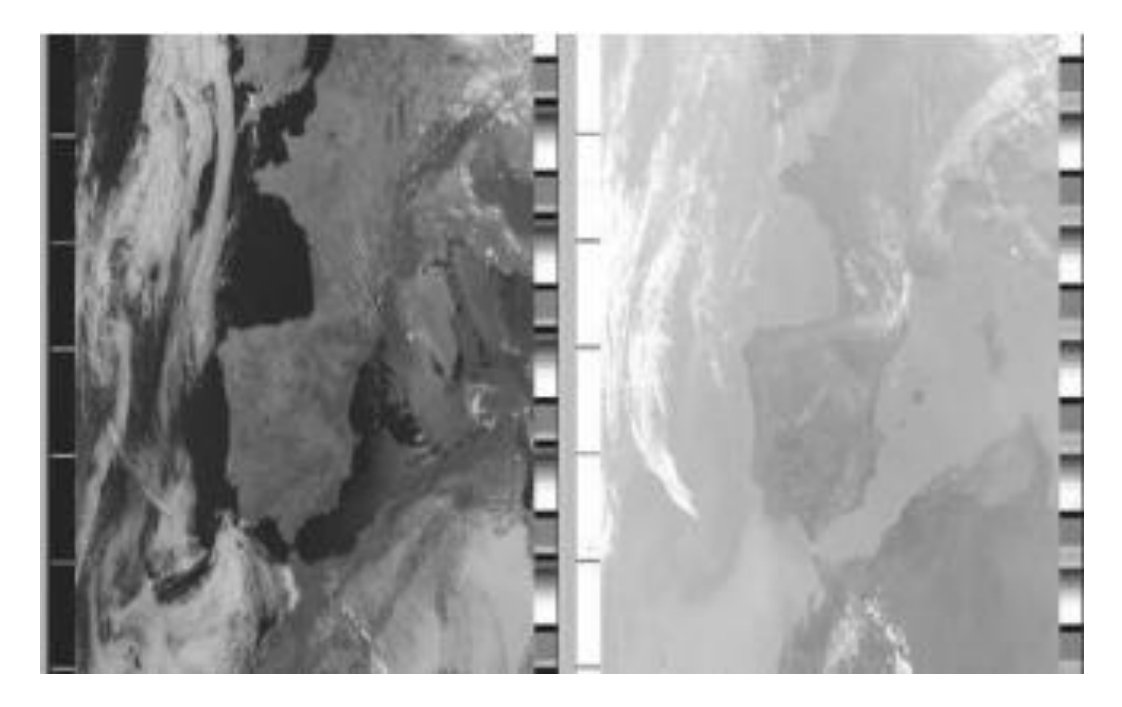

*Nota. Resultado de imagen obtenida de otros proyectos de estaciones terrenas. Tomado de Rojas Molina, R. D. (2019). [\[10\]](#page-107-0)*

En la figura 75 se muestra otro ejemplo de una imagen obtenida de los satélites NOAA por otro proyecto de estación terrena implementado, en dicha imagen se puede observar poco ruido en la parte superior y parte izquierda de la imagen.

# **Figura 75**

*Resultado de imagen obtenida de otros proyectos.*

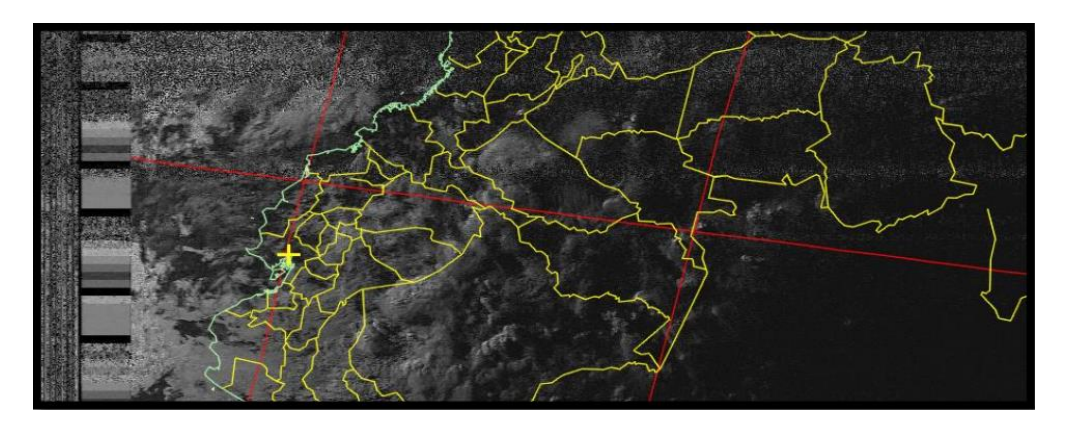

*Nota. Resultado de imagen obtenida de otros proyectos de estaciones terrenas. Tomado de Ramos Rosero, A. G., & Noboa Cabrera, L. N. (2017). [\[20\]](#page-108-0)*

En la figura 76 se muestra otro ejemplo de una imagen obtenida de los satélites NOAA por otro proyecto de estación terrena implementado, en esta imagen no se observa ruido y presenta una buena nitidez.

# **Figura 76**

*Resultado de imagen obtenida de otros proyectos.*

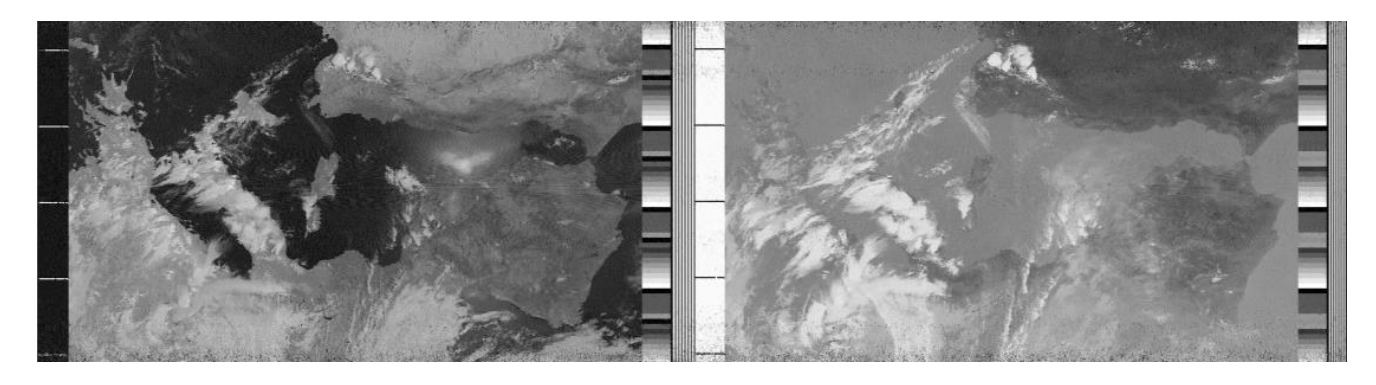

*Nota. Resultado de imagen obtenida de otros proyectos de estaciones terrenas. Tomado de López Morillas, J. (2017). [\[21\]](#page-108-1)*

En la figura 77 se muestra otro ejemplo de una imagen obtenida de los satélites NOAA por otro proyecto de estación terrena implementado, en esta imagen tampoco se observa ruido y presenta una buena nitidez.

## **Figura 77**

*Resultado de imagen obtenida de otros proyectos.*

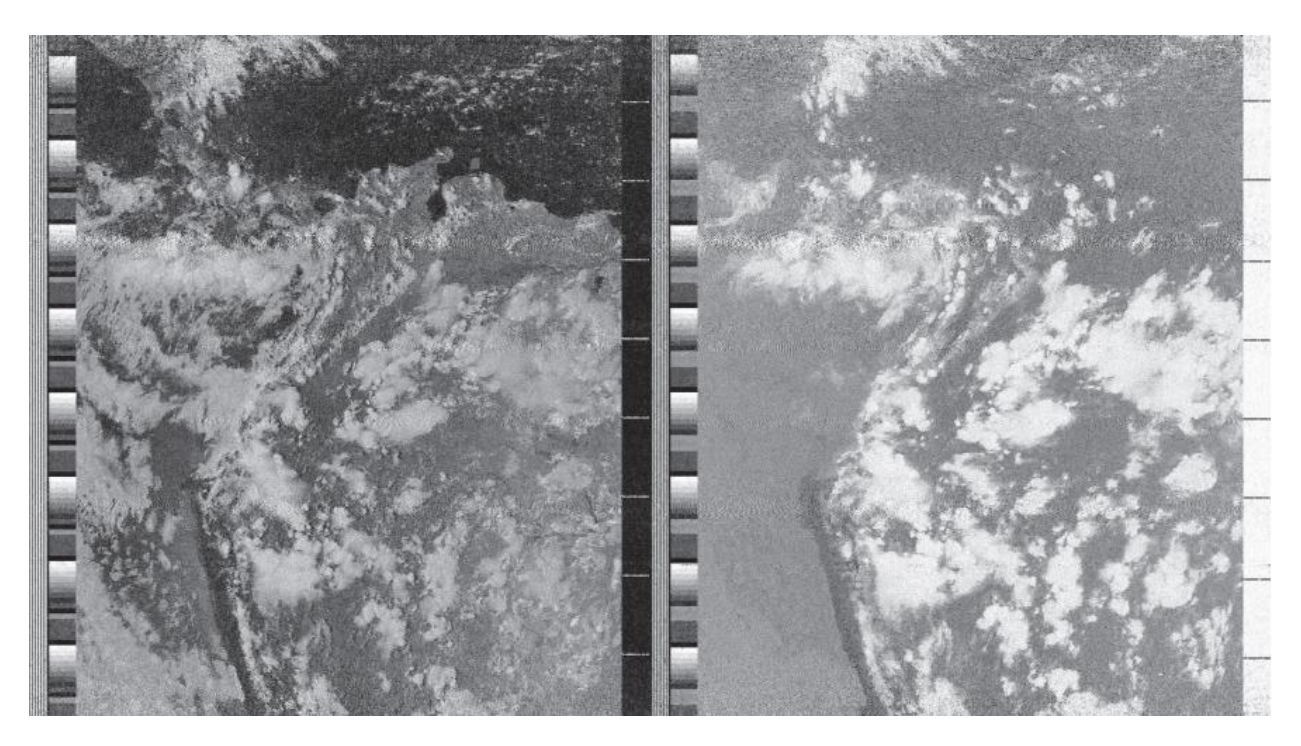

Nota. Resultado de imagen obtenida de otros proyectos de estaciones terrenas. Tomado de *Velasco Arias, C. A. (2016).* [\[12\]](#page-107-1)

Las imágenes de las figuras 78, 79 y 80 muestran información de nubosidad, precipitación y temperatura superficial del mar, respectivamente. Las 3 imágenes son del satélite NOAA 19 ya que fue el satélite en el que se obtenían las mejores imágenes.

En la figura 78 se muestra la imagen del satélite NOAA 19 con información de nubosidad al aplicar el respectivo filtro en el software de decodificación. La nubosidad se verá representada por colores blancos y grises.

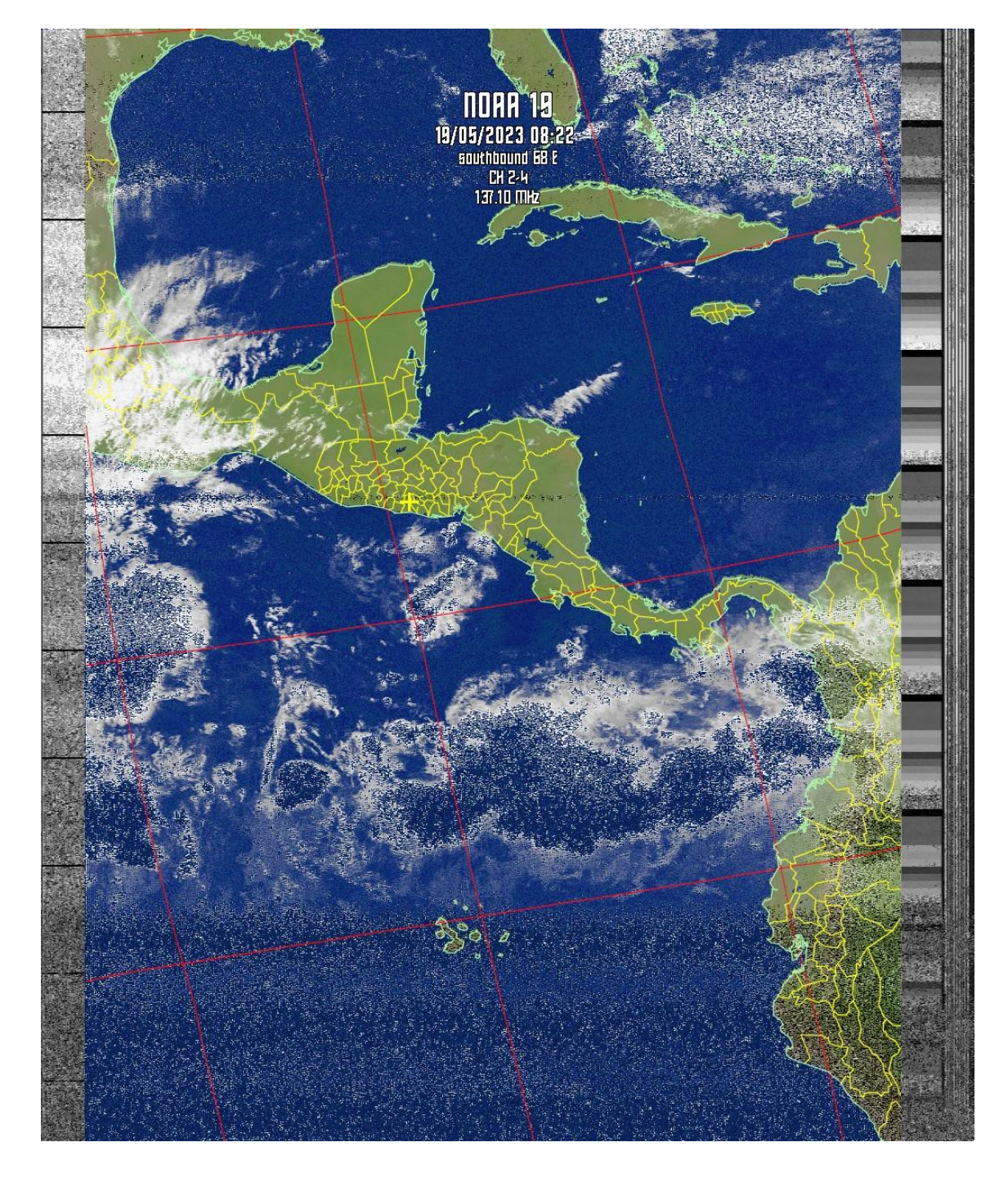

*Imagen luego de aplicar el filtro MCIR map colour IR (NOAA).*

En la figura 79 se muestra la imagen del satélite NOAA 19 con información de precipitación al aplicar el respectivo filtro en el software de decodificación. La precipitación será representada por una tonalidad de colores que va desde el azul hasta el gris.

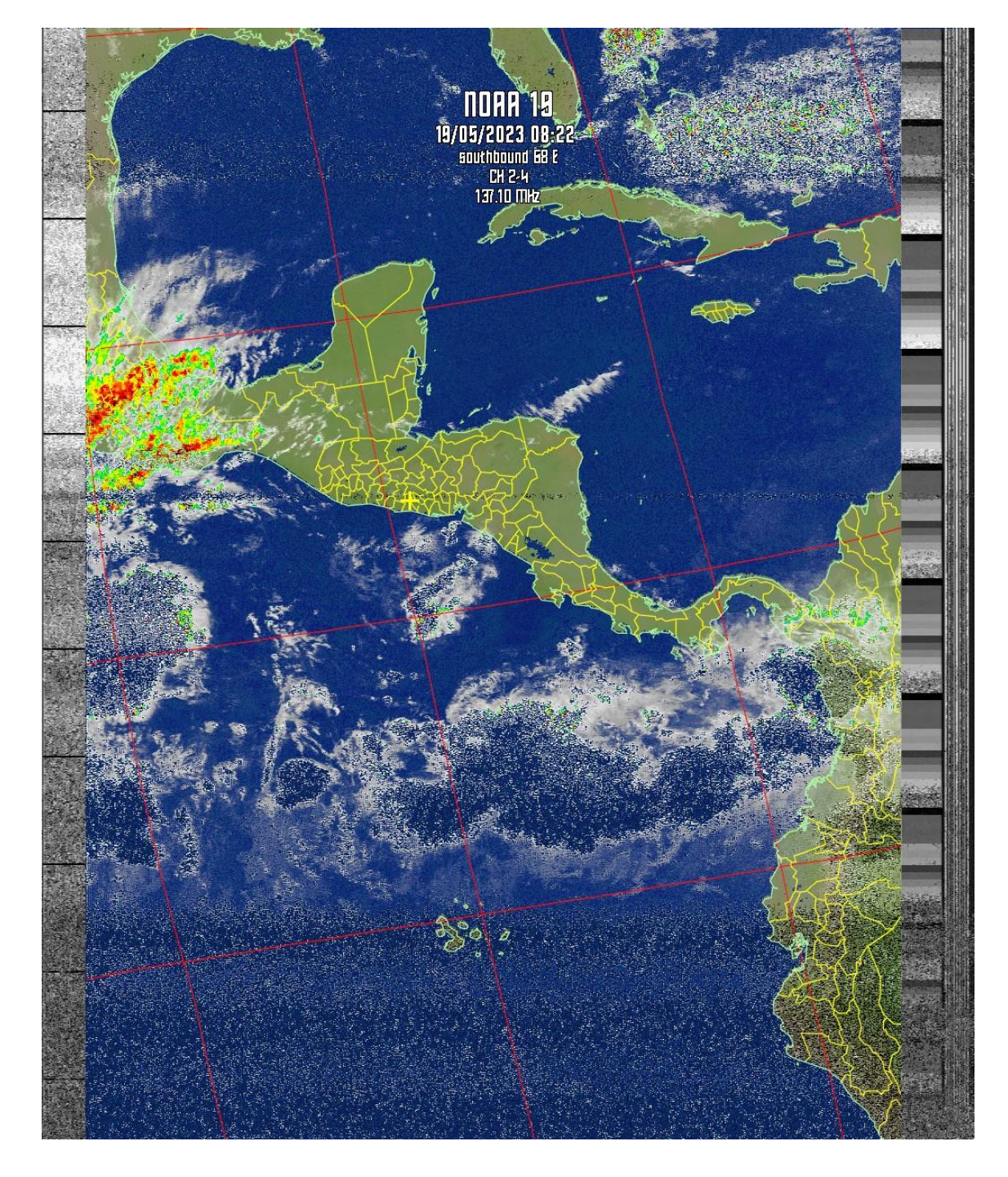

*Imagen luego de aplicar el filtro MCIR with precipitation (NOAA).*

En la figura 80 se muestra la imagen del satélite NOAA 19 con información de la temperatura superficial del mar al aplicar el respectivo filtro en el software de decodificación. La temperatura superficial del mar se ve representada por una tonalidad de colores entre negro/morado a rojo/anaranjado.

# **Figura 80**

*Imagen luego de aplicar el filtro Sea surface temp (NOAA-# 3-4).*

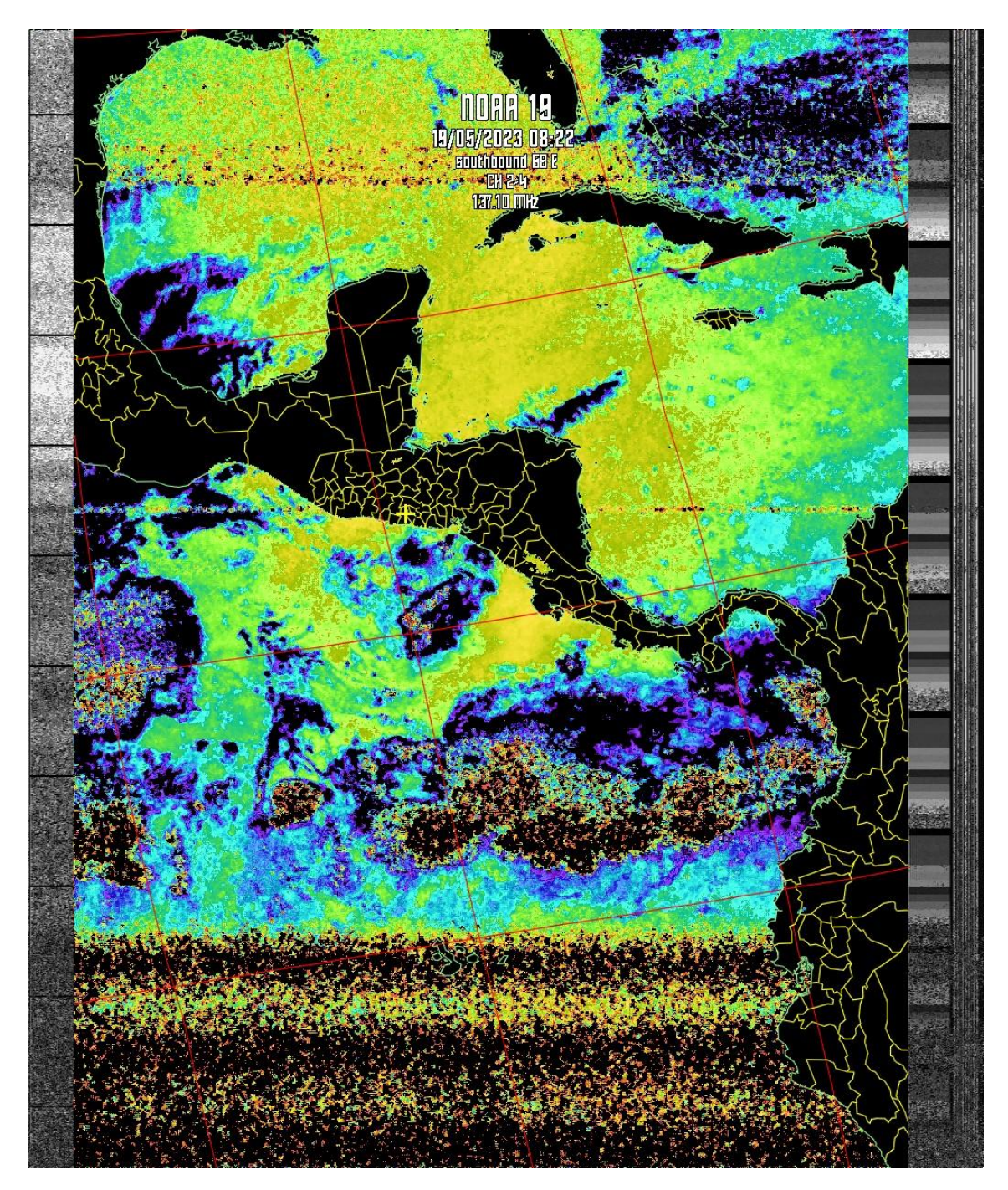

Para extraer la información de Precipitación, Nubosidad y Temperatura superficial del mar (como se ha mostrado y mencionado en las figuras anteriores), el decodificador WXtoImg tiene unos filtros los cuales, al aplicarlos a la imagen original en escala de grises proporciona imágenes con la información antes mencionada. A continuación, se explica brevemente como puede interpretarse la información que se obtiene de las imágenes al aplicarles el filtro.

## **MCIR MAP COLOUR IR(NOAA):**

Colorea las imágenes del sensor 4 IR de los NOAA, utilizando un mapa para colorear el mar azul y la tierra verde. Las nubes altas aparecen blancas y las más bajas gris o de color mar/tierra. En este caso si bien las nubes aparecen más claras, la distinción entre mar/tierra y las nubes bajas puede ser difícil. Los colores más oscuros corresponden a regiones más calurosas.

#### **Figura 81**

*Escala de nubosidad.*

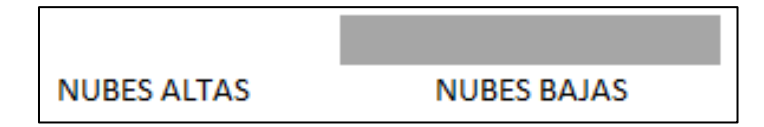

De la figura 82, puede observarse que las nubes con un color blanco, representan nubes altas y las partes de nubes de color grisáceo representan nubes bajas, tal y como se presenta en la escala de la figura 81.

25/05/2

*Imagen resultante del satélite NOAA 19 con filtro MCIR MAP COLOUR.*

Nota. *Zona de nubes altas Zona de nubes bajas*

# **MCIR WITH PRECIPITATION (NOAA):**

La parte superior de las nubes altas y frías se colorean para dar así una indicación aproximada de la probabilidad e intensidad de precipitaciones.

# **Figura 83**

*Escala para precipitación.*

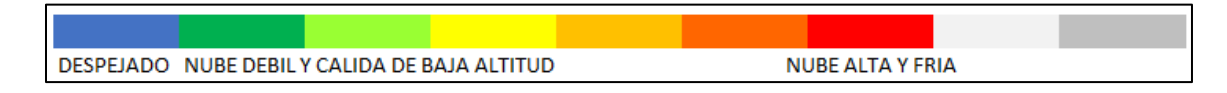

De la figura 84, puede observarse las nubes pintadas de color entre amarillo y verde a rojo y gris, esto quiere decir que las nubes con esa tonalidad (entre roja a gris) tienen más probabilidad de precipitación que las que tienen tonalidad entre verde y amarillo, tal y como se presenta en la escala de colores de la figura 83.

# **Figura 84**

*Imagen resultante del satélite NOAA 19 con filtro MCIR WITH PRECIPITATION.*

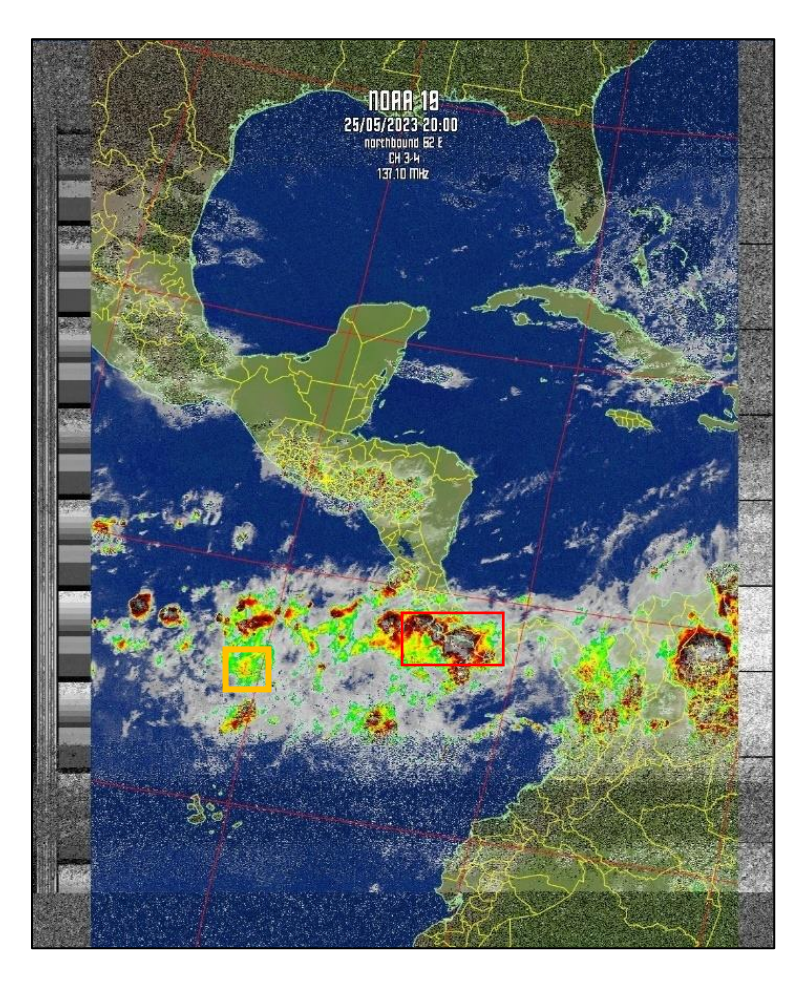

Nota. *Nubes con alta precipitación Nubes con baja precipitación* 

#### **SEA SURFACE TEMP (NOAA-# 3-4):**

Crea una imagen en color falso de las imágenes APT de los NOAA, basándose en la temperatura de la superficie del mar, que obtiene de los sensores 3 y 4, para colorear la imagen. No hace ningún intento para distinguir entre el mar y las nubes y/o la tierra. La temperatura de la superficie marítima puede ser incorrecta debido a la presencia de nubes finas o pequeñas, o de ruido en la señal. Únicamente si se utiliza esta opción enriquecedora, la temperatura que se muestra en la barra de estado utilizará el algoritmo temperatura de la superficie del mar para su cálculo.

#### **Figura 85**

*Escala para temperatura superficial del mar.*

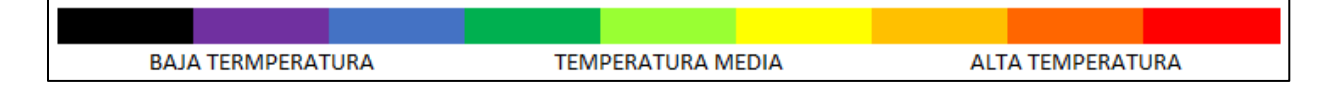

De la figura 86, se aprecia que las zonas de color entre negro a azul/morado son zonas de baja temperatura, las zonas de color entre verde a amarillo son zondas de media temperatura y las zonas de color entre anaranjado y rojo solo zonas de alta temperatura, tal y como se presenta en la escala de colores de la figura 85.

NNRA

*Imagen resultante del satélite NOAA 19 con filtro SEA SURFACE TEMP.*

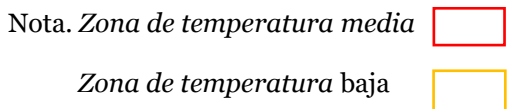

En las imágenes obtenidas y almacenadas en la página WEB, no se aprecia una cantidad física de la temperatura, esta solo puede verse en el software de decodificación moviendo el cursor en la zona de interés como se aprecia en la figura 87.

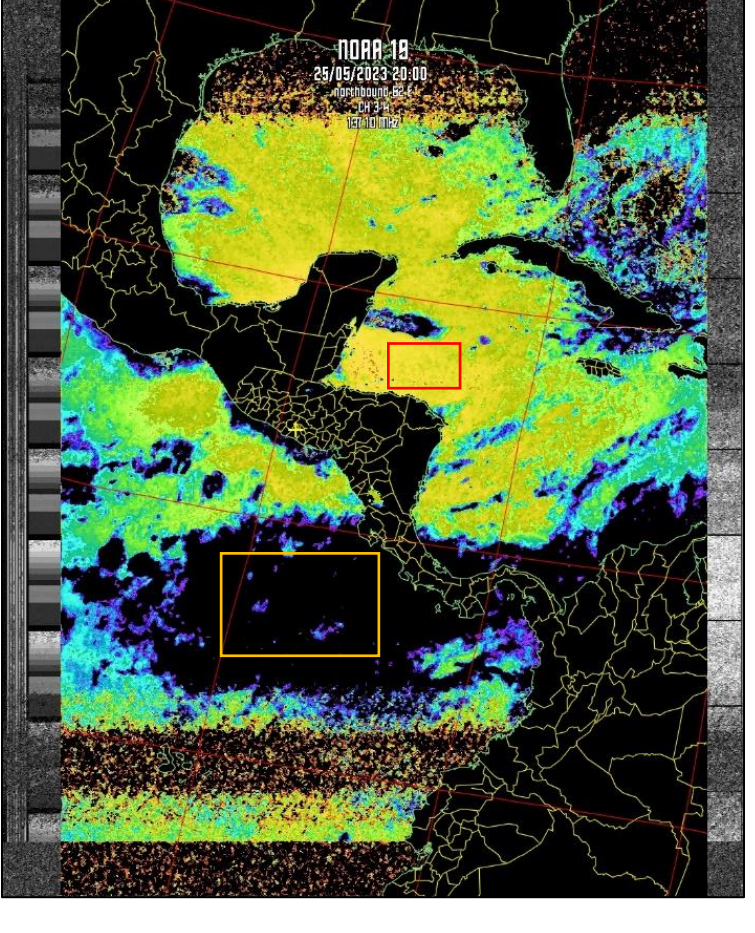

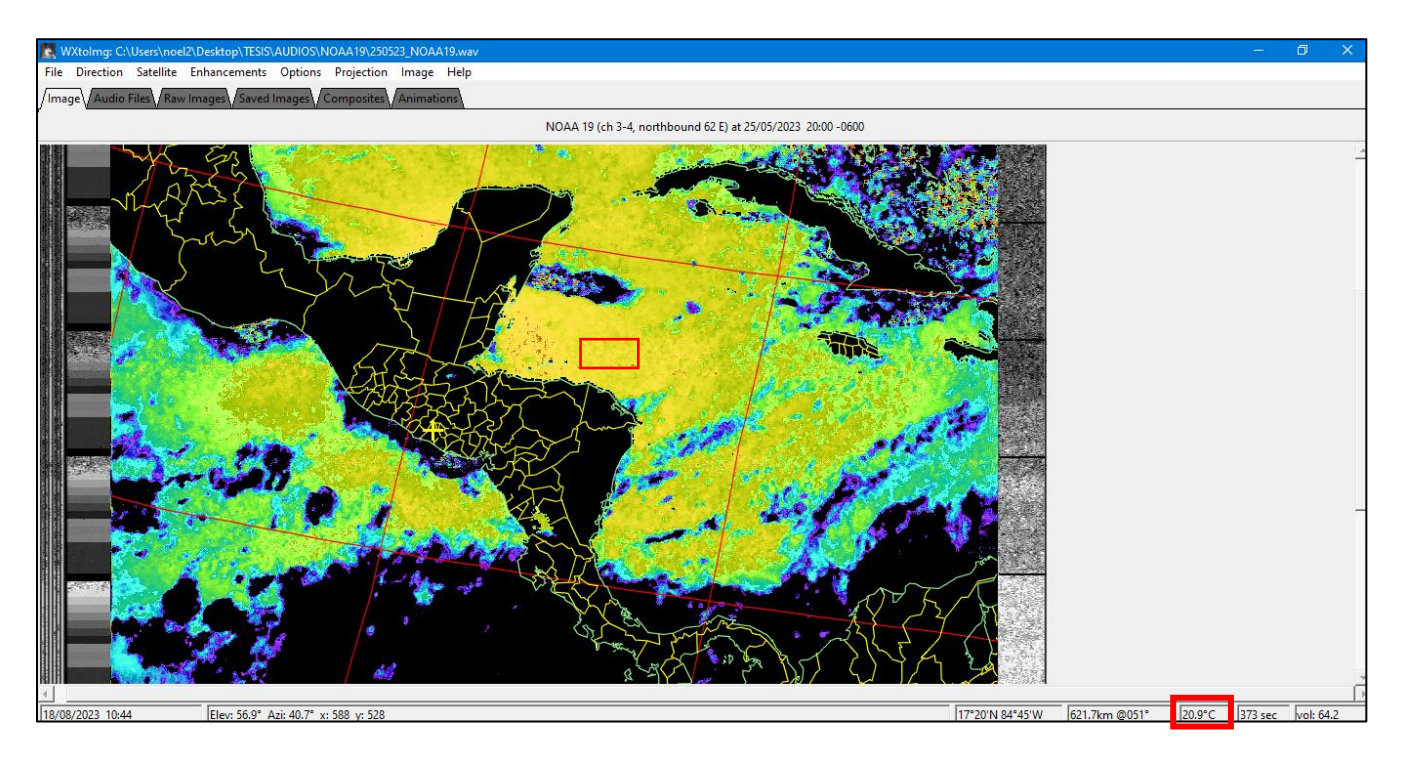

*Valor numérico de temperatura visto en el decodificador WXtoimg.*

Nota. Resultado de imagen luego de aplicar el filtro para observar la temperatura superficial del mar en el software WXtoimg.

Después de la implementación de la antena y fijarla en su sitio para la recepción de las señales, realizar ajustes en los softwares de recepción y decodificación, creación y mejoras al sitio WEB para el almacenamiento de las imágenes, se procedió a automatizar el proceso de recepción y almacenamiento en la página WEB.

El código se realizó en lenguaje de programación Python e implementado en la aplicación Sublime Text (donde se corre el código). El código se dividió en 4 partes:

- Recepción y decodificación de la señal satelital.
- Almacenamiento local (computador) de la señal decodificada (imágenes).
- Inicialización del sitio WEB (apertura, ingreso, etc.)
- Almacenamiento de las imágenes para poder ser visualizadas.

El código está hecho para poder recibir 3 "pasadas" en un día, es decir, para cada uno de los satélites (NOAA 15, NOAA 18 y NOAA 19), con el sistema de seguimiento Gpredict, se escogen las 3 mejores pasadas de los tres satélites ya que según la investigación y pruebas realizadas los NOAA pasan 2 veces al día por el mismo punto, pero, las 2 veces que debería pasar por el mismo punto no siempre es exacto, es decir, que pasa por encima del punto de interés, que es la estación terrena.

#### **Figura 88**

*Parte del código de automatización.*

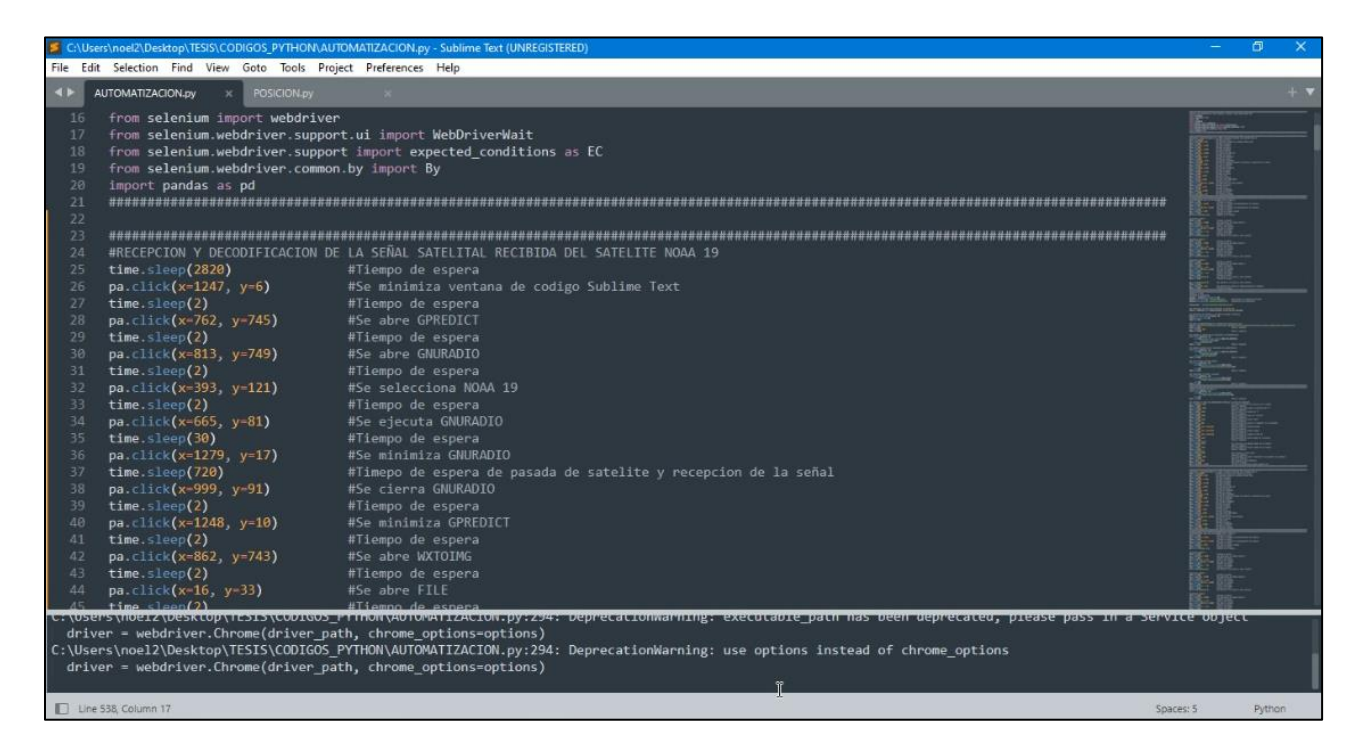

#### **CONCLUSIONES**

- La implementación física de las diferentes antenas que se consideraron para el presente proyecto, demandaba recursos que no estaban disponibles ni en la Escuela ni en el mercado local, e internacionalmente su adquisición era un tanto compleja; dentro de estos elementos podemos mencionar cables con propiedades electromagnéticas específicas, herramientas para la fabricación de conectores y para la unión mecánica entre los diferentes componentes de las líneas de transmisión. Lo anterior afecto el desempeño general de los sistemas implementados y ello a su vez, a la calidad de la información detectada. Para solventar estos inconvenientes, se hace necesario fortalecer el equipamiento de los laboratorios de telecomunicaciones de la Escuela.
- Para mantener el criterio de bajo costo, se utilizó una interface de recepción de señal basada en el Nooelec NESDR Mini 2 R820T2 SDR & DVB-T, sin embargo, interfaces de prestaciones superiores como por ejemplo NI-USRP 2920 y Airspy R2 hubiesen brindado mejor calidad debido a que ambos cuentan con un rango de frecuencia más amplio lo que permite captar las señales de alta resolución de los satélites NOAA y de otros satélites, cuentan con mayor rango de muestreo, además, poseen en su circuitería conversores analógico a digital de 14 y 12 bits, más filtros y diferentes tipos de amplificadores; todo esto ayudaría a mejorar el recibimiento de la señal.
- Sistemas como el analizado en el presente trabajo, pueden ser utilizados para complementar la información disponible en oficinas meteorológicas del país, dado que permitirían contar con información de nubosidad, precipitación y temperatura superficial del mar.
- Para complementar la información obtenida con los sistemas propuestos en este trabajo de graduación, las imágenes obtenidas podrían superponerse a mapas georreferenciados lo que permitiría disponer de información más completa, aunque para superponer las imágenes obtenidas estas deben ser georreferenciadas en un GIS, ya que las imágenes que se obtienen solo presentan información de longitud, latitud, altura y elevación.

#### **REFERENCIAS**

[1] Superintendencia General de Electricidad y Telecomunicaciones (febrero de 2017). CUADRO NACIONAL DE ATRIBUCIÓN DE FRECUENCIAS - CNAF. [Decreto N° 142]. Recuperado de:

<https://www.transparencia.gob.sv/institutions/siget/documents/314524/download>

- [2] Cabeza, G., Moreno, D. y Zabala M. (2020). Sistema de recepción de información satelital basado en SDR: Análisis e implementación del servicio de outernet por medio de micro satélites para la recepción de información en el laboratorio de microondas y comunicaciones de la facultad de informática y electrónica. Ciencia Digital, 3(2.6). doi: <https://doi.org/10.33262/cienciadigital.v3i2.6.591>
- [3] Kraus, J. (1997). Antennas. Tata McGraw-Hill.

[https://www.researchgate.net/profile/Sajeed\\_Mulla/post/If\\_the\\_E-](https://www.researchgate.net/profile/Sajeed_Mulla/post/If_the_E-Field_pattern_of_an_antenna_varies_as_a_bcostheta_where_a_b_are_some_integers_Then_how_to_calculate_the_HPBW/attachment/59d6465c79197b80779a1611/AS%3A457537502879744%401486096849945/download/John.+D.+Kraus%2C+Ronald+J.+Marhefka-Antennas-for-All-Applications.pdf)Field pattern of an antenna varies as a boostheta where a b are some integer s Then how to calculate the HPBW/attachment/59d6465c79197b80779a1611/AS%3 [A457537502879744%401486096849945/download/John.+D.+Kraus%2C+Ronald+J.+](https://www.researchgate.net/profile/Sajeed_Mulla/post/If_the_E-Field_pattern_of_an_antenna_varies_as_a_bcostheta_where_a_b_are_some_integers_Then_how_to_calculate_the_HPBW/attachment/59d6465c79197b80779a1611/AS%3A457537502879744%401486096849945/download/John.+D.+Kraus%2C+Ronald+J.+Marhefka-Antennas-for-All-Applications.pdf) [Marhefka-Antennas-for-All-Applications.pdf](https://www.researchgate.net/profile/Sajeed_Mulla/post/If_the_E-Field_pattern_of_an_antenna_varies_as_a_bcostheta_where_a_b_are_some_integers_Then_how_to_calculate_the_HPBW/attachment/59d6465c79197b80779a1611/AS%3A457537502879744%401486096849945/download/John.+D.+Kraus%2C+Ronald+J.+Marhefka-Antennas-for-All-Applications.pdf)

- [4] Quintero, A., Ceballos, C. y De Sanctis, L. SDR: La alternativa para la evolución inalámbrica a nivel físico [Archivo PDF].<http://roboticslab.uc3m.es/publications/Articulo1.pdf>
- [5] Martes, G. (2008). Double Cross A NOAA Satellite Downlink Antenna [Archivo PDF]. <https://www.qsl.net/py4zbz/DCA.pdf>
- [6] ¿Qué es un satélite meteorológico? (2023). [https://spiegato.com/es/que-es-un-satelite](https://spiegato.com/es/que-es-un-satelite-meteorologico#:~:text=%C2%BFQu%C3%A9%20es%20un%20sat%C3%A9lite%20meteorol%C3%B3gico%3F%20Un%20sat%C3%A9lite%20meteorol%C3%B3gico,pronosticar%20cambios%20en%20el%20clima%20y%20el%20tiempo)[meteorologico#:~:text=%C2%BFQu%C3%A9%20es%20un%20sat%C3%A9lite%20mete](https://spiegato.com/es/que-es-un-satelite-meteorologico#:~:text=%C2%BFQu%C3%A9%20es%20un%20sat%C3%A9lite%20meteorol%C3%B3gico%3F%20Un%20sat%C3%A9lite%20meteorol%C3%B3gico,pronosticar%20cambios%20en%20el%20clima%20y%20el%20tiempo) [orol%C3%B3gico%3F%20Un%20sat%C3%A9lite%20meteorol%C3%B3gico,pronosticar](https://spiegato.com/es/que-es-un-satelite-meteorologico#:~:text=%C2%BFQu%C3%A9%20es%20un%20sat%C3%A9lite%20meteorol%C3%B3gico%3F%20Un%20sat%C3%A9lite%20meteorol%C3%B3gico,pronosticar%20cambios%20en%20el%20clima%20y%20el%20tiempo) [%20cambios%20en%20el%20clima%20y%20el%20tiempo.](https://spiegato.com/es/que-es-un-satelite-meteorologico#:~:text=%C2%BFQu%C3%A9%20es%20un%20sat%C3%A9lite%20meteorol%C3%B3gico%3F%20Un%20sat%C3%A9lite%20meteorol%C3%B3gico,pronosticar%20cambios%20en%20el%20clima%20y%20el%20tiempo)

[7] AMSAT-EA. (2016). Los satélites meteorológicos: sistemas y descripción. <http://www.ea.amsat.org/meteo/3/3.htm>

- [8] Coppens, J. (s.f.). Ficha Técnica del NOAA 15. Satélites. https://www.qsl.net/on6jc/sat/tech/techn15.html
- [9] Coppens, J. (s.f.). Ficha técnica del NOAA 18. Satélites. <http://jcoppens.com/sat/tech/n18.php>
- <span id="page-107-0"></span>[10] Rojas Molina, R. D. (2019). Diseñar un prototipo para recepción de imágenes APT (Automatic Picture Transmission) del sistema satelital NOAA (National Oceanic and Atmospheric Administration) usando RTL-SDR [Trabajo de graduación, Universidad Tecnológica Israel]. <http://repositorio.uisrael.edu.ec/handle/47000/2190>
- [11] Arboleya Arboleya, A. (2015). El formato de imágenes APT de los satélites NOAA. [Archivo PDF]. [https://docplayer.es/87316039-El-formato-de-imagenes-apt-de-los-satelites](https://docplayer.es/87316039-El-formato-de-imagenes-apt-de-los-satelites-noaa.html)[noaa.html](https://docplayer.es/87316039-El-formato-de-imagenes-apt-de-los-satelites-noaa.html)
- <span id="page-107-1"></span>[12] Velasco Arias, C. A. (2016). Implementación de un sistema de recepción de imágenes meteorológicas utilizando tecnología de Radio Definida por Software (RDS) [Trabajo de graduación, Escuela Politécnica Nacional]. [https://docplayer.es/40634281-Escuela](https://docplayer.es/40634281-Escuela-politecnica-nacional.html)[politecnica-nacional.html](https://docplayer.es/40634281-Escuela-politecnica-nacional.html)
- [13] Csete, A. (2020, 19 de octubre). About Gpredic. gpredict. <http://gpredict.oz9aec.net/>
- [14] ¿Qué es GNU Radio?. (2023). <https://www.gnuradio.org/about/>
- [15] WRAASE electronic. (2022). WXtolmg Software. <https://www.wraase.de/wxtoimg/>
- [16] RTL-SDR.COM. (01 de marzo de 2017). SIMPLE NOAA/METEOR WEATHER SATELLITE ANTENNA: A 137 MHZ V-DIPOLE. [https://it.readkong.com/page/wxtoimg-noaa-15-17-](https://it.readkong.com/page/wxtoimg-noaa-15-17-18-19-ricezione-meteosat-satelliti-4209195) [18-19-ricezione-meteosat-satelliti-4209195](https://it.readkong.com/page/wxtoimg-noaa-15-17-18-19-ricezione-meteosat-satelliti-4209195)
- [17] De Luca, S. (s.f.). WXtoIMG NOAA-15, 17, 18, 19 Recepción de satélites METEOSAT NOAA WXSAT con Yaesu FT-897 9. READKONG. [WXtoIMG NOAA-15, 17, 18, 19 -](https://it.readkong.com/page/wxtoimg-noaa-15-17-18-19-ricezione-meteosat-satelliti-4209195) [Recepción satélite METEOSAT WXSAT NOAA con Yaesu FT-897 \(readkong.com\)](https://it.readkong.com/page/wxtoimg-noaa-15-17-18-19-ricezione-meteosat-satelliti-4209195)
- [18] KEYSIGHT. (2022). Understanding the Fundamental Principles of Vector Network Analysis. [https://www.keysight.com/us/en/assets/7018-06841/application-notes/5965-](https://www.keysight.com/us/en/assets/7018-06841/application-notes/5965-7707.pdf) [7707.pdf](https://www.keysight.com/us/en/assets/7018-06841/application-notes/5965-7707.pdf)
- [19] National Instruments. (2022). Introduction to Network Analyzer Measurements [Archivo PDF].

[https://download.ni.com/evaluation/rf/Introduction\\_to\\_Network\\_Analyzer\\_Measure](https://download.ni.com/evaluation/rf/Introduction_to_Network_Analyzer_Measurements.pdf) [ments.pdf](https://download.ni.com/evaluation/rf/Introduction_to_Network_Analyzer_Measurements.pdf)

- [20] Ramos Rosero, A. G., & Noboa Cabrera, L. N. (2017). Diseño e implementación de un prototipo para recepción de señales satelitales para la obtención de imágenes meteorológicas del sistema de satélites NOAA (National Oceanic and Atmospheric Administration) usando Radio Definido por Software [Trabajo de graduación, Universidad Politécnica Salesiana Sede de Guayaquil]. <https://dspace.ups.edu.ec/handle/123456789/14189>
- [21] López Morillas, J. (2017). Servicio WEB para satélites meteorológicos NOAA basado en receptor SDR [Tesis de maestría, Escuela Técnica Superior de Ingenierías Informática y de Telecomunicación].<https://digibug.ugr.es/handle/10481/48014>
- <span id="page-108-0"></span>[22] OneSDR. (12 de febrero de 2023). Las 5 mejores radios definidas por software (SDR) para 2023. [https://www.onesdr.com/2019/09/24/the-best-software-defined-radios-sdrs-for-](https://www.onesdr.com/2019/09/24/the-best-software-defined-radios-sdrs-for-2019/#What_is_the_Best_SDR_Dongle)[2019/#What\\_is\\_the\\_Best\\_SDR\\_Dongle](https://www.onesdr.com/2019/09/24/the-best-software-defined-radios-sdrs-for-2019/#What_is_the_Best_SDR_Dongle)

[23] Gerónimo, Á. I., Fernandez, M., y Rosario, S. (2017). DISEÑO DE UN SISTEMA DE CAPTURA Y ANÁLISIS DE IMÁGENES SATELITALES EN EL LABORATORIO E COMUNICACIONES DE UNAPEC [Trabajo de graduación, Universidad Acción Pro Educación y Cultura].

[https://bibliotecaunapec.blob.core.windows.net/tesis/TESIS\\_C2\\_IEL\\_02\\_2017\\_ET180](https://bibliotecaunapec.blob.core.windows.net/tesis/TESIS_C2_IEL_02_2017_ET180009.pdf) [009.pdf](https://bibliotecaunapec.blob.core.windows.net/tesis/TESIS_C2_IEL_02_2017_ET180009.pdf)

- [24] Ramos Lorite, M. (2019). Diseño de sistemas de recepción de señales satelitales de bajo coste basados en radio definida por software [Trabjo de fin de grado, Escuela Tecnica Superior de Ingenieria y Sistemas de Telecomunicaciones].<https://oa.upm.es/56769/>
- [25] Pulido Serrano, D. (2021). Estación de tierra autónoma para la recepción de imágenes de satélites NOAA [Trabajo de fin de grado, Universidad Politecnica de Catalunya]. <https://upcommons.upc.edu/handle/2117/351323>
- [26] Torreblanca, M. E., Castelbondo, W. G., & Lopez Caicedo, L. E. (2015). Monitoreo de Datos Satelitales Meteorológicos sobre los Estados del Clima Mediante Software Definido por Radio en Bogotá [Trabajo de grado, Fundación Universitaria Panamericana]. [https://docplayer.es/219395360-Monitoreo-de-datos-satelitales-meteorologicos-sobre](https://docplayer.es/219395360-Monitoreo-de-datos-satelitales-meteorologicos-sobre-los-estados-del-clima-mediante-software-definido-por-radio-en-bogota.html)[los-estados-del-clima-mediante-software-definido-por-radio-en-bogota.html](https://docplayer.es/219395360-Monitoreo-de-datos-satelitales-meteorologicos-sobre-los-estados-del-clima-mediante-software-definido-por-radio-en-bogota.html)
- [27] Ciafardini, J. P. (2010). Receptor de señales APT de satélites meteorológicos [Trabajo de graduación, Universidad Nacional de La Plata]. <http://sedici.unlp.edu.ar/handle/10915/46585>
- [28] Ccanccapa Surco, M. H. (2018). Diseño de un sistema de recepción de imágenes satelitales meteorológicos en alta resolución utilizando radio definido por software [Trabajo de graduación, Universidad Nacional de San Agustin]. [https://1library.co/document/zwvrgn7q-diseno-recepcion-imagenes-satelitales](https://1library.co/document/zwvrgn7q-diseno-recepcion-imagenes-satelitales-meteorologicos-resolucion-utilizando-definido.html)[meteorologicos-resolucion-utilizando-definido.html](https://1library.co/document/zwvrgn7q-diseno-recepcion-imagenes-satelitales-meteorologicos-resolucion-utilizando-definido.html)

[29] López Cabrera, O. (s.f.). Diseño de una Radio Definida por Software [Trabajo de fin de grado, Universidad Nacional de Rio Negro]. [https://rid.unrn.edu.ar/bitstream/20.500.12049/3688/1/Dise%C3%B1o%20e%20imple](https://rid.unrn.edu.ar/bitstream/20.500.12049/3688/1/Dise%C3%B1o%20e%20implementaci%C3%B3n%20de%20una%20Radio%20Definida%20por%20Software-L%C3%B3pez%20Cabrera%2C%20O.V..pdf) [mentaci%C3%B3n%20de%20una%20Radio%20Definida%20por%20Software-](https://rid.unrn.edu.ar/bitstream/20.500.12049/3688/1/Dise%C3%B1o%20e%20implementaci%C3%B3n%20de%20una%20Radio%20Definida%20por%20Software-L%C3%B3pez%20Cabrera%2C%20O.V..pdf)[L%C3%B3pez%20Cabrera%2C%20O.V..pdf](https://rid.unrn.edu.ar/bitstream/20.500.12049/3688/1/Dise%C3%B1o%20e%20implementaci%C3%B3n%20de%20una%20Radio%20Definida%20por%20Software-L%C3%B3pez%20Cabrera%2C%20O.V..pdf)

[30] MARN. (s.f.). Servicio Meteorológico Nacional. Ministerio de Medio Ambiente. <http://www.snet.gob.sv/ver/snet/areas+de+snet/servicio+metorologico/>

- [31] Dr. Kelso, T. S. (01 de julio de 2022). NORAD Two-Line Element Set Format. CelesTrak. <https://celestrak.org/NORAD/documentation/tle-fmt.php>
- [32] Corretge, M. (12 de agosto de 2019). Raspberry Pi Receptor de imágenes meteorológicas desde los satélites NOAA. Astrofotografía – Electrónica – Proyectos. [https://marccorretge.com/proyectos/raspberry-pi-receptor-de-imagenes](https://marccorretge.com/proyectos/raspberry-pi-receptor-de-imagenes-meteorologicas-desde-los-satelites-noaa)[meteorologicas-desde-los-satelites-noaa](https://marccorretge.com/proyectos/raspberry-pi-receptor-de-imagenes-meteorologicas-desde-los-satelites-noaa)
- [33] RadioClub EIT EA4RCT. (18 de abril de 2020). Automatización recepción de satélites meteorológicos en remoto desde Linux. [https://radio.clubs.etsit.upm.es/blog/2020-04-](https://radio.clubs.etsit.upm.es/blog/2020-04-18-automatizacion-satelites-linux/) [18-automatizacion-satelites-linux/](https://radio.clubs.etsit.upm.es/blog/2020-04-18-automatizacion-satelites-linux/)
- [34] Schafer, Gary. (diciembre 2020). Demodulating NOAA APT Signals. Site2241. <http://www.site2241.net/december2020.htm>
- [35] Csete, A. (04 de julio de 2010). NOAA Weather Satellite Reception with GNU Radio and USRP. OZ9AEC Website. [https://oz9aec.net/radios/gnu-radio/noaa-weather-satellite](https://oz9aec.net/radios/gnu-radio/noaa-weather-satellite-reception-with-gnu-radio-and-usrp)[reception-with-gnu-radio-and-usrp](https://oz9aec.net/radios/gnu-radio/noaa-weather-satellite-reception-with-gnu-radio-and-usrp)
- [36] WXtoimg restored. (s.f.). WXTOIMG FAQ Version 2.7.2. [https://wxtoimgrestored.xyz/faq](https://wxtoimgrestored.xyz/faq-spanish/)[spanish/](https://wxtoimgrestored.xyz/faq-spanish/)
- [37] Coppens, J. (s.f.). Cuadrifilar helicoidal.<https://jcoppens.com/ant/qfh/calc.php>
- [38] ELECTRONICS CATS. (03 de noviembre de 2020). Escuchando satélites meteorológicos NOAA desde tu casa. [https://electroniccats.com/blog/escuchando-satelites](https://electroniccats.com/blog/escuchando-satelites-meteorologicos-noaa-desde-tu-casa/)[meteorologicos-noaa-desde-tu-casa/](https://electroniccats.com/blog/escuchando-satelites-meteorologicos-noaa-desde-tu-casa/)
- [39] RTL-SDR.COM. (s.f.). About RTL-SDR. RTL-SDR.COM[. https://www.rtl-sdr.com/about](https://www.rtl-sdr.com/about-rtl-sdr/)[rtl-sdr/](https://www.rtl-sdr.com/about-rtl-sdr/)
- [40] Vargas, L. (27 de abril de 2020). Interpretación de imágenes satelitales. Conozcamos ahora el principio básico del espectro Infrarrojo (IR). Meteorología por Luis Vargas. Recuperado de: [https://meteovargas.com/interpretacion-de-imagenes-satelitales](https://meteovargas.com/interpretacion-de-imagenes-satelitales-conozcamos-ahora-el-principio-basico-del-espectro-infrarrojo-ir/#gsc.tab=0)[conozcamos-ahora-el-principio-basico-del-espectro-infrarrojo-ir/#gsc.tab=0](https://meteovargas.com/interpretacion-de-imagenes-satelitales-conozcamos-ahora-el-principio-basico-del-espectro-infrarrojo-ir/#gsc.tab=0)

[41] IngeOexpert. (s.f.). Configuración, estructura y características de las imágenes en teledetección. <https://ingeoexpert.com/articulo/21969/>

[42] Correcciones a las imágenes de satélites. (s.f.).

<https://www.um.es/geograf/sigmur/teledet/tema07.pdf>

[43] Intelligenio. (2022). Sistemas de puesta tierra para telecomunicaciones. [https://intelligenio.com/2021/07/01/sistemas-de-puesta-a-tierra-para](https://intelligenio.com/2021/07/01/sistemas-de-puesta-a-tierra-para-telecomunicaciones/)[telecomunicaciones/](https://intelligenio.com/2021/07/01/sistemas-de-puesta-a-tierra-para-telecomunicaciones/)

[44] INGESCO. (s.f.). Puntas Captadoras.

[https://www.ingesco.com/sites/default/files/productos/pdf/ft\\_puntas\\_captadoras\\_es\\_](https://www.ingesco.com/sites/default/files/productos/pdf/ft_puntas_captadoras_es_0.pdf) [0.pdf](https://www.ingesco.com/sites/default/files/productos/pdf/ft_puntas_captadoras_es_0.pdf)

[45] INGESCO. (s.f.). Soporte Horizontal para Puntas Captadoras.

[https://www.ingesco.com/sites/default/files/productos/pdf/ft\\_soporte\\_horizontal\\_pun](https://www.ingesco.com/sites/default/files/productos/pdf/ft_soporte_horizontal_puntas_captadoras_es_0.pdf) [tas\\_captadoras\\_es\\_0.pdf](https://www.ingesco.com/sites/default/files/productos/pdf/ft_soporte_horizontal_puntas_captadoras_es_0.pdf)

[46] Acosta Domínguez, A. de J. (mayo de 2018). Simetría en calibraciones de Analizadores de Vectoriales de Redes. [Tesis de maestría, Instituto Nacional de Astrofísica, Óptica y Electrónica].

<https://inaoe.repositorioinstitucional.mx/jspui/bitstream/1009/1784/1/AcostaDAJ.pdf>

#### **ANEXOS**

#### **ANEXO A: DESCRIPCIÓN DE MATERIALES UTILIZADOS**

**Tubo de aluminio anodizado21:** las aleaciones de aluminio se pueden usar para construir antenas de aficionados, si como para torres y soportes. El peso ligero y la alta conductividad hacen que el aluminio sea ideal para estas aplicaciones.

En las piezas (alambres, cables, barras) de las antenas circulan corrientes de alta frecuencia. Por lo tanto, para que no existan considerables pérdidas por disipación Joule, es necesario que el material sea buen conductor eléctrico. Pero cuando se trata de alta frecuencia, ser buen conductor tiene otra ventaja: la onda casi no penetra en el metal, sino que se desvanece en un pequeñísimo espesor (como se explica en la sección siguiente). Esta es una de las importantes razones por las que en la fabricación de antenas relativamente grandes se utilizan tubos y que sean de aluminio.

Mejor conductor que el aluminio es el oro, y mejor aún el cobre ( $\sigma \approx 5.80 \times 1075/m$ ). Pero el oro es demasiado caro y el cobre además de ser relativamente caro, también es demasiado denso ( $\delta \approx$ 8.94 $g/cm3$ ). El aluminio es muy maleable, posee suficiente resistencia máxima a la tracción ("tensile strength",  $\sigma TS > 90MPa$ ) y una extremadamente baja densidad ( $\delta \approx 2.71g/cm3$ ). Por lo tanto, tiene muy buena resistencia específica ( $\equiv \sigma TS/\delta$ ). Su superficie se oxida rápidamente con un óxido que protege al material de una oxidación posterior (a diferencia de lo que ocurre con el hierro, que continúa oxidándose).

<sup>21</sup> Se denomina anodización al proceso electrolítico de pasivación utilizado para incrementar el espesor de la capa natural de óxido en la superficie de piezas metálicas.

**Figura 89** *Tubo de aluminio.*

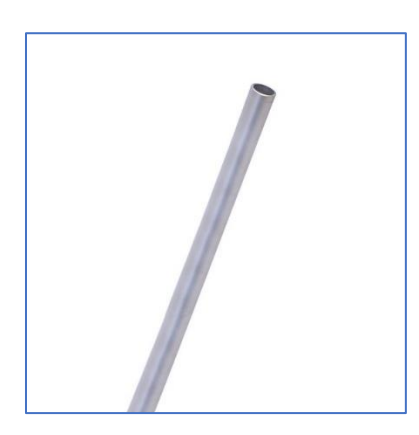

#### **Tabla 13**

*Materiales y costo.*

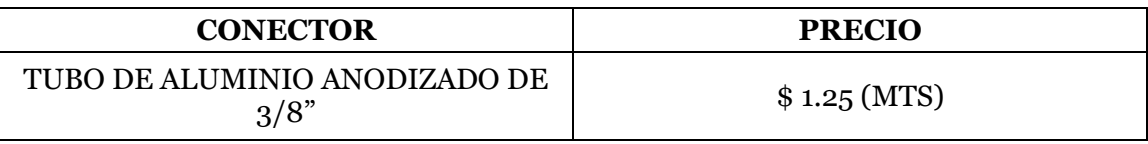

**Cable Coaxial:** el cable coaxial fue creado en la década de 1930 para el transporte de señales de radiofrecuencia, que son las que van desde una antena hasta los receptores. Se le llama coaxial a los cables que tienen dos conductores en un mismo eje.

## **Figura 90**

*cable coaxial.*

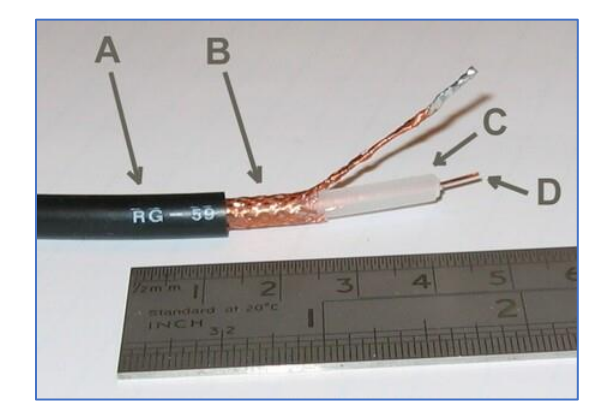

Estos dos conductores son, por una parte, un cilindro exterior que es una malla metálica trenzada (B) que sirve como conductor de retorno y blindaje del interior, estabilizando sus parámetros eléctricos. En el centro del cable hay un núcleo de cobre (D) que es el segundo conductor, el más importante, y que es el que transporta la información. Entre ambos hay una gruesa capa aislante (C) que los separa, y en el exterior otra capa aislante (A) como la de otros cables.

*Por lo tanto, tenemos un núcleo en el que se transportan las señales electrónicas con la información que queremos llevar a un dispositivo. A este núcleo lo rodea su capa aislante dieléctrica, y por encima tiene la capa de hilo trenzado que absorbe señales electrónicas para evitar las pérdidas datos del cable central, siendo todo recubierto por la capa exterior aislante.*

Con todo, lo que tenemos es un núcleo perfectamente protegido para que la información que lleve no sufra interferencias. Vemos también que es un núcleo muy fino comparado con el grosor total del cable, lo que nos da la idea de lo muy protegido que va.

Toda esta protección hace que los cables coaxiales permitan enviar una señal limpia y sin interferencias o ruidos eléctricos<sup>22</sup>. Por esta razón, se utilizan mucho en sistemas de vídeo, audio profesional y radio, ya que estas señales de imagen y sonido llegan nítidas. De la misma manera, en los hardwares más profesionales como tarjetas de audio es posible encontrar a veces tomas para este tipo de cable.

#### **Tabla 14**

*Materiales y costo.*

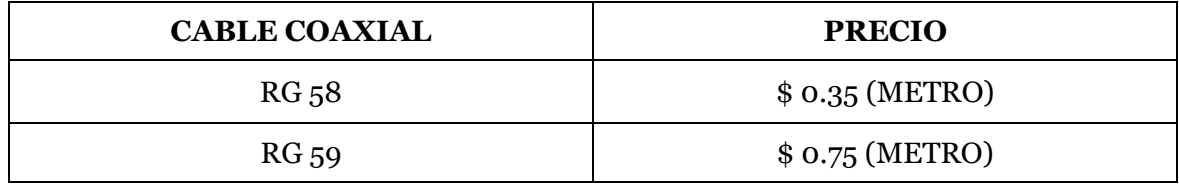

<sup>22</sup> Ruido eléctrico: son todas aquellas señales de interferencias, de origen eléctrico, no deseadas y que están unidas a la señal principal, o útil, de manera que la pueden alterar, produciendo efectos que pueden ser más o menos perjudiciales.

**Conector SMA macho:** se llama SMA (SubMiniature versión A) a un tipo de conector roscado para cable coaxial utilizado en microondas, antenas externas para módems y celulares, útil hasta una frecuencia de 33 GHz. Si bien suele dejar de utilizarse a partir de los 18 GHz, existen tipos diseñados para 26,5 GHz.

Los conectores SMA son una alternativa relativamente económica a los conectores APC-3.5 (3,5 mm). Tienen una impedancia característica de 50 Ω, llegando a una relación de onda estacionaria (VSWR) tan baja como 1:1.5

El conector SMA utiliza un dieléctrico de politetrafluoroetileno<sup>23</sup> (PTFE) que centra la parte interior a lo largo del plano de acoplamiento. La variabilidad en este acoplamiento y la propia construcción de los conectores limita la repetibilidad de la impedancia típica. Por este motivo y el hecho de que está garantizado para tan solo un número limitado de ciclos de conexión, un conector SMA no suele ser una buena opción para las aplicaciones meteorológicas.

Aunque es habitual que lleven un acabado en oro para evitar la oxidación también es conveniente la inspección y limpieza.

#### **Tabla 15**

*Materiales y costo.*

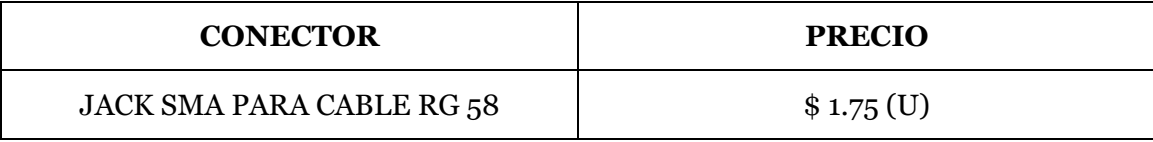

**Tubo PVC:** el PVC, también llamado policloruro de vinilo, es un material totalmente indispensable en la fontanería y plomería. Es usado comúnmente para las tuberías de grifería de

<sup>23</sup> El politetrafluoroetileno (PTFE), más conocido como teflón, es un polímero similar al polietileno, en el que los átomos de hidrogeno han sido sustituidos por átomos de flúor.

baño debido a que es estéril y completamente higiénico, logrando que la potabilidad del agua sea la máxima posible al abrir la llave del grifo.

Estos tubos son de un material completamente reutilizable, de esta forma su precio es muy económico si lo comparas con otros que están fabricados de otras composiciones químicas. Además, es totalmente aislante, por lo que también es comúnmente usado para proteger cables de todo tipo.

Para nuestro proyecto el tubo PVC se utilizó en los diferentes prototipos de antenas siendo el mástil o el complemento de los monopolos de las diferentes antenas

#### **Figura 91**

*Tubo PVC de ½".*

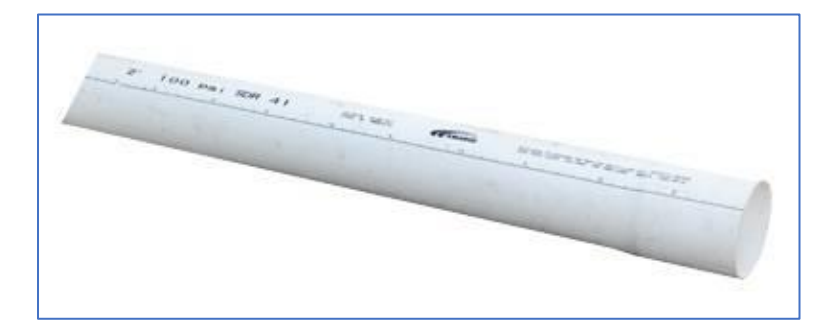

**Figura 92** *Tubo PVC de 1".*

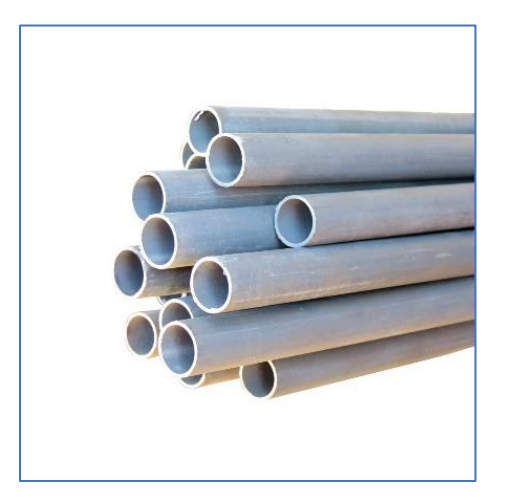

**Figura 93** *TEE de PVC.*

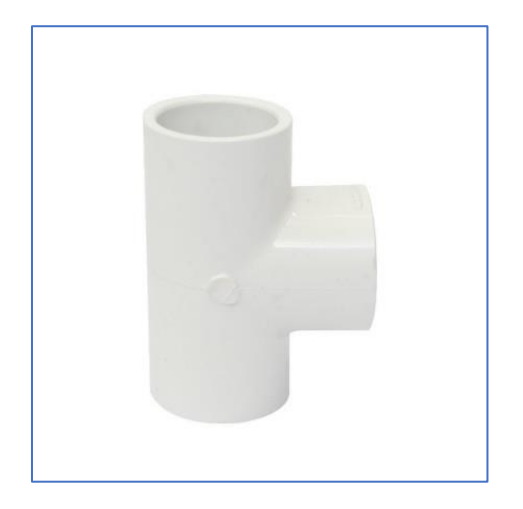

**Caja eléctrica octagonal o caja plástica de empalme:** las cajas eléctricas son usadas para unir tramos de tuberías, alojar las diferentes conexiones entre los conductores de la instalación, contener los conductos de paso y derivación, proteger los empalmes y conexiones, permitiendo la accesibilidad correspondiente.

**Figura 94** *Caja Octagonal PVC.*

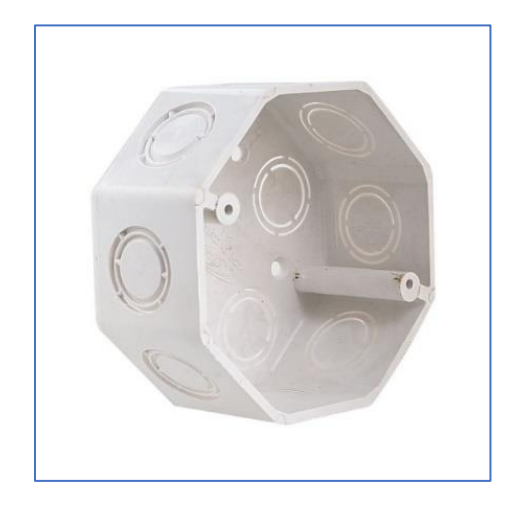

#### **Tabla 16**

*Materiales y costo.*

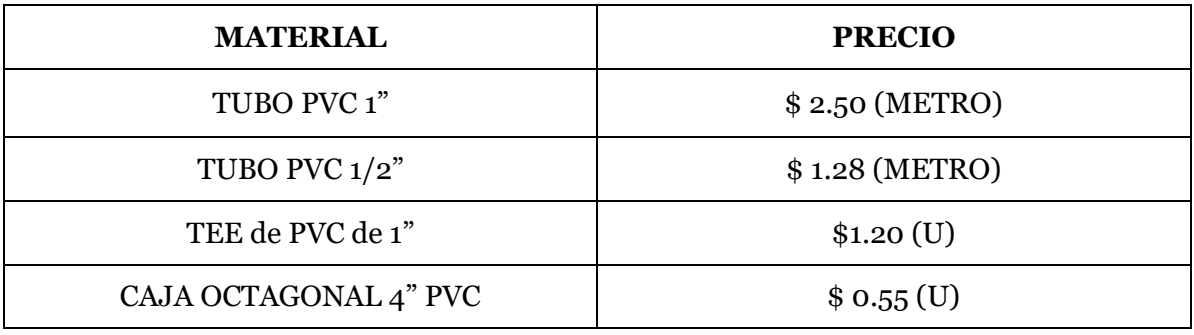

**Terminal de Ojo para cable 16:** este terminal está preparado para instalarse en los extremos de un conductor de 16 mm de sección y hacer la conexión con un tornillo de 8mm de diámetro, permitiendo de esta manera la conexión que se quiera realizar. Se trata de un terminal robusto y duradero, capacitado para soportar condiciones adversas de humedad, temperatura o erosión.

#### **Figura 95**

*Terminal de ojo cerrado.*

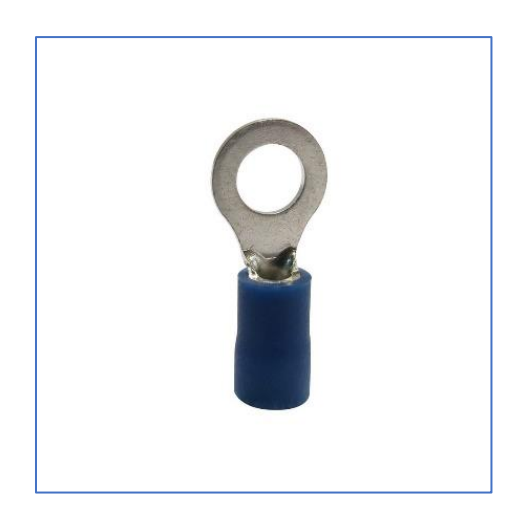

**Los Tornillos Estufa:** son con los que antiguamente se armaban las estufas a gas y desde entonces su nombre los acompaña. Hoy en día se emplean para unir piezas que no requieren alta resistencia o que pueden ser temporales.

Para su apriete se puede emplear un destornillador tanto de pala como de estrella ya que su cabeza tiene las dos funciones y se le conoce como combinado.

#### **Figura 96**

*Perno Estufa cabeza redonda zincado.*

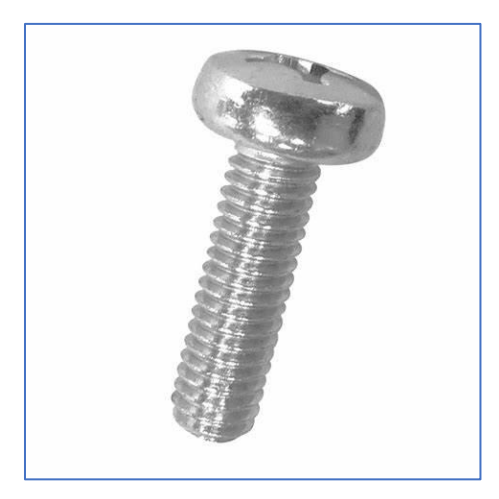

**Tuerca hexagonal zincada arandela:** las tuercas son las piezas de apriete en los tornillos de rosca métrica, pieza de fijación y multitud de funciones, para que la fijación sea correcta se hace uso de arandelas de ala ancha o arandelas de ala estrecha (u otro tipo de arandelas de presión) para garantizar la presión sobre las superficies y a la hora de apretar con la tuerca.

#### **Figura 97**

*Tuerca hexagonal zincada.*

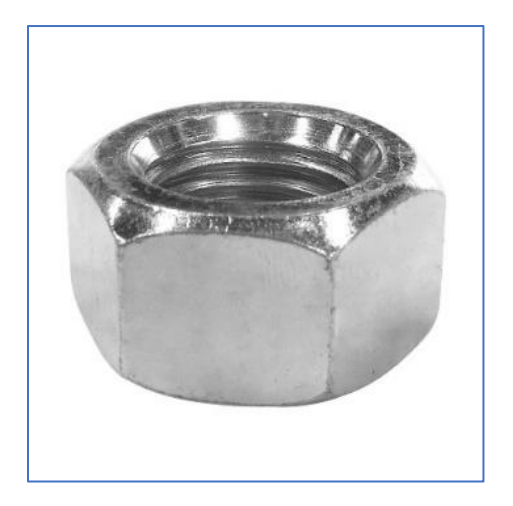

*Tuerca hexagonal zincada.*

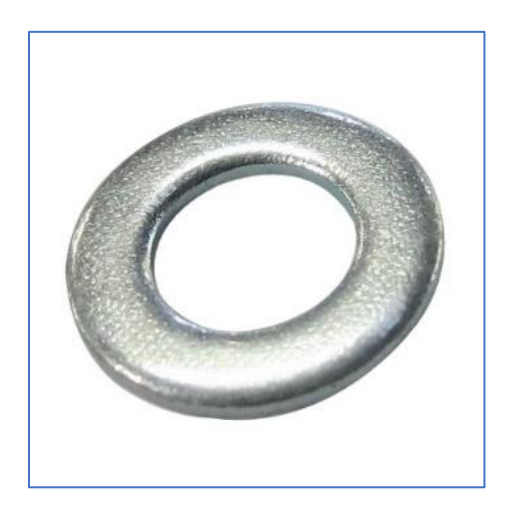

# **Tabla 17**

*Materiales y costo.*

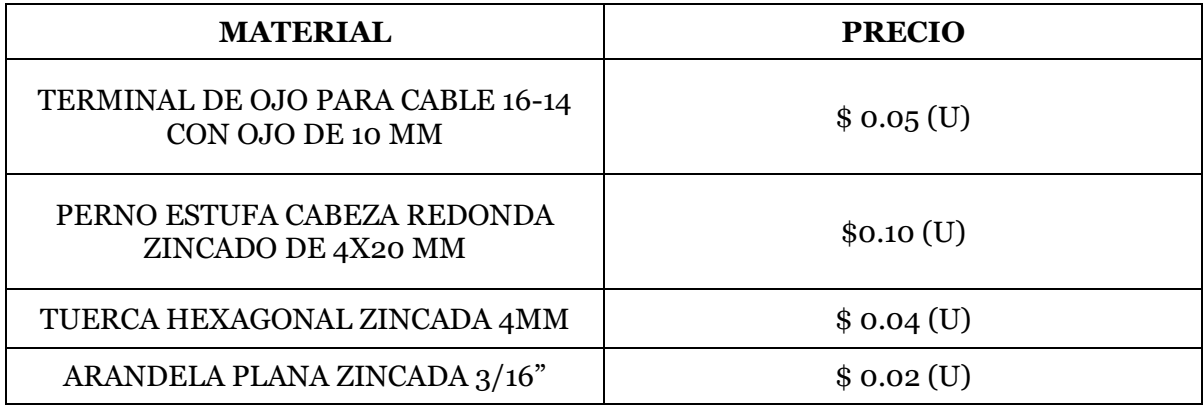

# **PRECIO DE PROTOTIPOS CONSTRUIDOS**

# **Prototipo Dipolo V:**

# **Figura 99**

*Antena dipolo V.*

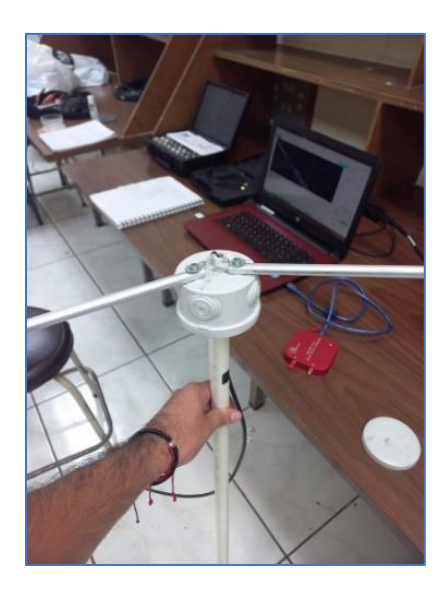

#### **Tabla 18**

*Materiales.*

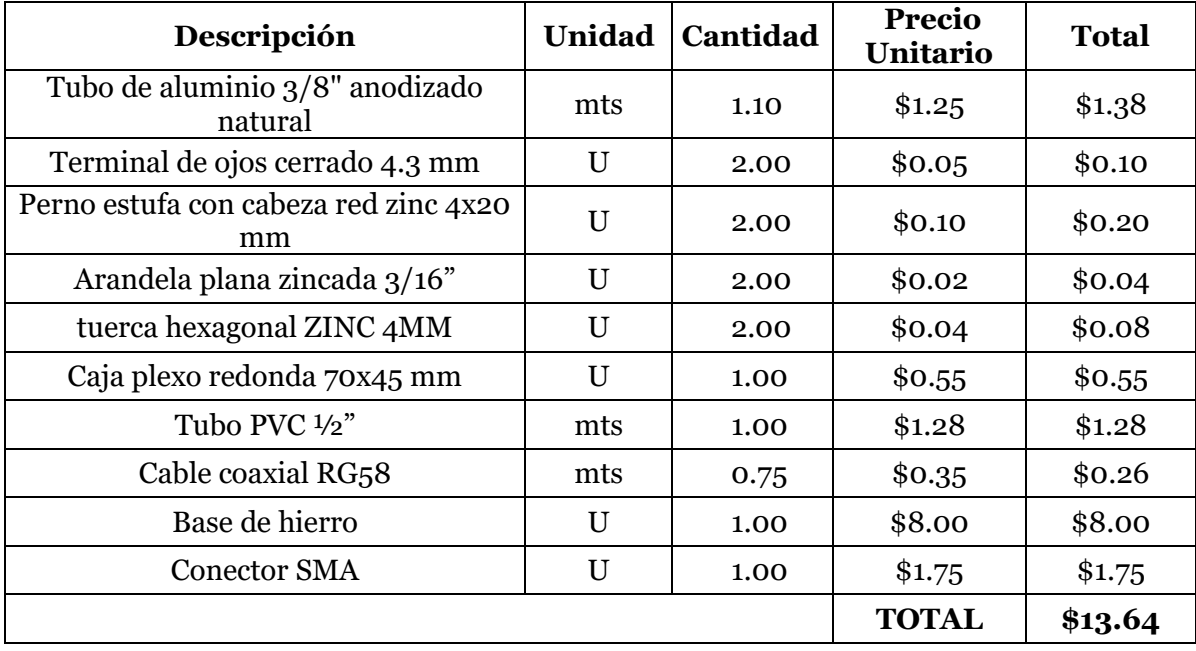

# **Prototipo Torniquete:**

# **Figura 100**

*Antena Torniquete.*

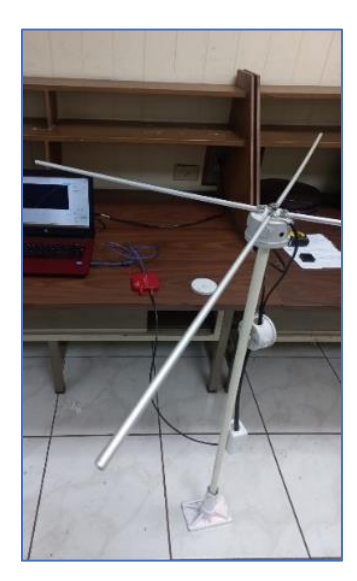

# **Tabla 19**

#### *Materiales.*

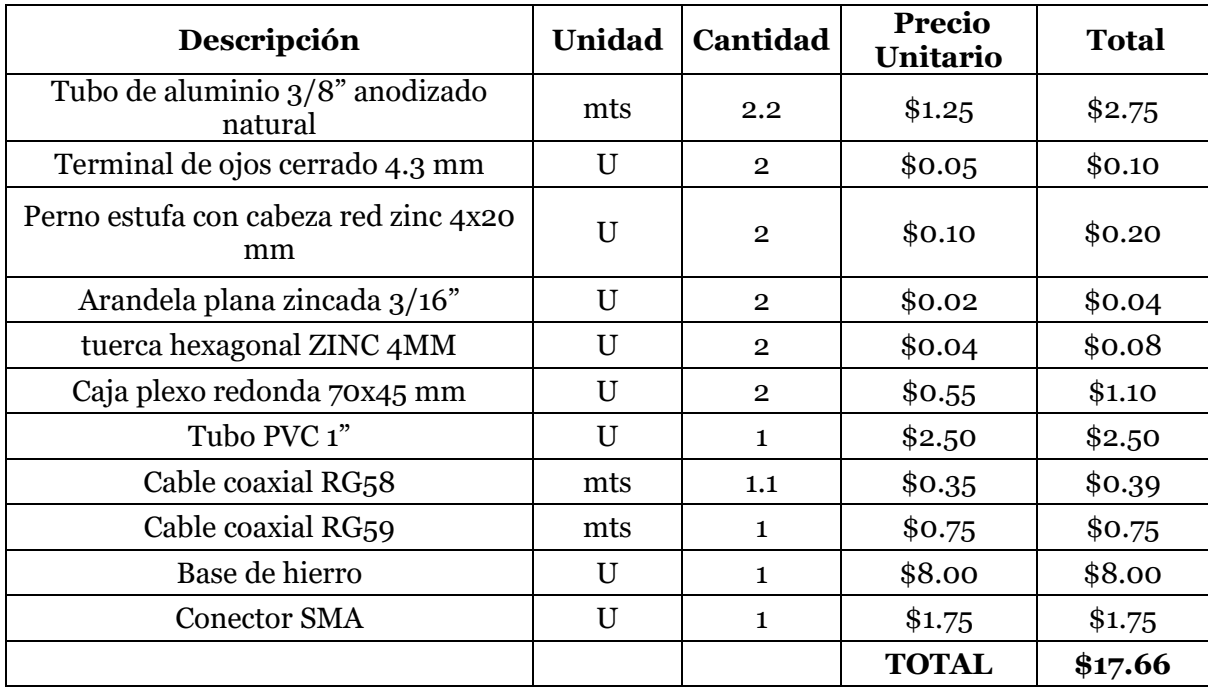

# **Prototipo Doublé Cross:**

# **Figura 101**

*Antena Doublé Cross.*

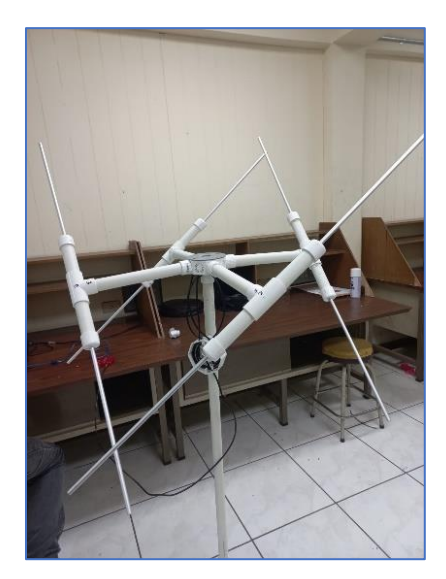

## **Tabla 20**

*Materiales.*

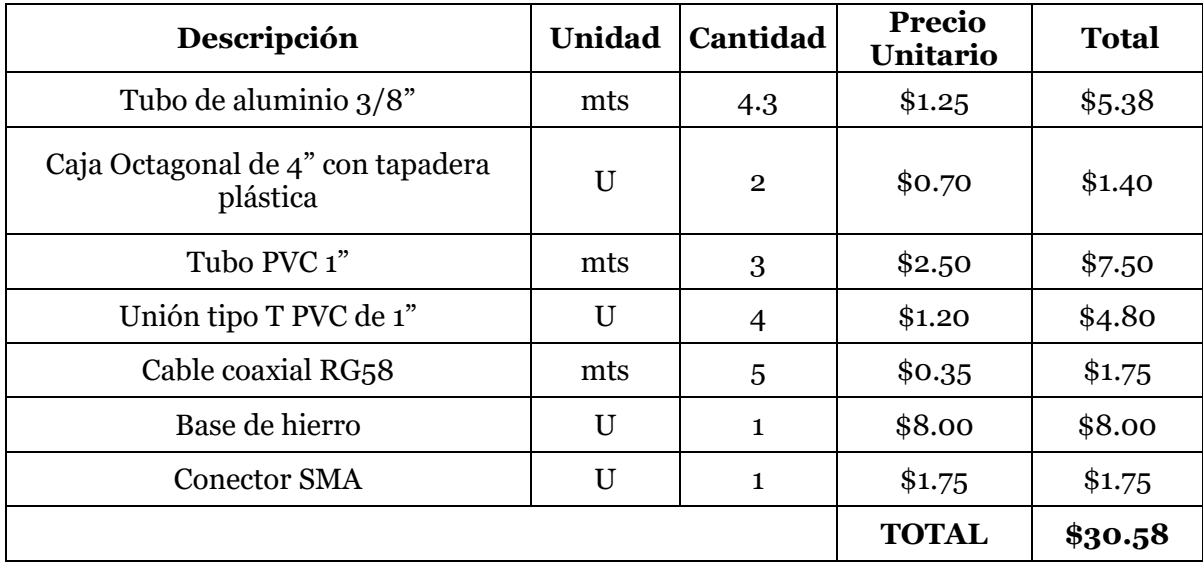

# **Prototipo QHF:**

# **Figura 102**

*Antena QHF.*

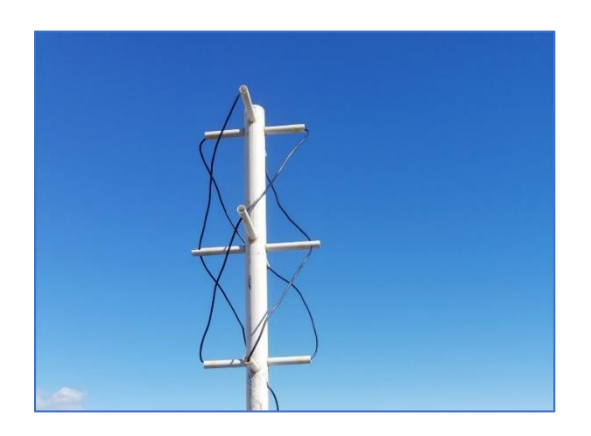

## **Tabla 21**

*Materiales.*

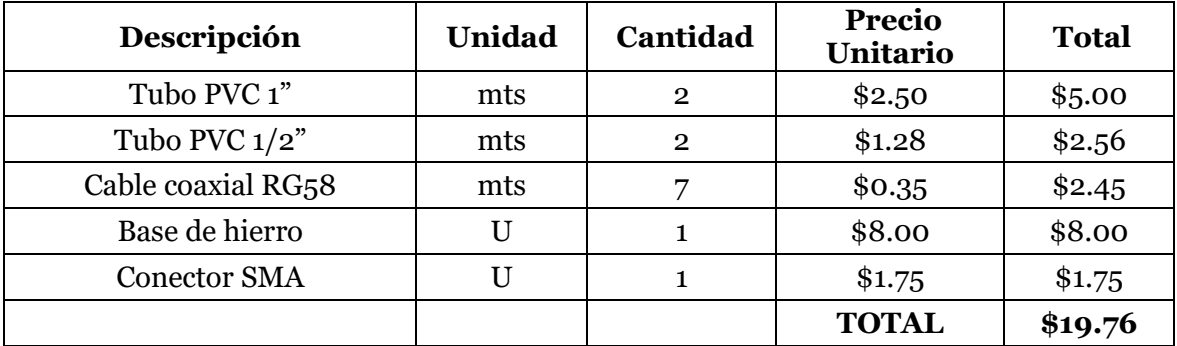

## **Tabla 22**

*Comparación de costos entre las diferentes antenas.*

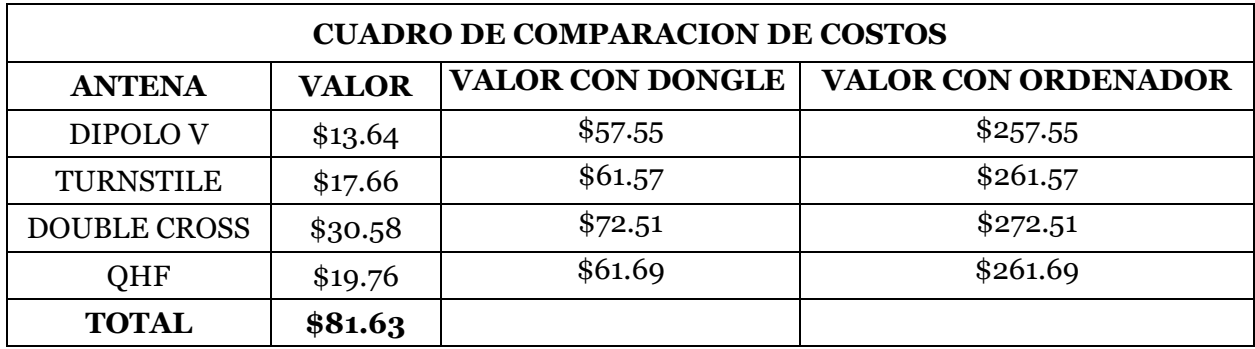

#### **ANEXO B: DIFERENTES TIPOS DE TRANSCEPTORES SDR**

#### **HackRF One**

El HackRF One cubre un amplio rango de frecuencia de 10 MHz a 6000 MHz para incluir las bandas de operación más populares. Tiene un transmisor y un receptor para permitir un verdadero funcionamiento independiente como un sistema de radio. El HackRF tiene una frecuencia de muestreo de 20 millones de muestras por segundo que permite al usuario procesar formas de onda de 10 MHz de ancho.

#### **Figura 103**

*Transceptor HackRF One.*

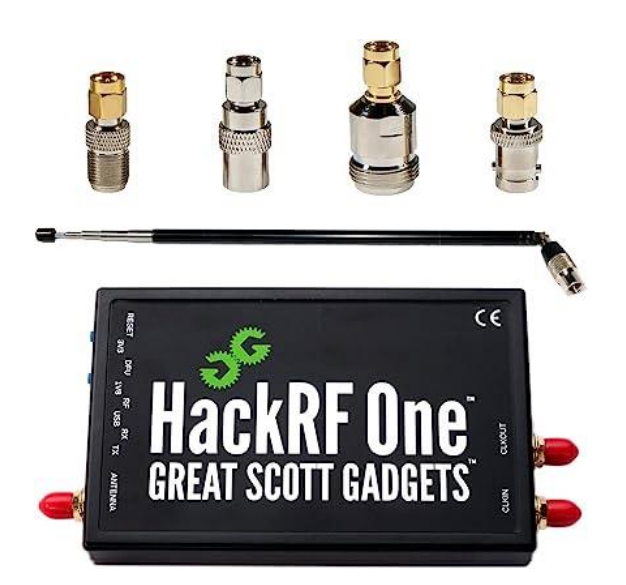

*Nota. HackRF One. Tomado de OneSDR. (12 de febrero de 2023).* [\[22\]](#page-108-0)

El HackRF es totalmente de código abierto con soporte para GNU Radio, SDR y una gran comunidad de usuarios con una lista de correo activa y soporte.

## **Ventajas**

- Completamente de código abierto.
- Muchos recursos de aprendizaje en línea, incluidos videos instructivos.

• Cobertura de frecuencia y ancho de banda.

## **Desventajas**

- La potencia máxima de la señal de entrada es de -5 dBm. Las señales más fuertes que esto dañarán el HackRF. Este es un nivel de entrada máximo muy bajo y se debe tener cuidado de no inyectar señales fuertes en la entrada de RF.
- Operación half-duplex no puede transmitir y recibir simultáneamente.
- El amplificador de potencia en el transmisor es susceptible a daños y repararlo es un esfuerzo no trivial.

#### **Tabla 23**

#### *Ficha Técnica de transceptor HackRF One.*

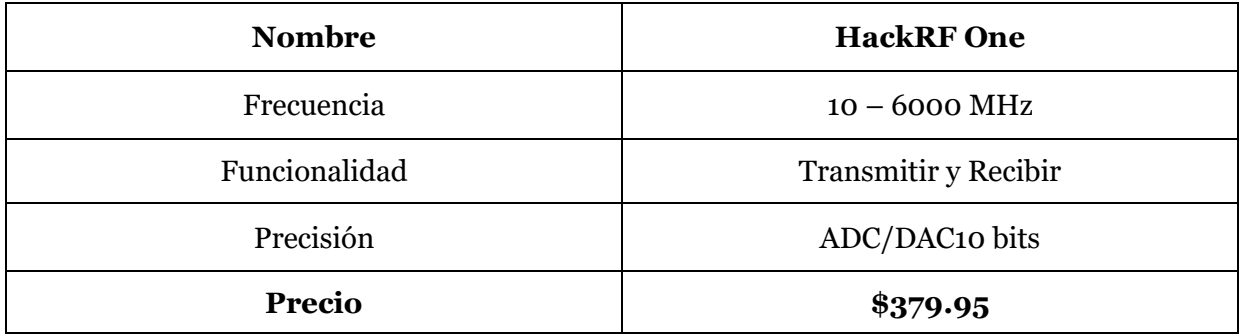

## **Adalm Pluton**

ADALM Plutón de Analog Devices. Al igual que el HackRF, este es un producto transceptor para que pueda transmitir y recibir señales con él. El ADALM se introdujo en 2018. El precio del ADALM Plutón es más bajo que el HackRF, por lo que presenta un valor muy convincente.

*Transceptor ADALM Pluto.*

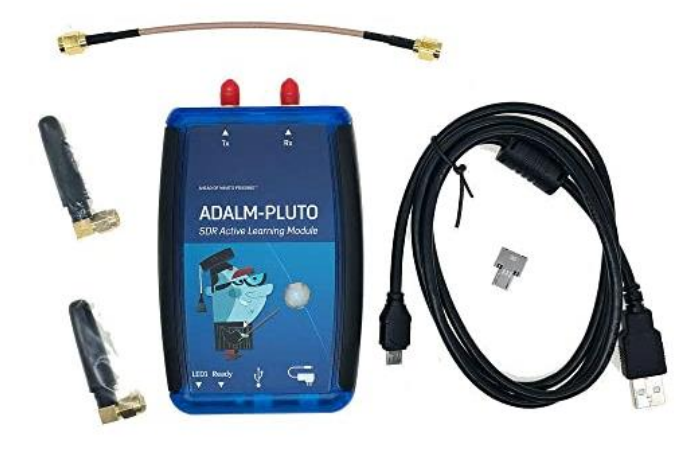

*Nota. ADALM Pluto. Tomado de OneSDR. (12 de febrero de 202).* [\[22\]](#page-108-0)

## **Ventajas**

- Precio.
- Full Duplex: el transmisor y el receptor se pueden operar simultáneamente.
- Puertos de transmisión y recepción separados: las señales se pueden amplificar por separado.

## **Desventajas**

- Rango de frecuencia limitado de 325 MHz a 3,8 GHz. Esto significa que no se puede utilizar para aplicaciones como HF, FM y algunas de las otras aplicaciones populares y bandas de operación.
- Falta de soporte de GNU Radio.
- Sin filtrado front-end. Esto deja al SDR muy susceptible a señales no deseadas e interferentes.

#### **Tabla 24**

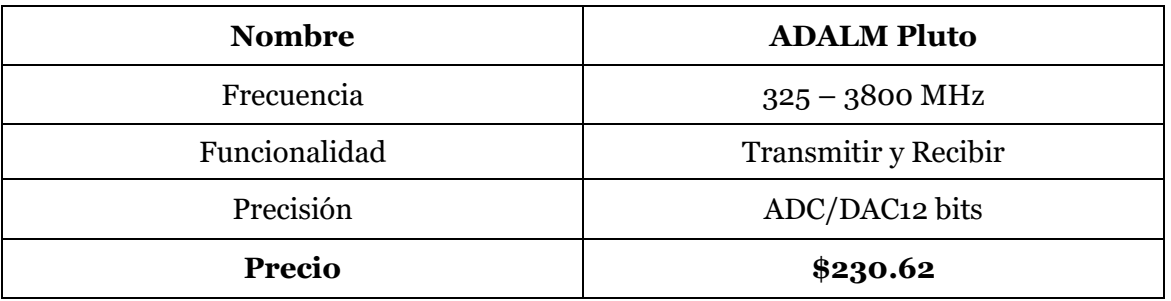

*Ficha técnica de Transceptor ADALM Pluto.*

#### **RTL-SDR**

Es un pequeño dongle USB que está repleto de electrónica de receptor de radio. El RTL-SDR se está utilizando en miles de aplicaciones tan variadas como el seguimiento de aviones, la identificación de teléfonos celulares, la radioafición y en las escuelas para aprender sobre el procesamiento de señales de comunicación.

El RTL-SDR tiene algunos ajustes de control de ganancia agradables que se pueden ajustar junto con un amplificador externo de bajo ruido si es necesario, para mejorar la sensibilidad y optimizar la linealidad.

**Figura 105** *Receptor RTL-SDR.*

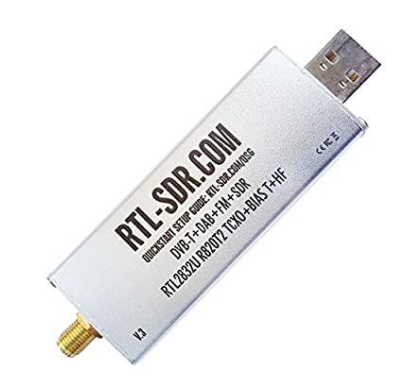

*Nota. RTL-SDR. Tomado de OneSDR. (12 de febrero de 202).* [\[22\]](#page-108-0)

#### **Ventajas**

- Precio.
- Gran comunidad de usuarios.
- Amplio soporte de software: prácticamente todos los programas funcionan con este dispositivo, desde GNU Radio hasta MATLAB.

## **Desventaja**

- Rango de frecuencia muy limitado: eso no cubre muchas bandas populares.
- Otras especificaciones de hardware, como el ancho de banda y el rango dinámico, también son limitadas.

#### **Tabla 25**

*Ficha Técnica de Receptor RTL-SDR.*

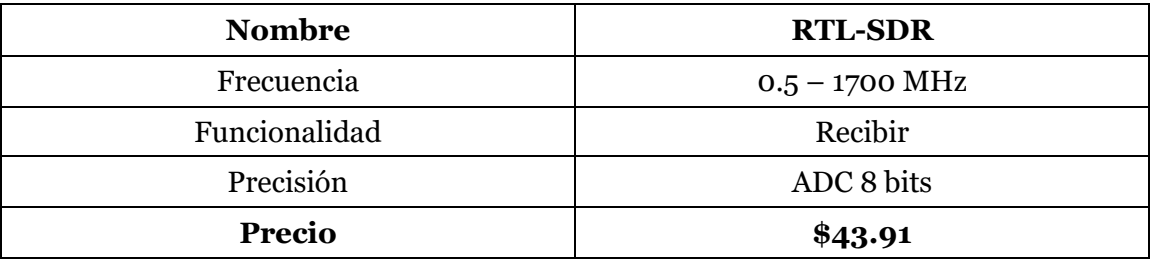

## **SDRPlay RSP1A**

El SDRPlay RSP1A es un potente receptor SDR de banda ancha de 14 bits con todas las funciones que cubre el espectro de RF continuamente desde 1 kHz hasta 2 GHz. Este receptor tiene un ancho de banda de 10 MHz, lo suficientemente grande para la mayoría de las señales de RF. Funciona con el software SDRuno basado en Windows que se proporciona de forma gratuita con el hardware. Este es el único producto receptor que realmente tiene filtrado de preselección integrado en el hardware.

**Figura 106** *Receptor SDRPlay RSP1A*

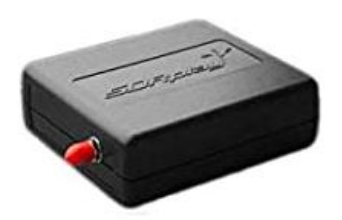

*Nota. SDRPlay RSP1A. Tomado de OneSDR. (12 de febrero de 202).* [\[22\]](#page-108-0)

El SDRPlay RSP1A proporciona excelentes controles para ajustar y compensar la linealidad con la cifra de ganancia y ruido. El beneficio de esto es que el usuario puede ajustar el receptor dependiendo de la intensidad y la frecuencia de la señal.

## **Ventajas**

- Excelente calidad y especificaciones del receptor.
- Filtros integrados y controles de usuario para el acondicionamiento de señales.
- Incluye una función de tee de polarización bien diseñada para mejorar la sensibilidad.
- Precio.

## **Desventaja**

• Falta de madurez del software y apoyo más amplio de la comunidad.

#### **Tabla 26**

*Ficha técnica de receptor SDRPlay RSP1A.*

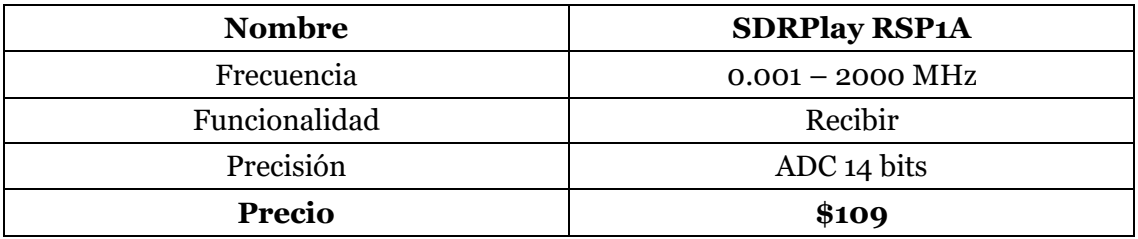

# **ANEXO C: CÓDIGO DE AUTOMATIZACIÓN PARA LA RECEPCIÓN Y ALMACENAMIENTO DE LAS IMÁGENES SATELITALES**

En las siguientes imágenes se muestra parte del código desarrollado para realizar el proceso de recepción y almacenamiento de manera automática, dicho código fue realizado en la aplicación Sublime Text y en lenguaje de programación Python.

## **Figura 107**

*Código Python "automatización".*

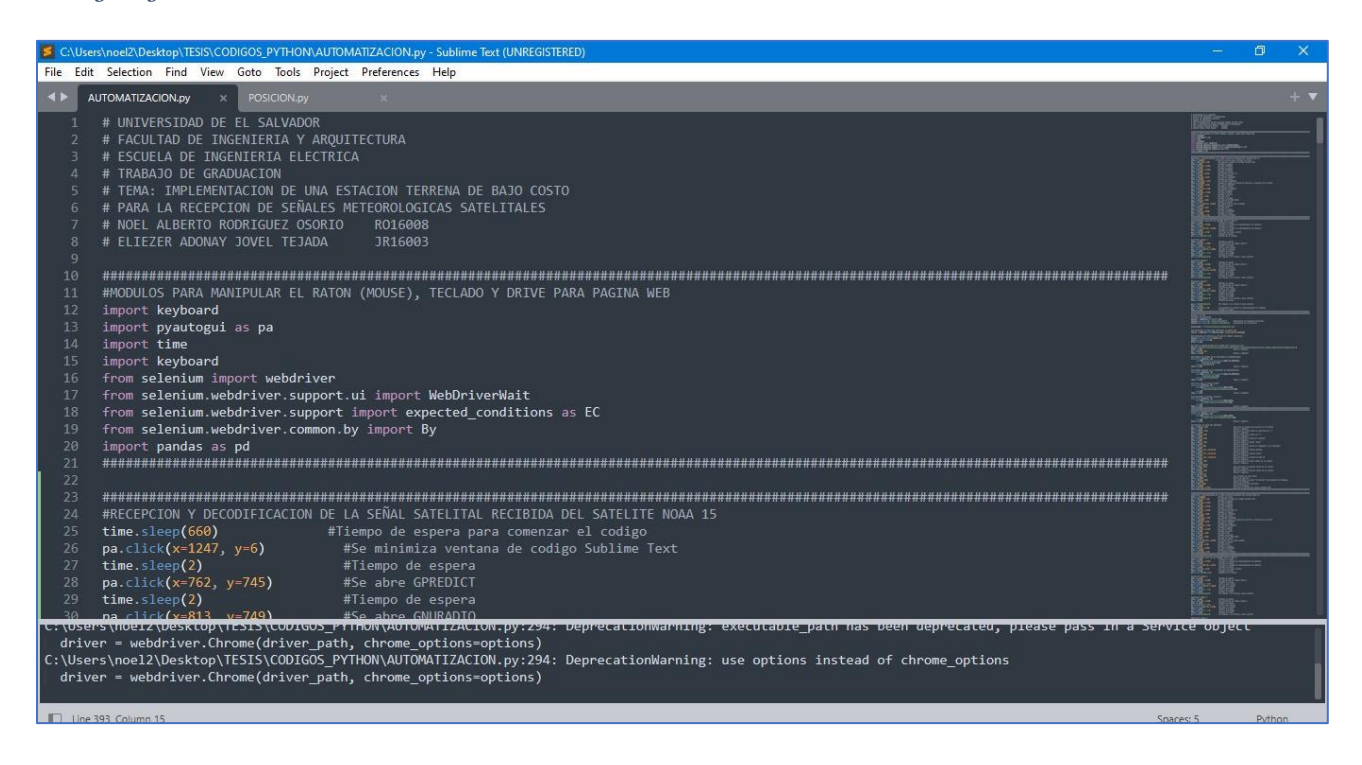

De la figura de arriba se tiene la importación de los módulos y librerías que se utilizaron para el desarrollo y aplicación del código.

*Código Python "automatización".*

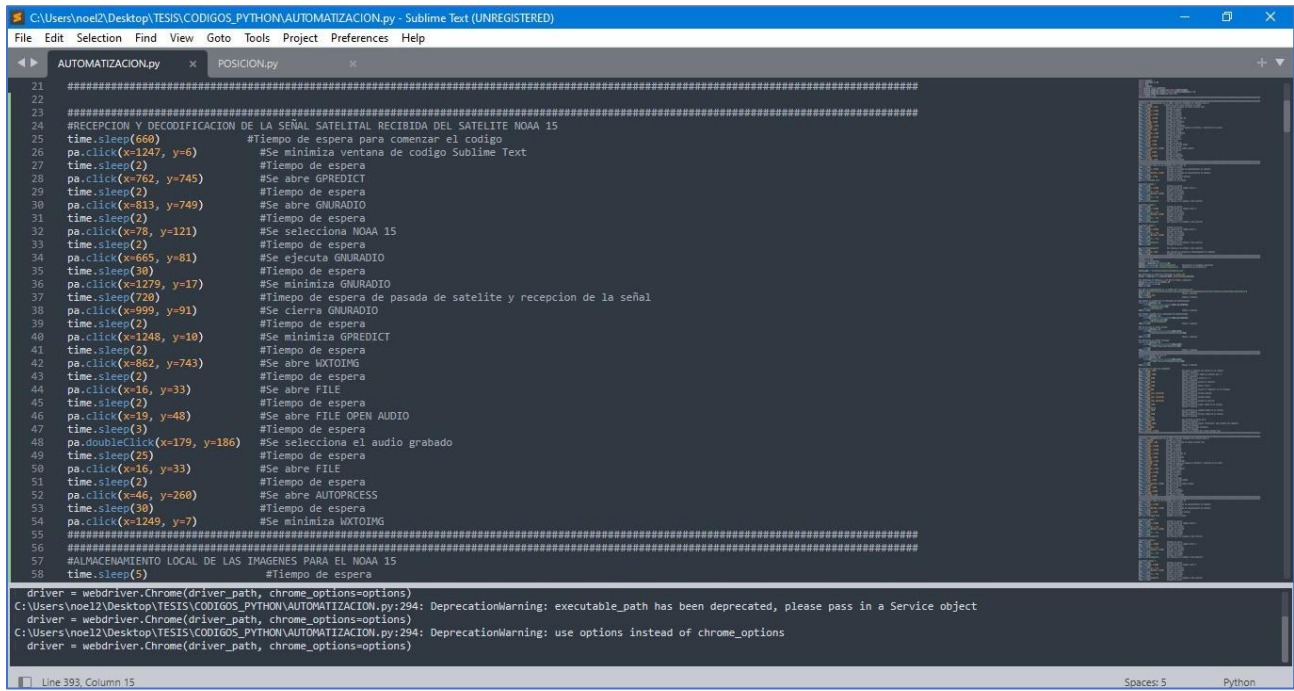

En la figura de arriba se muestra parte del código que describe y realiza el proceso de recepción de la señal en el momento de la pasada del satélite, también realiza la decodificación de la señal de audio almacenada y la aplicación de los filtros anteriormente mencionados en el capítulo 3.

*Código Python "automatización".*

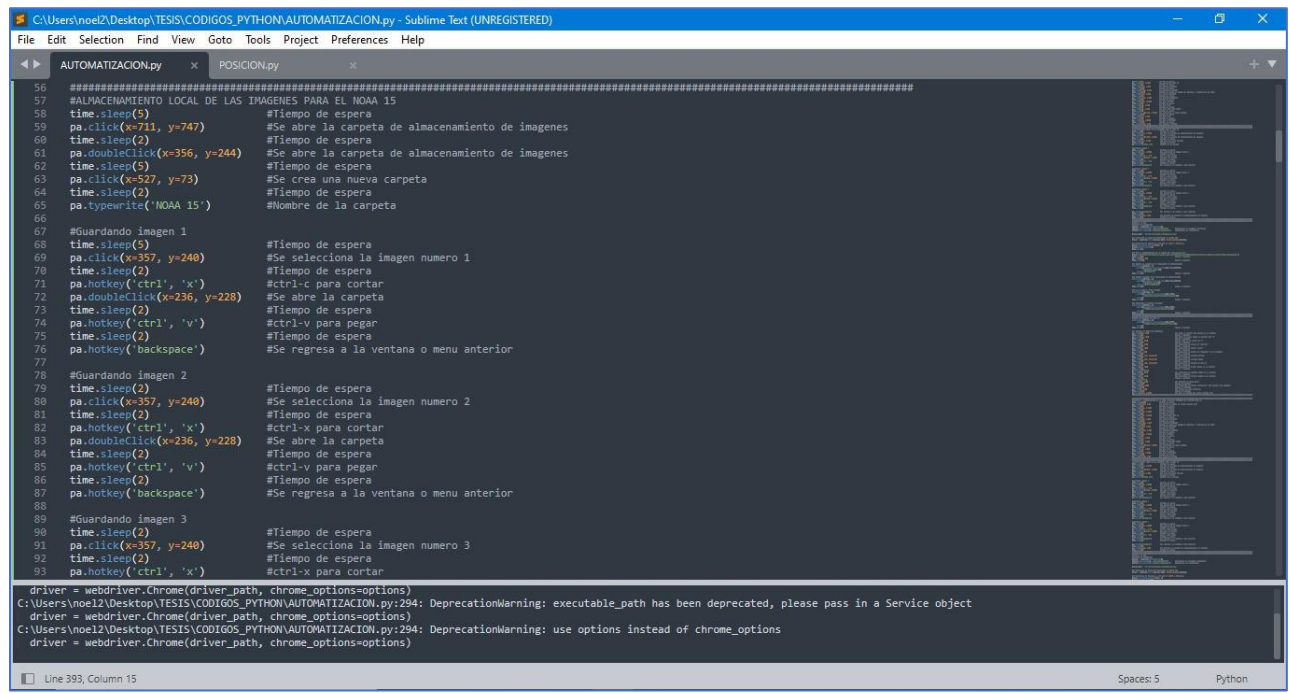

En la figura de arriba se muestra parte del código donde se realiza el almacenamiento local de las imágenes para su posterior subida y almacenamiento en la página WEB.

*Código Python "automatización".*

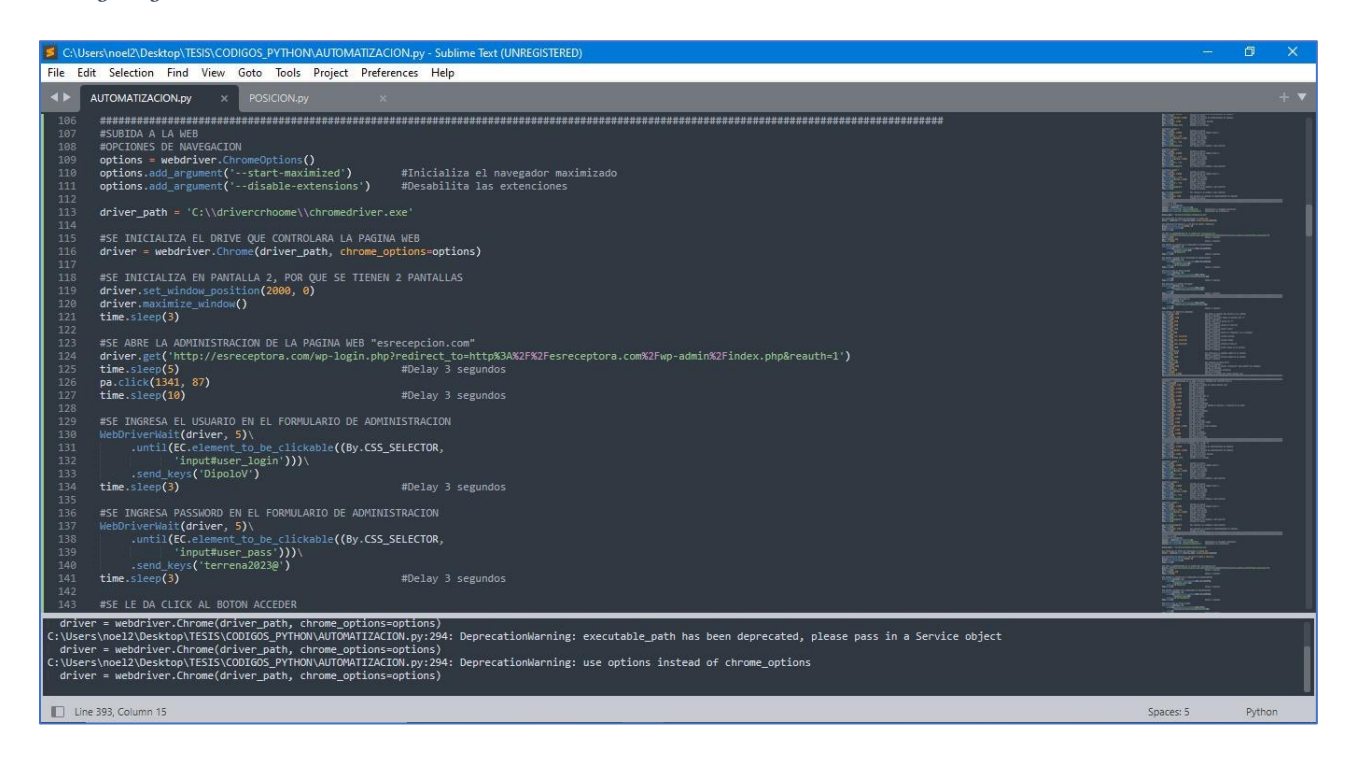

En la figura de arriba se muestra una parte del código que realiza el proceso de apertura del navegador y accede al sistema de gestión de la página WEB creada, para poder subir y almacenar las imágenes que anteriormente se almacenaron de manera local en nuestro ordenador.

*Código Python "automatización".*

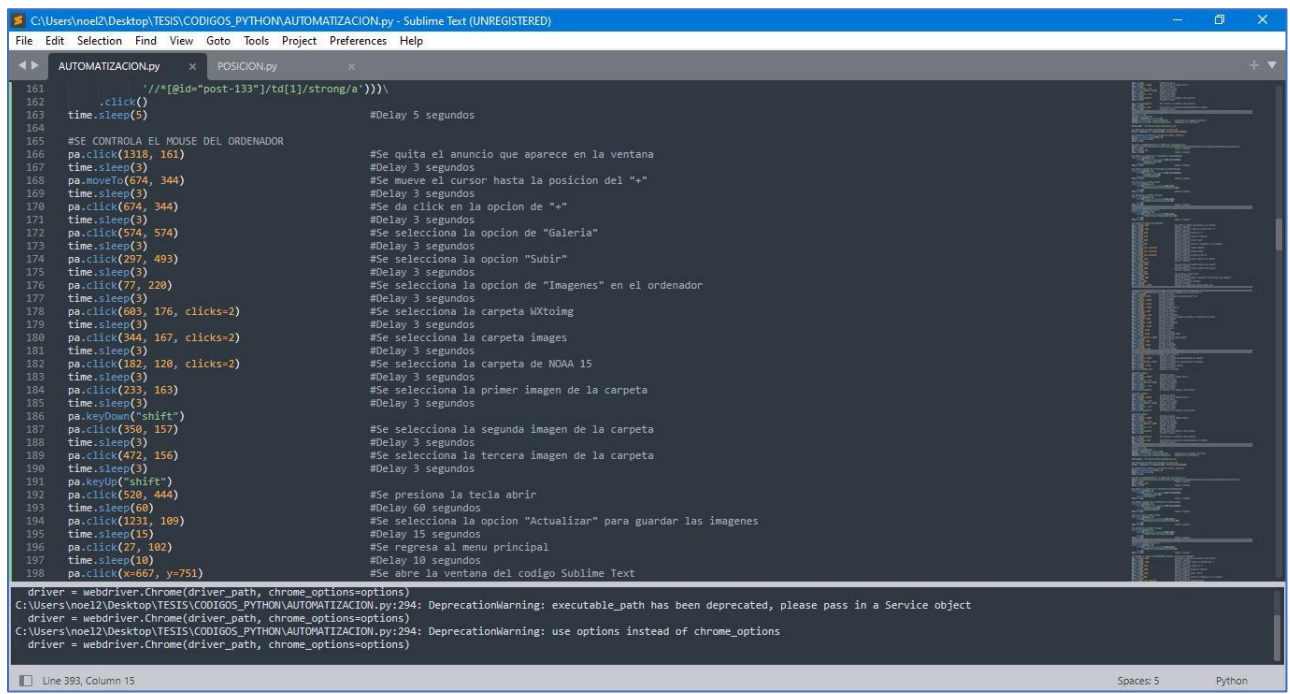

Por último, se tiene en la figura de arriba la parte del código donde se suben las imágenes resultantes y se almacenan en distintos apartados de la página WEB según la clasificación del satélite que transmitió la señal.

El código mostrado en las figuras anteriores, es para una sola pasada de un solo satélite, el código para los otros dos satélites es similar al mostrado en las figuras anteriores, por lo tanto, no se han mostrado.

#### **ANEXO D: PROTECCIÓN CONTRA DESCARGAS ATMOSFÉRICAS**

Por la ubicación de El Salvador y su clima tropical es un país propenso a las tormentas eléctricas, siendo este uno de los principales motivos de implementar una protección de comunicaciones personalizada o protección contra rayos de radioaficionados.

El impacto de un rayo puede destruir una variedad de elementos, de radio y televisión, incluidas antenas, mástiles/torres, transmisores, amplificadores y receptores. Incluso una pequeña subida de tensión podría interrumpir comunicaciones importantes. En realidad, Los rayos son una de las mayores causas de fallas en los equipos de televisión y radio. Además, reemplazar estos aparatos a menudo conlleva un alto precio, siendo esta otra razón por la cual implementar una protección contra descargas atmosféricas.

Para evitar que suceda lo anteriormente mencionado y que nuestra estación terrena no este propensa al impacto de descargas atmosféricas, se recomienda implementar un sistema de puesta a tierra, que tiene los siguientes requerimientos:

- Una referencia adecuada, conforme a sus necesidades en frecuencia, corriente y tensión; dado que, por lo general, las aplicaciones de comunicaciones trabajan a alta frecuencia, la puesta a tierra debe ser tal que este parámetro se encuentre dentro de sus consideraciones.
- Un camino de baja impedancia, tal como lo señala el Código Nacional de Electricidad 2006, los estándares internacionales como lo son IEC-62305; IEC-61000; entre otras como la IEEE-142.
- Compatible Electromagnéticamente, es decir que la armonía entre sus elementos sea adecuada y no existen diferencias, la norma que detalla todos los criterios al respecto es la IEC-61000.

Además de tomar en cuenta los requerimientos antes mencionados para la implementación de una puesta a tierra de una estación de telecomunicaciones, la puesta a tierra se puede hacer en

base a la norma técnica R56 de Motorola la cual menciona distinta información básica que vale la pena destacar y tomar en cuenta, debido a que la norma ha venido desarrollándose durante el paso de los años.

En el siguiente documento se muestra lo que es una breve descripción de un sistema integral de protección contra rayos para estaciones de telecomunicaciones con base a la norma técnica R56: [Sistema Integral de Protección contra Rayos para estaciones de Telecomunicaciones con base a la](https://docplayer.es/34273407-Sistema-integral-de-proteccion-contra-rayos-para-estaciones-de-telecomunicaciones-con-base-a-la-norma-tecnica-motorola-r56.html)  Norma Técnica MOTOROLA R56 - [PDF Descargar libre \(docplayer.es\)](https://docplayer.es/34273407-Sistema-integral-de-proteccion-contra-rayos-para-estaciones-de-telecomunicaciones-con-base-a-la-norma-tecnica-motorola-r56.html)

El sistema de protección contra rayos que se pretende considerar para la estación terrena del presente proyecto está compuesto por los siguientes elementos, teniendo en cuenta las normativas mencionadas anteriormente

#### **Figura 112**

*Sistema de protección contra rayos.*

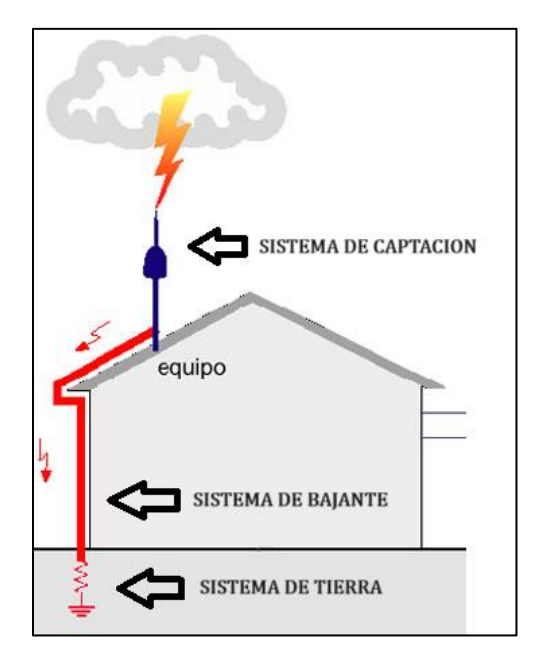

• Sistema de Captación: Dispositivo para la captación del rayo.

Punta Franklin: Punta captadora de 16 mm y 20 mm de diámetro con longitud desde 300 mm a 2.000 mm. Fabricadas en cobre, acero inoxidable o en aluminio, dependiendo de la clase de SCPR que este diseñada la antena y la altura a la que la punta Franklin este instalada así será el valor del ángulo de protección.

**Figura 113** *Punta Franklin.*

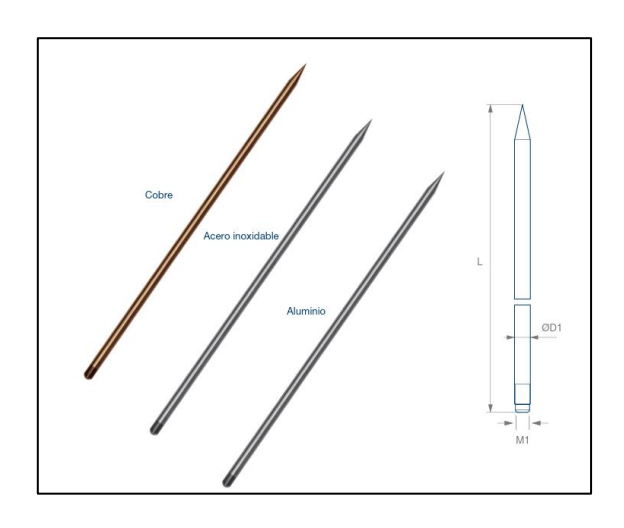

• Sistema de Bajante: elementos necesarios para conducir a tierra la energía del rayo de forma controlada y segura.

El sistema de bajante está constituido por el soporte horizontal para puntas franklin y el cable conductor que según la norma no debe de ser menor a 35  $mm^2$ , cabe mencionar que en la instalación de la bajante de cable conductor desnudo debe de ir correctamente aislado ya sea mediante abrazaderas de fijación o tubos de acero galvanizado con aislamiento de PVC, y no pegarse a la fachada, esto debido a que si hay una descarga y la fachada esta húmeda la corriente se puede esparcir por toda la fachada.

*Soporte horizontal para punta franklin.*

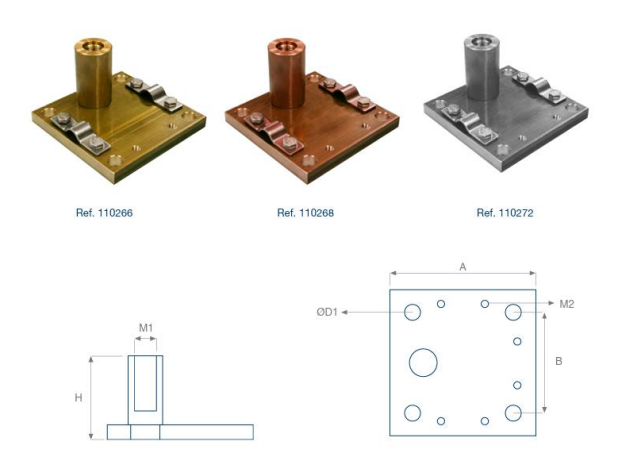

#### **Figura 115**

*Cable trenzado de cobre.*

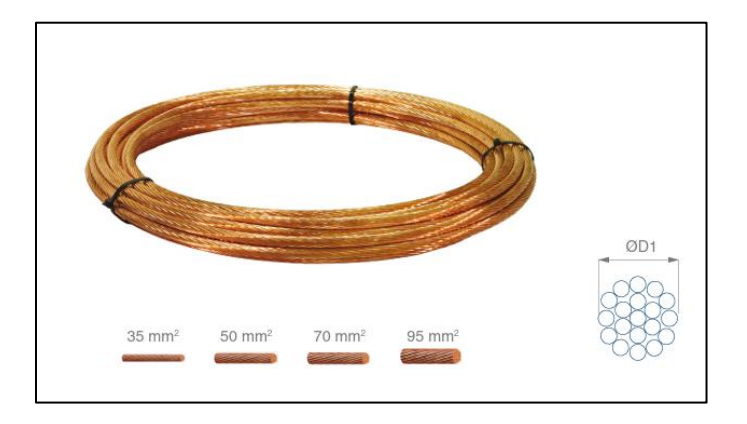

• Sistema de Tierra: son los elementos necesarios para disipar las corrientes del rayo. Un sistema de tierras es indispensable para el buen funcionamiento de los sistemas de protección, el sistema está compuesto por una varilla de longitud 1,5 mts la cual debe de quedar enterrada a 2,5 cm del suelo y una 1 abrazadera de conexión, el sistema de tierra según la normativa tiene que tener un valor  $\leq$  10  $\Omega$ .

*Sistema de tierra.*

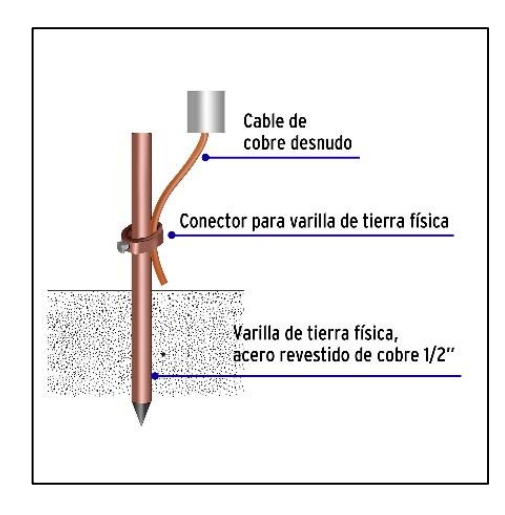

## **Figura 117**

*Esquema de estación implementada con protección para descargas atmosféricas.*

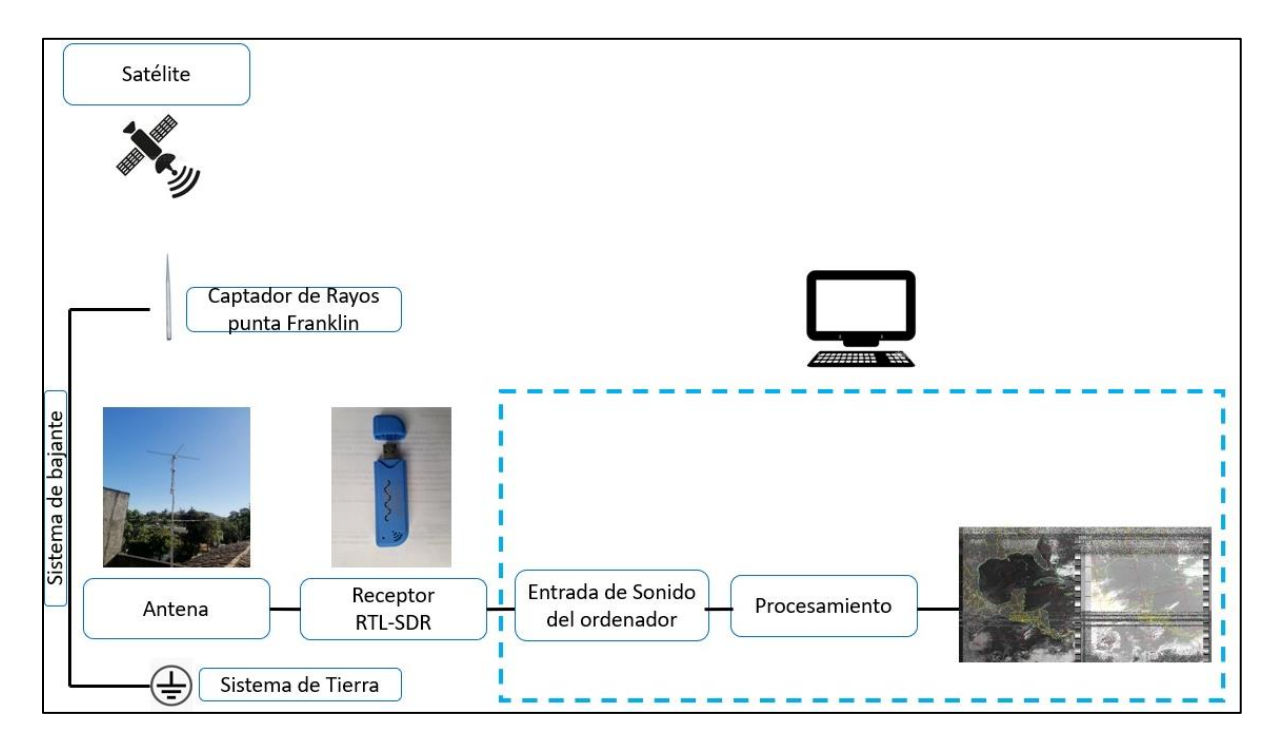